**Univerzita Palackého v Olomouci Přírodovědecká fakulta Katedra geoinformatiky**

# **TVORBA NÁSTROJE PRO GENEROVÁNÍ SEKVENČNÍCH GRAFŮ Z EYE**-**TRACKING DAT**

**Diplomová práce**

**Bc. Michaela VOJTĚCHOVSKÁ**

**Vedoucí práce RNDr. Stanislav Popelka, Ph.D.**

**Olomouc 2023**

**Geoinformatika a kartografie**

# **ANOTACE**

Eye-tracking se stal populární metodou v mnoha oborech; psychologii, medicíně či didaktice, a je také široce používán pro studium uživatelského chování při čtení map v kartografii. Sekvenční grafy jsou běžnou metodou pro vizualizaci eye-tracking dat. Možnosti existujících softwarových řešení pro jejich generování jsou však velmi omezené, zejména pokud oblasti zájmů (AOI) v datech jsou dynamické. To vedlo v minulých studiích k časově velmi náročnému procesu tvorby těchto grafů. Z toho důvodu byla vytvořena webová aplikace GazePlotter, která automaticky vytváří sekvenční grafy přímo z exportů eye-tracking softwarů Tobii Pro Lab, SMI BeGaze, OGAMA a GazePoint Analysis. Vytvořené grafy jsou interaktivní, podporují dynamické AOI a jsou přizpůsobitelné. Kupříkladu lze vykreslit data na tři druhy os či měnit vlastnosti AOI. Data z aplikace je možné exportovat do rastrové i vektorové grafiky, stejně tak i do nástroje ScanGraph pro analýzu vzájemné podobnosti participantů. Aplikaci je jakožto progresivní webovou aplikaci (PWA) možné spustit v různých webových prohlížečích na zařízeních s různými operačními systémy. Jelikož nevyžaduje pro svůj chod přístup ke vzdálenému serveru, lze ji také stáhnout pro off-line použití. Modulární a snadno rozšiřitelný TypeScript kód aplikace, který byl vytvořen iterativním způsobem na základě požadavků eye-tracking komunity, je distribuován jako open-source. Výzkumníci díky tomu mohou přidávat další funkce, či vyvíjet své vlastní paralelní verze. Správná funkčnost aplikace byla průběžně úspěšně verifikována na reálných eye-tracking datech na základě cross-browser a unit testingu. Efektivita nástroje pak byla ověřena komparací s proběhlými kartografickými studiemi používající sekvenční grafy. V jednom z případů, kdy byla použita dynamická AOI, se podařilo proces tvorby sekvenčního grafu zkrátit z několika hodin na jednotky minut. Výsledná vizualizace navíc byla dále interaktivnější a přizpůsobitelnější. Aplikace byla rovněž již ve svých betaverzích využita pro několik vědeckých prací na Univerzitě Palackého v Olomouci. GazePlotter se na základě výše zmíněného ukázal jako inovativní a flexibilní nástroj, mezi jehož benefity se řadí zvýšení produktivity výzkumníků analyzujících AOI v eye-tracking datech. Vytvořený nástroj, dostupný na https://gazeplotter.com, má tak potenciál zefektivnit výzkum v mnoha vědních oborech, nejen v kartografii.

# **KLÍČOVÁ SLOVA**

eye-tracking; sekvenční graf; oblasti zájmu (AOI); webová aplikace

Počet stran práce: 58 Počet příloh: 6 (z toho 1 volná a 5 elektronických)

# **ANNOTATION**

Eye-tracking has become a popular method in many fields, including psychology, medicine, and education, and is widely used to study user behavior when reading maps in cartography. Sequential graphs (or scarf plots) are a typically observed method for visualizing eye-tracking data. However, the existing software has limitations in generating these graphs, especially with dynamic areas of interest (AOI) in data. These limitations have led to a time-consuming process in previous studies to create these graphs. To address this, the newly created web application GazePlotter automatically creates sequential graphs from eye-tracking software exports, including Tobii Pro Lab, SMI BeGaze, OGAMA, and GazePoint Analysis. These graphs are interactive, support dynamic AOIs, and are customizable. For example, users can plot data on three axes types or change properties of AOIs. They can also export data from the application to raster and vector graphics. Data export to the ScanGraph tool allows users further analyze the similarity between an experiment's participants. GazePlotter, thanks to being a progressive web application (PWA), enables users to launch it across various web browsers and devices with different operating systems. Since the app does not require access to a remote server, users can also download it for offline use. The modular and easily extensible TypeScript app's code iteratively developed based on the demands of the eye-tracking community, is distributed as open-source. Researchers can therefore add additional features or create their parallel versions themselves. Continuous cross-browser and unit testing on laboratory eye-tracking data ensured the correct functionality of the app. A comparison with previous cartographic studies that used sequential graphs then successfully verified the tool's efficiency. E.g., in one case with dynamic AOIs, the app reduced the required time for creating scarf plots from several hours to just a few minutes. The resulting visualization was also more interactive and customizable. In addition, several scientific studies at Palacký University in Olomouc have already used beta versions of the app for their purposes. Based on the above, GazePlotter has proven to be an innovative and flexible app whose benefits include increasing the productivity of researchers analyzing AOI eye-tracking data. The created application, available at https://gazeplotter.com, can improve research in many fields, not just cartography.

### **KEYWORDS**

eye-tracking; sequence chart; scarf plot; area of interest (AOI); web application

Number of pages: 58 Number of appendixes: 6

#### **Prohlašuji, že**

- diplomovou práci včetně příloh, jsem vypracovala samostatně a uvedla jsem všechny použité podklady a literaturu*.* 

- jsem si vědoma, že na moji diplomovou práci se plně vztahuje zákon č.121/2000 Sb. - autorský zákon, zejména § 35 – využití díla v rámci občanských a náboženských obřadů, v rámci školních představení a využití díla školního a § 60 – školní dílo,

- beru na vědomí, že Univerzita Palackého v Olomouci (dále UP Olomouc) má právo nevýdělečně, ke své vnitřní potřebě, diplomovou práci užívat (§ 35 odst. 3),

- souhlasím, že údaje o mé diplomové práci budou zveřejněny ve Studijním informačním systému UP,

- v případě zájmu UP Olomouc uzavřu licenční smlouvu s oprávněním užít výsledky a výstupy mé diplomové práce v rozsahu § 12 odst. 4 autorského zákona,

- použít výsledky a výstupy mé diplomové práce nebo poskytnout licenci k jejímu využití mohu jen se souhlasem UP Olomouc, která je oprávněna v takovém případě ode mne požadovat přiměřený příspěvek na úhradu nákladů, které byly UP Olomouc na vytvoření díla vynaloženy (až do jejich skutečné výše).

Děkuji vedoucímu práce RNDr. Stanislavu Popelkovi, Ph.D., za cenné podněty a připomínky při vypracování práce. Rovněž děkuji mým blízkým, kteří mi byli oporou při psaní práce a poskytovali mi na ni zpětnou vazbu. Děkuji Martine, Míšo a Johanko. Z poděkování nelze vynechat ani Tenu, spolehlivou kočičí podporu v těžkých časech.

UNIVERZITA PALACKÉHO V OLOMOUCI

Přírodovědecká fakulta Akademický rok: 2021/2022

# ZADÁNÍ DIPLOMOVÉ PRÁCE

(projektu, uměleckého díla, uměleckého výkonu)

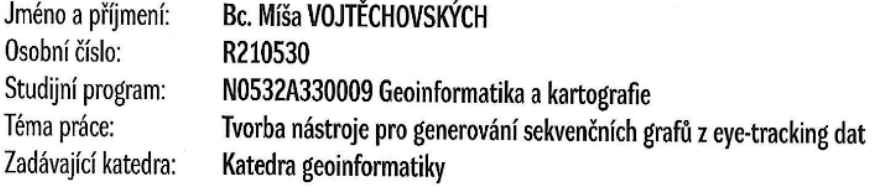

## Zásady pro vypracování

Cílem práce je vytvořit nástroj pro generování sekvenčních grafů z eye-tracking dat. Tato vizualizace je dosud dostupná v prostředí SMI BeGaze, nicméně její výstup není uspokojivý. Studentka se v teoretické části práce zaměří na již existující řešení použitá jak v desktopových aplikacích pro analýzu eyetracking dat, tak i na dostupná webová řešení vizualizace sekvenčních grafů.

V praktické části práce poté vytvoří (webový) nástroj pro vizualizaci eye-tracking dat formou sekvenčních grafů. Nástroj bude vizualizovat data exportovaná ze softwarů používaných na Katedře geoinformatiky (SMI BeGaze, Tobii Pro Lab, OGAMA), případně dalších. Výsledná vizualizace bude interaktivní a umožní uživateli například filtrování dat.

Studentka ověří funkcionalitu vytvořeného softwaru při analýze eye-tracking dat již dříve zaznamenaných ve studiích s kartografickou tematikou. Výstupem práce bude funkční softwarové řešení a návod, jakým způsobem jej využívat.

Celá práce (text, přílohy, výstupy, zdrojová a vytvořená data) se odevzdá v digitální podobě na paměťovém nosiči (CD, DVD, SD karta, flash disk). Text práce s vybranými přílohami bude odevzdán ve dvou svázaných výtiscích na sekretariát katedry. O diplomové práci student vytvoří webovou stránku v souladu s pravidly dostupnými na stránkách katedry. Práce bude zpracována podle zásad dle Voženílek (2002) a závazné šablony pro diplomové práce na KGI. Povinnou přílohou práce bude poster formátu A2

Rozsah pracovní zprávy: max. 50 stran Rozsah grafických prací: dle potřeby Forma zpracování diplomové práce: tištěná

Seznam doporučené literatury:

POPELKA, S. 2018. Eye-tracking (nejen) v kognitivní kartografii: praktický průvodce tvorbou a vyhodnocením experimentu. Olomouc: Univerzita Palackého v Olomouci

ANDRIENKO, Gennady, et al. Visual analytics of movement. Springer Science & Business Media, 2013.

WU, Michael MA; MUNZNER, Tamara. SEQIT: visualizing sequences of interest in eye tracking data. IEEE TVCG, 2015, 22.1: 449-458.

BLASCHECK, Tanja, et al. State-of-the-Art of Visualization for Eye Tracking Data. In: EuroVis (STARs). 2014.

VOŽENÍLEK, V. (2002): Diplomové práce z geoinformatiky. Vydavatelství Univerzity Palackého, Olomouc, UP, 31 s.

Vedoucí diplomové práce:

RNDr. Stanislav Popelka, Ph.D. Katedra geoinformatiky

Datum zadání diplomové práce: Termín odevzdání diplomové práce: 5. května 2023

9. prosince 2021

UNIVERZITA PALACKÉHO V OLOMOUCI<br>PŘÍRODOVĚDECKÁ FAKULTA<br>KATEDRA GEOINFORMATIKY<br>V7. listopapíd 50, 771 46 Olomouc  $\cup$ 

doc. RNDr. Martin Kubala, Ph.D. děkan

L.S.

prof. RNDr. Vít Voženílek, CSc. vedoucí katedry

V Olomouci dne 16. prosince 2021

# **OBSAH**

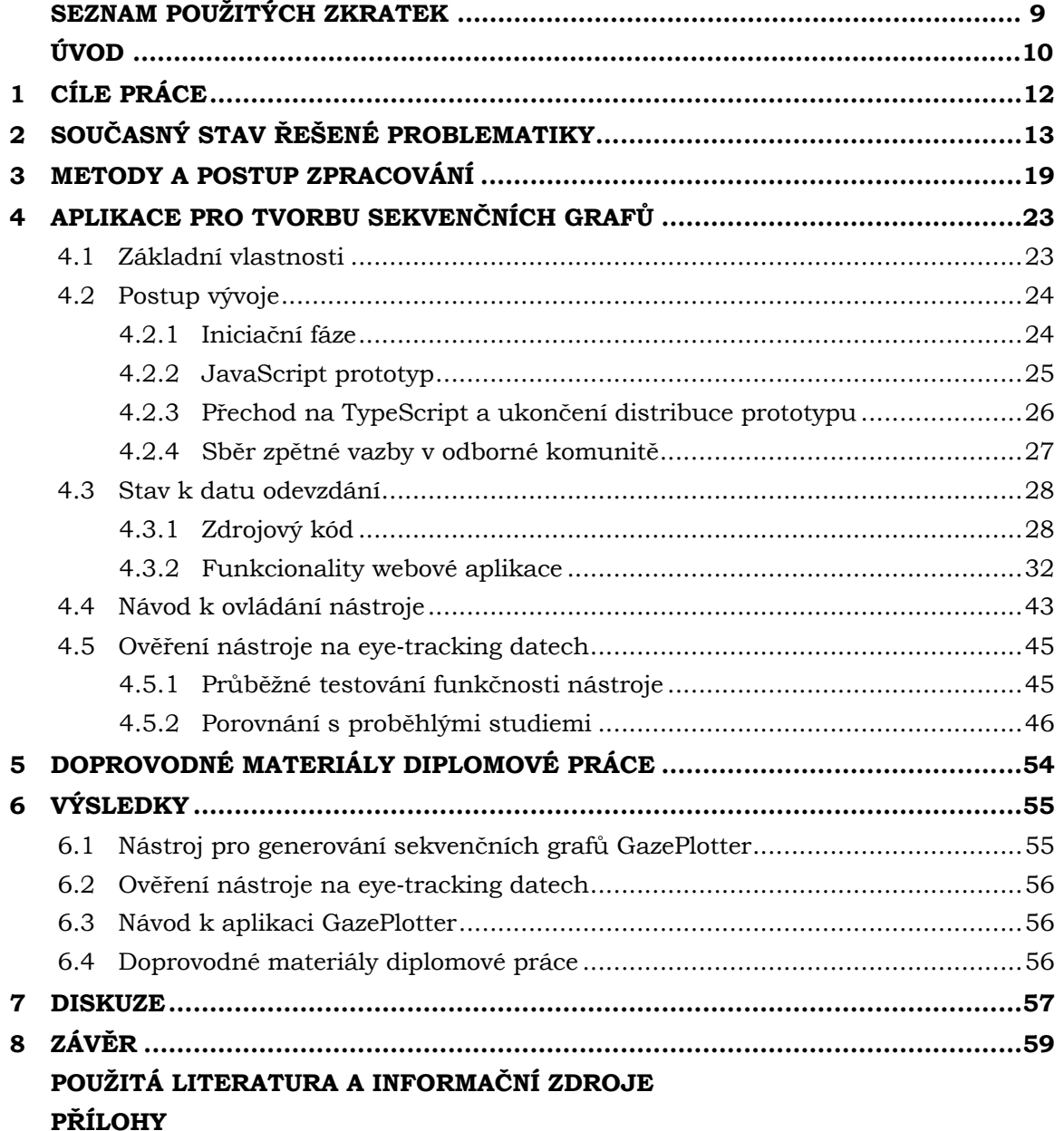

# **SEZNAM POUŽITÝCH ZKRATEK**

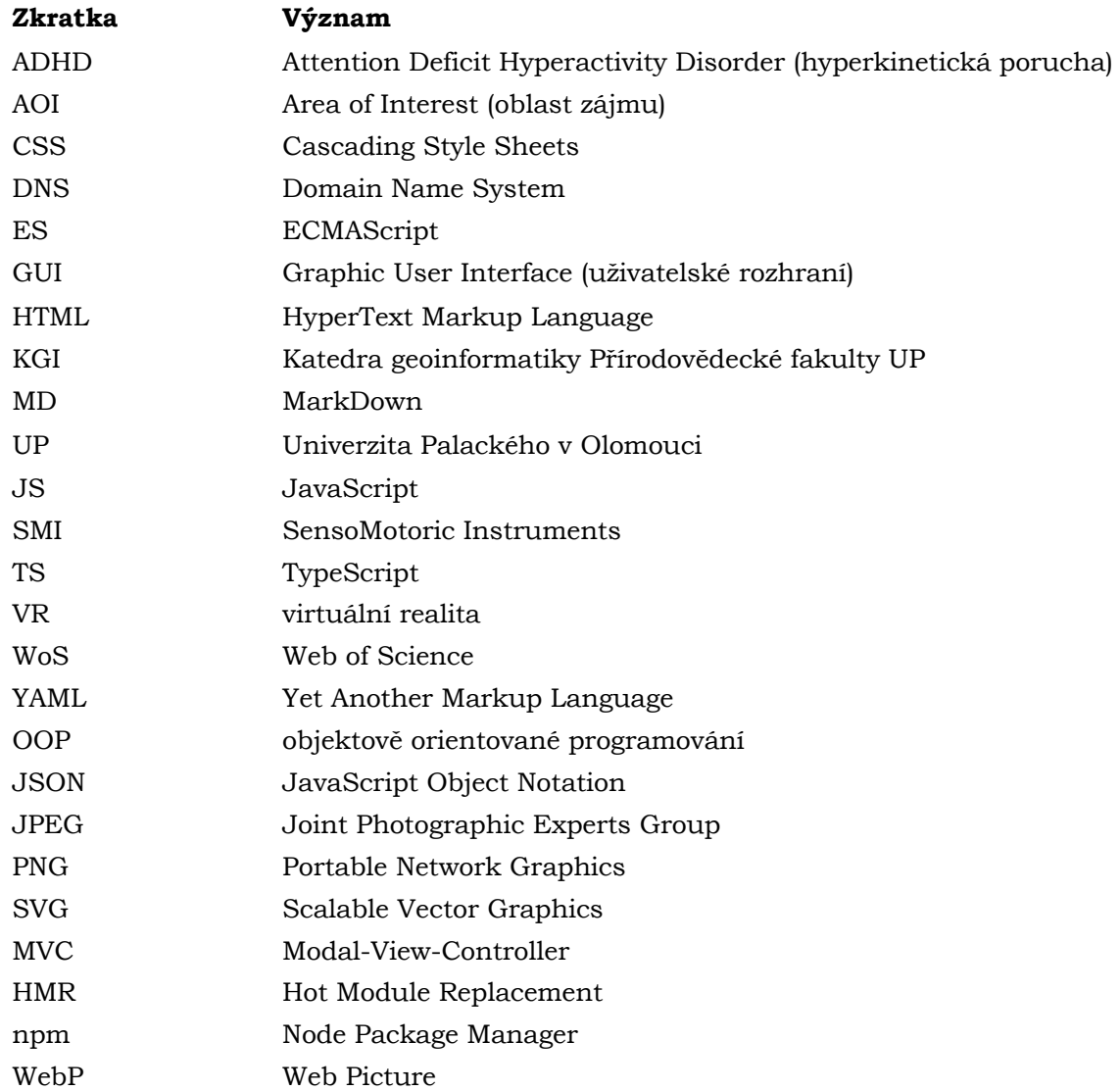

# **ÚVOD**

Eye-tracking, sledování pohybů očí, se stává čím dál populárnější metodou v mnoha oborech, ať již jde o psychologii, diagnostiku onemocnění či didaktiku (Holmqvist a kol. 2023; Clarivate 2023). Získaná data mohou prozradit mnohé o myšlenkových procesech subjektů a jejich kognici (Carter a Luke 2020). Pro studium uživatelského chování při čtení map je široce využíván také v kartografii (Cybulski a Krassanakis 2019). Jednou z běžných metod vizualizace eye-tracking dat jsou sekvenční grafy, které jsou grafickým znázornění sekvence pohybů očí zaznamenaných v předem definovaných oblastech zájmu (dále AOI). V případě klasické mapy mohou být AOI například legenda, měřítko, části mapového pole či tiráž.

Z hlavních eye-tracking softwarů, které slouží k záznamu a správě experimentů, umí vytvářet sekvenční grafy SMI BeGaze. Grafy generované tímto softwarem však nejsou dostatečně přizpůsobitelné. U AOI, které nejsou viditelné po celou dobu experimentu a nachází se typicky u videí či průchodu interaktivní aplikací, přichází další problém. U dat s těmito tzv. dynamickými AOI nelze v grafu najednou vykreslit více než jednoho participanta, což zamezuje vzájemné porovnání participantů. Další softwary, jako OGAMA, Tobii Pro Lab či GazePoint Analysis, neumožňují tvorbu dat vůbec. Data je tak třeba z těchto softwarů exportovat a následně složitě transformovat. Tento proces je časově velmi náročný, jak zmiňují například Popelka a kol. (2023) ve své studii. Dříve vytvořené nástroje za tímto účelem, SEQIT a AlpScarf, jsou sice slibným nástřelem, ale vykreslení vlastních dat buď není možné, či stále vyžaduje předcházející transformaci dat. Chybí u nich navíc klíčové vlastnosti, jako podpora dynamických AOI (Wu a Munzner 2014; Yang a Wacharamanotham 2018).

Absence flexibilního nástroje pro generování sekvenčních grafů, který by umožnil snadné nahrání exportů z eye-tracking softwarů, vytváří bariéru v eye-tracking studiích. Její odstranění by pak mohlo zvýšit produktivitu výzkumníků pracujících s eye-tracking daty obsahující AOI. Došlo by totiž ke zlepšení a zrychlení zpracování dat a usnadnění porovnání výsledků mezi jednotlivými subjekty, a to bez nutnosti programování ze strany výzkumníka. Z toho by benefitoval nejen výzkum zabývající se čtením a používáním map, ale také ten v oborech medicíny, psychologie, didaktiky a dalších.

# **1 CÍLE PRÁCE**

Hlavním cílem diplomové práce je vytvoření nástroje pro generování sekvenčních grafů z eye-tracking dat. Požadovanou vlastností nástroje je možnost nahrání dat exportovaných ze softwarů používaných eye-tracking laboratoří na Katedře geoinformatiky na Přírodovědecké fakultě Univerzity Palackého v Olomouci, pro kterou bude nástroj primárně vyvíjen. Výsledný nástroj by měl reflektovat zejména potřeby této laboratoře. Nástroj však bude využitelný výzkumníky pracující s eye-tracking daty i na jiných pracovištích a v jiných vědních oborech. Proto bylo rozhodnuto, že funkční verze nástroje by měla být ideálně distribuována jako webová aplikace na veřejně přístupné internetové adrese. Zároveň bylo stanoveno, že samotná vizualizace generovaná nástrojem bude interaktivní a umožní mimo jiné i filtraci dat.

Jedním z vedlejších cílů práce je vytvoření návodu k nástroji. Ten popíše funkcionality a ovládání nástroje. Dalším vedlejším cílem je pak ověření funkcionalit vytvořeného nástroje při analýze eye-tracking dat již dříve zaznamenaných ve studiích s kartografickou tematikou. Dále dojde v souladu se zadáním k vytvoření posteru ve formátu A2 a samostatné webové stránky. Oba materiály budou komunikovat základní informace o diplomové práci, jako jsou cíle, použité metody či výsledky.

Vytvořený webový nástroj urychlí proces vizualizace eye-tracking dat prostřednictvím sekvenčních grafů pro výzkumníky používajících eye-tracking, a to nejen v oblasti kartografie. Nástroj navíc nabídne v porovnání s již existujícími softwarovými řešeními rozšířené možnosti pro analýzu a interpretaci eye-tracking dat. Tato rozšíření budou reflektovat primárně potřeby eye-tracking laboratoří Katedry geoinformatiky. S ohledem na potenciál využití nástroje napříč obory však budou požadavky další odborné veřejnosti brány rovněž v potaz.

# **2 SOUČASNÝ STAV ŘEŠENÉ PROBLEMATIKY**

#### **Stav poznání v eye**-**tracking výzkumech**

Eye-tracking je metoda, při níž jsou zaznamenávány pohyby očí subjektů v prostoru a čase během specifických úkolů a v mnoha případech i místa, na které se subjekty dívají (Carter a Luke 2020; Holmqvist a kol. 2023). Je využíván pro experimentální výzkum v mnoha oblastech, například v psychologii, medicíně, neurovědách, informatice, vzdělávání, marketingu a dalších humanitních vědách a kartografii a geoinformatice, kde je jeho obvyklou devízou náhled do kognice subjektů při interakci s výzkumným prostředím (Carter a Luke 2020).

Historie prvních eye-tracking studií sahá do 19. století, s rozvojem filmu ve 20. století jsou pak vyvíjeny první neinvazivní eye-trackery nevyžadující zásah do oka subjektu (Płużyczka 2018). Tyto optické eye-trackery jsou typicky používány v moderních studiích na lidech a standardně fungují na principu snímáním centra zornice a jednoho či více odrazu ze světlolomných ploch oka, tzv. Purkyňových obrázků, z nichž se pomocí real-time zpracovávání obrazu zachytávají pohyby oka. Pro zvýšení přesnosti se často užívá nasvícení oka infračerveným světlem, viz Obr. 1 (Ivanchenko a kol. 2021).

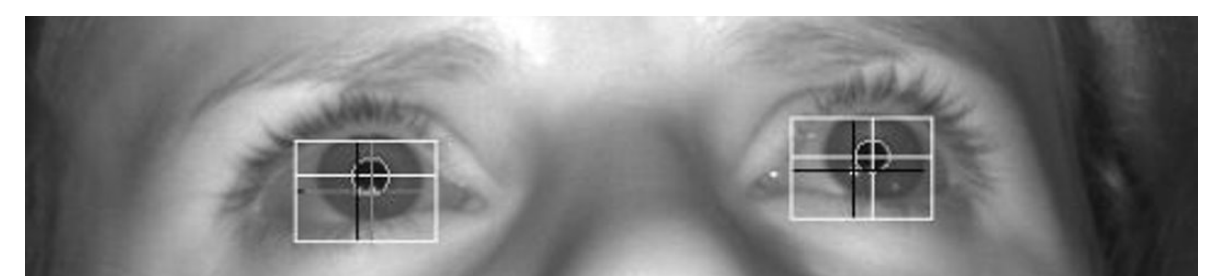

Obr. 1 Snímek v infračerveném spektru z eye-trackeru se zaznamenanými středy zornice (černý terč) a jedněmi z odrazů rohovky, tzv. prvního Purkyňova obrázku (bílý terč; foto: Popelka 2021)

V experimentálním výzkumu lze eye-tracking aplikovat například jako podpůrnou metodu pro diagnostiku schizofrenie, ADHD (z anglického Attention Deficit Hyperactivity Disorder), autismu a různých poruch učení. Způsob očního pohybu je u prezentovaných podnětů využit jako indikátor dané kondice (Ales a kol. 2021; Turkan a kol. 2016; Benfatto a kol. 2016). Pro studium lidského chování byl například využit v dopravních výzkumech pro určení rozptylujících prvků a situací při řízení (Babic a kol. 2021), k vyhodnocování percepce krásy a atraktivity u lidí i produktů (Khalighy a kol. 2015; Valuch a kol. 2015) či lepšímu porozumění závislosti (Murch a kol. 2020). Eye-tracking data jsou také využitelná k detekci lži a lidských emocí (Tabbaa a kol. 2022; Ge a kol. 2020). Existuje dále velké množství studií zkoumající efektivitu designu aplikací, reklamy či map, například analýzou přehlížených částí a zkoumáním, které prvky a jejich kombinace přitahují největší pozornost (Casado-Aranda a kol. 2023; Munoz Leiva a kol. 2022; Popelka a kol. 2022).

Eye-tracking se také prosazuje mimo experimentální výzkum, a to v asistivních technologiích, kdy informace o očním pohybu a pohledu mohou osobám umožnit ovládat různá zařízení, což umožňuje běžným uživatelům například vylepšit zážitek při hraní her či hendikepovaným osobám zlepšit kvalitu jejich života, kdy se jim díky eye-trackingu naskytne možnost používat jinak nedostupná zařízení, komunikovat či asistovat při ovládání chytré domácnosti (Majaranta a kol. 2019; Bissoli a kol. 2019).

Počet vědeckých článků na téma eye-trackingu v databázi Web of Science (dále jen WoS) zažíval k roku 2021 od přelomu tisíciletí silný nárůst (viz Obr. 2; Clarivate 2023). Tento růst je zřejmě spojen s průběžným překonáváním mnoha překážek popsaných Jacobem a Karnem (2003). V prvé řadě se jedná o technické možnosti eye-trackerů, které byly značně posunuty rozvojem neinvazivních optických variant s vyšší přesností a frekvencí snímkování. Spolu s tím, nová automatizovaná řešení pro extrakci eye-tracking dat snižují množství potřebných člověkohodin. A konečně problém obtížné interpretability dat je rovněž redukován, a to rozvojem nových metodik a specializovaných nástrojů.

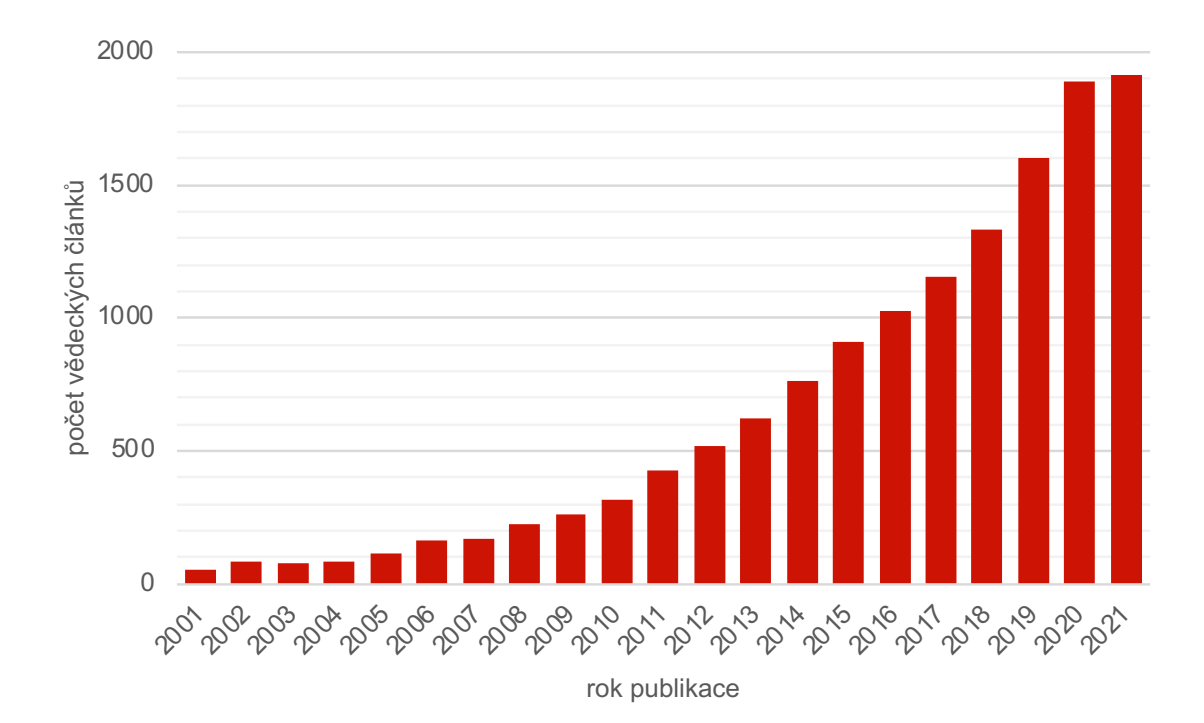

Obr. 2 Počet vědeckých článků publikovaných mezi lety 2001 a 2021 dle všech databází WoS odpovídají dotazu ("eye tracking" OR "eye-tracking" OR "eyetracking" (Topic)) k 25. 3. 2023 (zdroj: Clarivate 2023)

Přetrvávající bariérou dalšího rozvoje, zejména pro nepříliš bohaté regiony, zůstává vysoká cena profesionálních komerčních eye-trackerů s vysokou frekvencí snímání pohybující se v několika desítkách tisíc amerických dolarů. V současnosti se však již začaly objevovat slibné low-cost varianty s dostatečným výkonem a přesností (Ivanchenko a kol. 2021). S tím jak se stává eye-tracking důležitou komponentou pro imerzivní vykreslování obrazu, ať již pro chystané komerční 3D počítačové monitory bez nutnosti nošení brýlí či zajištění vykreslování ostřejšího a kvalitnějšího obrazu v cenově dostupných herních headsetech virtuální reality (dále VR), lze předpokládat další šíření této technologie a tím i zvýšení její dostupnosti pro určité typy výzkumů (ASUSTeK Computer Inc. 2023; Matthews a kol. 2020).

Eye-tracking data však mohou obsahovat senzitivní soukromé informace, které mohou být poskytnuty nedobrovolně, uživatel totiž nemusí očekávat, že lze z jeho očních pohybů odvodit různé postoje, emoce, preference, kognitivní schopnosti a další aspekty o jeho osobě. To je nutné reflektovat v eticky korektním designu výzkumů a zejména komerčních aplikacích, u kterých existuje riziko využití těchto dat například k velmi podrobné profilaci (Kröger a kol. 2020). Pro komplexní řešení etických otázek eye-trackingu však chybí ucelená publikace.

#### **Eye**-**tracking v kartografii**

V současnosti jsou data o pohybu očí v kartografii široce využívána ke studiu uživatelského chování při čtení map, kde je eye-tracking považován za cenný a objektivní prostředek pro zkoumání kognitivních a percepčních procesů uživatele (Krassanakis a Cybulski 2021). Namátkou pomocí něho byla hodnocena kartografická kvalita územních plánů (Burian a kol. 2018), empiricky doporučen postup při sestavování barevných stupnic kartogramů (Brychtová a Çöltekin 2017), porovnána efektivita několika samostatných mapových polí proti interaktivnímu překryvu více map (Popelka a kol. 2022), či zkoumány strategie neúspěšných řešitelů úkolů na tematických mapách (Havelková a Gołębiowska 2020).

Cybulski a Krassanakis (2019) řadí do větví kartografického eye-tracking výzkumu uživatelské studie zaměřené na designové principy map, srovnávání 2D a 3D vizualizace, porovnávání různých kategorií uživatelů při čtení mapy (obvykle zejména laici proti expertům) a studie prezentující nástroje a metody eye-trackingu vzešlé z kartografické komunity.

Vývoj eye-tracking nástrojů kartografickou komunitou je přirozeným jevem, jelikož s prostorovou složkou, v datech očních pohybů obvykle obsaženou, běžně pracuje. Mezi takové nástroje patří například ScanGraph sloužící ke generování grafu podobnosti probandů na základě jejich průběhu pohledu předloženým stimulem (Dolezalova a Popelka 2016). Dále FeaturEyeTrack k automatickému přiřazování eye-tracking dat k mapových prvků na interaktivních mapách (Göbel a kol. 2019), 3DgazeR k eye-tracking analýze interaktivních 3D geovizualizací (Herman a kol. 2017), gaze map matching algoritmus pro propojení eye-tracking dat k vektorovým datům v mapách (Kiefer a Giannopoulos 2012), EyeMMV toolbox sloužící k identifikaci očních fixací na základě prostorového rozptylu pohledu (Krassanakis a kol. 2014) či nástroj ET2Spatial umožňující georeferencování očního pohledu probanda do geografických souřadnic na mapě (Sultan a kol. 2022).

Typickým potenciálním problémem těchto nástrojů je však uzavřený kód, znemožňující kontrolu algoritmů či jejich rozšíření pro případné specifičtější potřeby jiných výzkumů. Rezistence výzkumníků k open source je však výzvou ve vědě obecně, ač podporuje spolupráci ve vědecké komunitě, efektivitu a spolehlivost výzkumu či může poskytnout jazykovým modelům umělé inteligence vědecká data k jejich trénování (Burgelman a kol. 2019).

#### **Analýza oblastí zájmu v eye**-**tracking výzkumech**

Pro lepší porozumění očních pohybů v kartografických výzkumech je často přistupováno k analýze oblastí zájmu. Oblasti zájmu (dále AOIs z anglického Areas Of Interest, v literatuře také známé jako Regions Of Interest, ROI, či Interest Areas, IA) jsou prostorově vymezené oblasti ve vizuálním stimulu. AOIs jsou jako jeden z mnoha přístupů k vyhodnocení eye-tracking dat (viz Obr. 3) používané specificky pro zkoumání vztahu mezi očním pohledem probanda a objekty ve vizuálním stimulu (Holmqvist a kol. 2023). To dělá z analýz oblastí zájmu jeden z běžných přístupů pro hodnocení uživatelského chování v kartografii (Cybulski a Horbiński 2020; Edler a kol. 2020; Beitlova a kol. 2020; Keskin a kol. 2018). Nejde však o standard a některé kartografické studie by z implementování tohoto přístupu mohly potenciálně benefitovat (Kaliakouda a kol. 2020; Cybulski 2020; Keskin a kol. 2020).

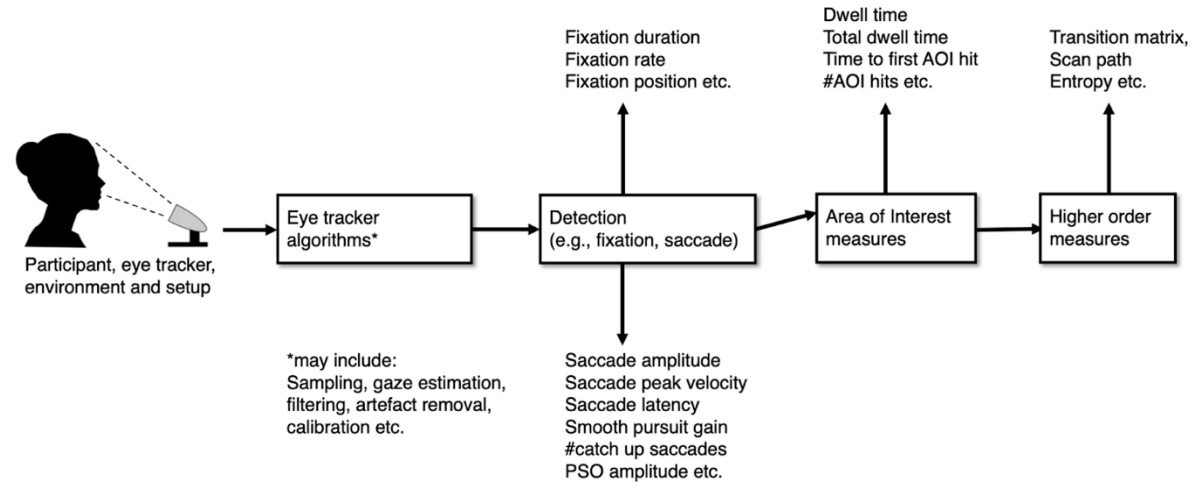

Obr. 3 Možnosti analýzy eye-tracking dat (převzato z: Holmqvist a kol. 2023)

Navzdory přínosům analýz oblastí zájmu se s nimi pojí několik problémů. Jedním z nejzávažnějších je volba velikosti oblasti kolem reálného studovaného objektu ve vizuálním stimulu pro zachycení pravdivě pozitivních detekcí očních fixací v dané oblasti při maximální redukci těch falešně pozitivních s ohledem na přesnost eye-trackeru (Orquin a kol. 2016). Celý problém se navíc komplikuje, pokud hrozí překryvy více AOIs. Pro kvantifikaci nejistoty plynoucí z definice oblastí zájmu ve stimulu a nepřesností měřícího přístroje však Wang a kol. (2022) navrhli metriky, které lze zahrnout do studií. Výsledky mimo to ovlivňuje také subjektivní volba definice oblastí zájmu z hlediska jejich konkrétní pozice ve stimulu a jejich tvaru. Výzvy přichází také s tím, jaké objekty vůbec zvolit jako důležité pro vymezení AOI (např. v abstraktním umění), a k jejich definici je tak nutno přistupovat opatrně, například pomocí algoritmů odhadující význam prvků ve stimulu (Hessels a kol. 2016; Fuhl a kol. 2023).

Pokud je vizuální stimulus animovaný, tedy se jedná o videozáznam, průchod interaktivní aplikací a podobně, statická segmentace do AOIs není dostačující a je třeba vymezit tzv. dynamické AOIs. Jejich pozice je synchronizována s objektem v záznamu stimulu (Holmqvist a kol. 2023). Právě zajištění této synchronizace může být pro výzkumníky mimořádně časově náročné. Proto je již řadu let vyvíjeno mnoho nástrojů snažících se tento proces automatizovat (Papenmeier a Huff 2010; Bonikowski a kol. 2021; Lagmay a Rodrigo 2022).

Pro jednotlivá AOIs lze měřit například čas do první oční fixace, dobu trvání jednotlivých fixací či jen celkový počet fixací. Z těchto dat lze dále odvozovat jiné metriky, ať již matice přechodů mezi jednotlivými AOIs a jejich počty, měření entropie, či tvořit grafy podobnosti jednotlivých participantů na základě sekvencí fixací v jednotlivých AOIs (Holmqvist a kol. 2023; Dolezalova a Popelka 2016). Kromě prostého promítnutí číselných údajů do grafu (např. boxplot), Blascheck a kol. (2017) uvádí mnoho způsobů vizualizace AOIs analýz. Ty jsou v základě rozdělené do:

- a) metod založených na časové ose, pro zobrazení temporálního aspektu dat,
- b) 3D vizualizací, uplatňovaných ve studiích s video stimuli a dynamickými AOIs,
- c) nebo relačních technik, zvýrazňující přechody mezi jednotlivými AOIs.

#### **Sekvenční graf pro vizualizaci eye**-**tracking dat**

Sekvenční grafy (v literatuře uváděné jako Sequence charts či Scarf plots) jsou způsobem vizualizace dat o oblastech zájmu založeným na časové ose. Pomocí nich lze studovat sekvence pohledů jednotlivých účastníků do AOIs v průběhu experimentu. Pohledy do jednotlivých AOIs jsou pro každého participanta znázorněny jako barevně kódované časové úseky umístěné pod sebou, umožňující vzájemné porovnání průběhu pohledů v daném stimulu (Blascheck a kol. 2017). V eye-tracking výzkumech jde o běžnou vizualizační techniku AOIs dat. Jejich největším limitem je však počet oblastí zájmu zahrnutých do vizualizace. Yang a Wacharamanotham (2018) uvádí, že sekvenční grafy ztrácí svou efektivitu, pokud je analyzováno více než 10 AOIs kvůli špatné rozlišitelnosti vyššího počtu barev.

Pro výzkumníky analyzující eye-tracking data primárně v komerčních softwarech, které jsou dodávány s profesionálními eye-trackery, může být konstrukce sekvenčních grafů pro jejich analýzy časově velmi náročným úkolem (Popelka a kol. 2022). Software BeGaze, dodávaný k eye-trackerům společnosti SensoMotoric Instruments (dále jen SMI) generovat sekvenční grafy dokázal, ovšem s nedostatečnými možnostmi pro přizpůsobení. Nelze například vytvořit graf s více než jedním probandem u dynamických AOI, což zamezuje porovnání prohlížení stimulu mezi více probandy. Podpora tohoto softwaru však byla ukončena nedlouho po akvizici SMI společností Apple v roce 2017 (Niehorster a Nyström 2020; Hartzbech 2017). Další nástroje, jako například aplikace Tobii Pro Lab, dle dotazníku Blascheck a kol. (2017) nejpoužívanější software pro analýzu eye-tracking dat, či aplikace GazePoint, neumožňují jejich tvorbu vůbec. Často je tak třeba data exportovat a připravovat v jiných nástrojích, s čímž se pojí zmiňovaná časová náročnost.

Data pro tvorbu sekvenčních grafů lze například zpracovávat v jazycích R, Matlab či Python. Pro ty existují i specializované knihovny. Příkladem může být Alpscarf, balíček pro R, který umožňuje i konstrukci sekvenčních grafů inovativně obohacených o informace o konformitě pořadí navštívení AOIs a znovunavštívení oblastí (Yang a Wacharamanotham 2018). Používání kódu k manipulaci dat však může být pro mnohé výzkumníky překážkou. Existují tak snahy o vytvoření webových aplikací s grafickým rozhraním. Ač jde často o slibné návrhy, v článcích není poskytnut odkaz na funkční webovou stránku, ani kód aplikace (Bakardzhiev a kol. 2021; Burch a kol. 2021).

Podařilo se dohledat dvě funkční webové aplikace pro tvorbu sekvenčních grafů. První z nich je open source aplikace na platformě Shiny přetransformovaná z již zmiňovaného R balíčku Alpscarf, dostupná na adrese chia-kai-yang.shinyapps.io/Alpscarf/ (viz Obr. 4; Yang a Wacharamanotham 2018). Ač jde o inovativní přístup k sekvenčním grafům, aplikace postrádá dostatečné možnosti přizpůsobení, prvky interaktivity a vlastní data je třeba složitě předpřipravit do dvou oddělených textových souborů.

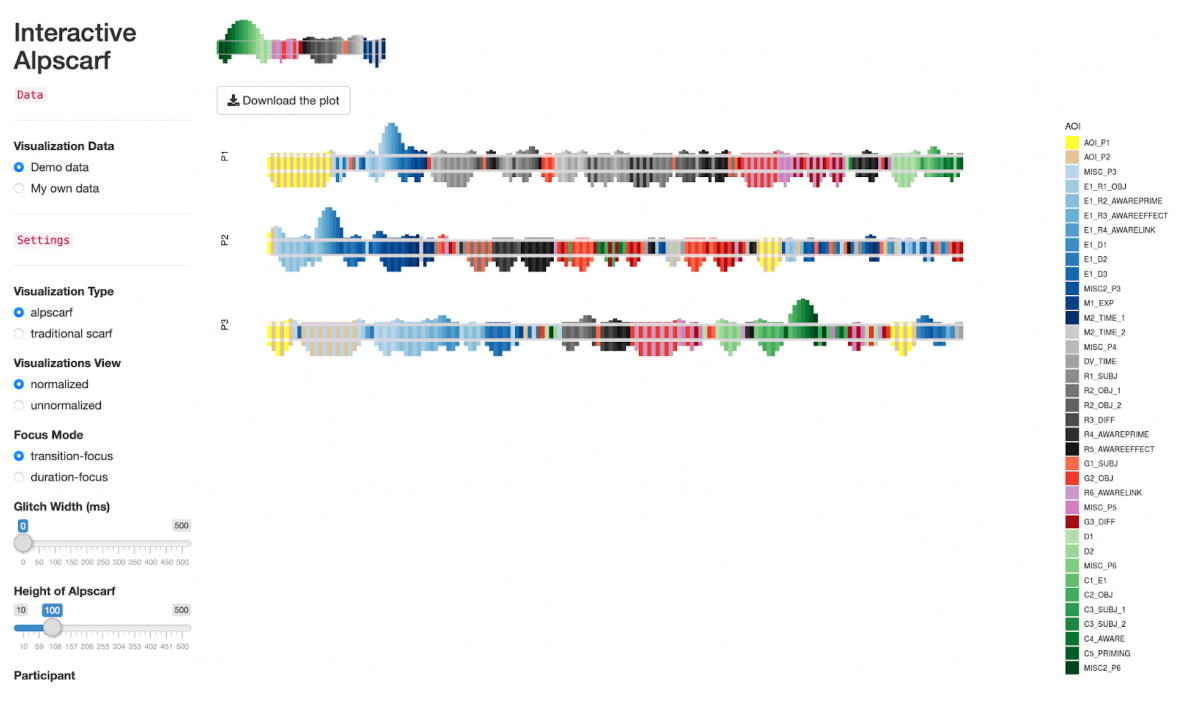

Obr. 4 Screenshot aplikace Interactive Alpscarf k 29. 3. 2023

Druhý webový nástroj, SEQIT (cs.ubc.ca/labs/imager/tr/2015/SEQIT/demo/), jeopen source JavaScript aplikace postavená na základech knihovny D3.js. Disponuje vyšší mírou interaktivity (viz Obr. 5), avšak používá pouze základní sekvenční grafy a vlastní data do něj nelze vkládat vůbec (Wu a Munzner 2014).

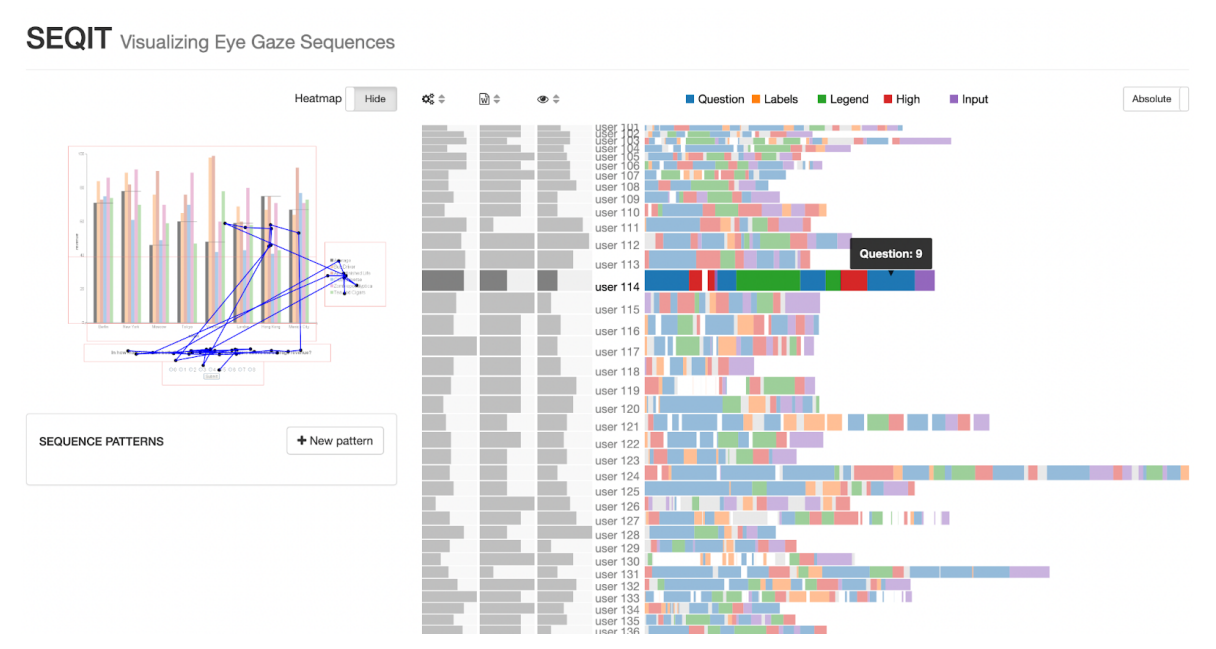

Obr. 5 Screenshot aplikace SEQIT k 29. 3. 2023

Stále tak chybí webová aplikace s dostatečnými možnostmi přizpůsobení vizualizace, která by umožnila přijímat vyexportovaná data z eye-tracking softwarů bez nutnosti manuální transformace dat a nutnosti programování. Takový nástroj by přitom mohl ušetřit množství člověkohodin při eye-tracking výzkumech využívajících sekvenční grafy.

# **3 METODY A POSTUP ZPRACOVÁNÍ**

#### **Použité metody a designové principy**

Nástroj pro tvorbu sekvenčních grafů z eye-tracking dat i jeho prvotní prototyp byl vyvíjen agilním způsobem, tedy iterativně. Kód aplikace byl vyvíjen v malých přírůstcích, což umožnilo pružný vývoj odrážející potřeby eye-tracking výzkumu.

Nestrukturovaný a neformální dialog byl využit pro zjištění těchto potřeb. Nejvíce s vedoucím eye-tracking laboratoře na katedře geoinformatiky Přírodovědecké fakulty Univerzity Palackého (dále jen KGI), RNDr. Stanislavem Popelkou, Ph.D, zabývajícím se kartografickými studiemi. Rovněž však s dalšími výzkumníky působících na pracovištích Univerzity Palackého (dále UP) napříč obory (např. psychologie či religionistika) i v zahraničí, kterým byly prototyp i konečná aplikace prezentovány a nabídnuty k uživatelskému testování.

Nástroj byl vyvinut jako progresivní webová aplikace (PWA) schopna provozu ve všech hlavních prohlížečích, jako je Chrome, Firefox, Safari či Edge. Webová aplikace byla navržena jako tzv. tlustý klient. Lze ji tedy stáhnout a nechat plnohodnotně pracovat v lokálním prostředí bez přístupu ke vzdálenému serveru přes internet. Zároveň byla budována jako plně responzivní, umožňující bezproblémový chod nejen na desktopech, ale i na tabletech či mobilních telefonech.

Interaktivní sekvenční graf, barevně kódující AOI eye-tracking dat, pak slouží jako vizualizační metoda aplikace.

Při vývoji bylo využito verzování kódu prostřednictvím Gitu, aby bylo možné sledovat historii změn v kódu a zpětně se k nim v případě neočekávaného problému vracet. Statická analýza kódu byla využita ve vývojové části kódu pro zlepšení jeho kvality, zejména z hlediska jeho čitelnosti a udržitelnosti a včasného odhalení některých typů chyb. Pro sestavení produkční verze aplikace z vývojové je pak v konečném produktu využíván tzv. build softwaru a kompilace kódu.

Pro aplikaci je využíváno automatického deploye, tedy automatickému zavedení změn do produkční aplikace hostované na veřejné adrese na základě změn ve zdrojovém kódu nahraných do hlavní větve Git repozitáře. To platí i pro návod k aplikaci, který je distribuován jako plně responzivní webová stránka. Ten však na rozdíl od hlavní aplikace využívá metodu statického generování stránek ze značkovacích souborů.

K testování kódu bylo využito zejména metody cross-browser testingu, tedy testování chodu aplikace během předpokládaných scénářů uživatelského používání v mnoha různých internetových prohlížečích na zařízeních s různými operačními systémy. Rovněž byl částečně uplatněn unit-testing kódu, ač pokrytí kódu testy je v odevzdávané verzi aplikace nízké.

Z programovacích paradigmat bylo pro prototyp využito funkcionálního programování. Výsledná aplikace pro tvorbu sekvenčních grafů však již využívá objektově orientované programování umožňující pro tento typ nástroje jednodušší organizaci kódu, snadnější práci s daty a zejména jednodušší rozšiřitelnost.

Kromě průběžného testování byl nástroj finálně otestován na datech naměřených pro jiné studie, kdy byl zvláštní důraz kladen na komparaci dosažené vizualizace s vizualizací použitou v původních studiích.

#### **Použité programovací a značkovací jazyky**

Prvotní prototyp hlavního výstupu byl vyvíjen v jazycích JavaScript (dále jen JS) ve specifikaci ECMAScript 2021, CSS 3 (Cascading Style Sheets) a HTML 5 (HyperText Markup Language).

Konečná aplikace GazePlotter pak pro vývoj využívá kromě CSS 3 a HTML 5 také TypeScript 5.0.0 (dále jen TS), který je při exportu aplikačního kódu do produkčního prostředí přeložen do jazyka JS v nejnovější verzi specifikace ECMAScript (dále jen ES), tzv. ES Next, která odpovídá k 8. 4. 2023 ES 2022 (Ecma International 2023).

Značkovací jazyk MarkDown (dále jen MD) byl použit k napsání obsahu návodu k aplikaci tvořící sekvenční grafy a pro produkční prostředí byl přeložen do HTML 5, CSS 3 a JS (ES Next). V MD byly napsány i *README* soubory pro GitHub repozitáře hlavní aplikace i návodu.

Značkovací jazyk YAML 1.2.2 (z původního Yet Another Markup Language) je využit pro konfiguraci ve vývojovém prostředí a také k popisu instrukce automatického deploye prostřednictvím GitHub Actions.

JSON (JavaScript Object Notation) je použit ke správě balíčků ve vývojovém prostředí v aplikaci i návodu. Rovněž jsou v něm ukládána a popsána data z pracovního prostředí hlavní aplikace pro sdílení napříč zařízeními.

Scalable Vector Graphics (SVG) je pak využíván v kombinaci s JS a HTML pro konstrukci sekvenčních grafů v hlavní aplikaci.

#### **Použité programy a knihovny**

Kód aplikace pro tvorbu sekvenčních grafů a návodu, jež jsou hlavními výstupy diplomové práce, byl plně psán v integrovaném vývojovém prostředí (dále jen IDE z anglického Integrated Development Environment) WebStorm.

Pro zálohování a verzování kódu prostřednictvím Gitu sloužila platforma GitHub, pro on-line hostování produkčních verzí GitHub Pages. Platforma GitHub Actions pak byla využita k automatickému deploy procesu při nahrání aktualizovaného kódu na GitHub.

Správu knihoven a řízení příkazů pro build kódu či inicializaci vývojového prostředí zajišťuje Node Package Manager (známý pod zkratkou npm). Aby tento balíček a celé vývojové prostředí fungovalo, je nutné mít na zařízení nainstalováno běhové prostředí Node.js.

Pro kompilaci aplikačního kódu do produkčního prostředí a provoz lokálního vývojového serveru pro hlavní aplikaci i návod byl využíván Vite.js 3.2, zejména pro podporu funkce Hot Module Replacement (HMR) umožňující dynamickou a rychlou aktualizaci kódu během vývoje bez nutnosti rušení běžící aplikace a opětovného načtení stránky v prohlížeči.

Hlavní aplikace využívá dále balíček Vite PWA plugin pro jednoduchou transformaci běžné webové aplikace v PWA, což umožňuje snadné stáhnutí aplikace na desktop, tablety či mobily a její provoz v off-line režimu.

Výhradně ve vývojovém prostředí hlavní aplikace je pak používána také TS knihovna Vitest 0.25 umožňující unit testing kódu a knihovna ESLint 8.28 pro striktní vynucování nadefinovaného stylu TS kódu.

Návod využívá pro generování stránek z MD souborů statický generátor stránek VitePress 1.0.0-alpha.65, který je stahován do vývojového prostředí jako npm knihovna.

Pro grafické výstupy mimo grafické rozhraní aplikace (známe pod zkratkou GUI z anglického Graphic User Interface) GazePlotter bylo použito nástroje Canva, výjimečně Microsoft Excel a PlantUML.

#### **Použitá data**

Pro testování funkčnosti nástroje nebyla měřena žádná vlastní eye-tracking data. Pro průběžné testování byla využita naměřená data uchovaná eye-tracking laboratoří KGI, což zahrnovalo některé z výzkumů i mimo obor kartografie i pracoviště mimo UP. Seznam eye-tracking zařízení a softwarů, na jejichž exportech byl nástroj GazePlotter testován, je k dispozici v Tabulce 1. K samostatné demonstraci funkčnosti nástroje na smysluplných datech v kapitole 4.5.2 byly použity datasety z prací Beitlové a kol. (2023), Popelky a kol. (2022), Škrabánkové a kol. (2020) a Vysloužila (2023).

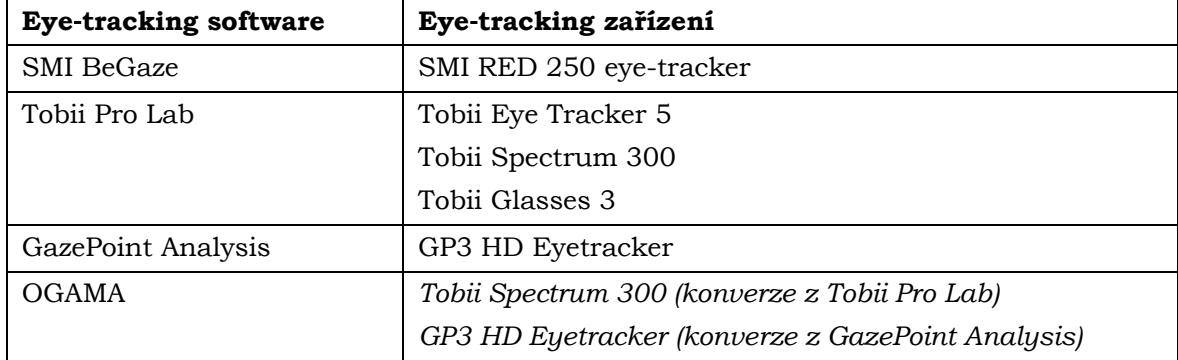

Tabulka 1 Použité exporty softwarů pro testování aplikace GazePlotter

#### **Postup zpracování**

Diplomová práce byla zpracovávaná od konce října 2021 do dubna 2023 (viz Obr. 6). První dva měsíce probíhala rešerše existujících řešení společně s prvotními konzultacemi požadavků eye-tracking laboratoře. Na jejich základech bylo rozhodnuto o vývoji nástroje jako webové aplikace, která nebude vyžadovat žádnou instalaci ani registraci a bude automaticky rozpoznávat typ nahrávaných eye-tracking dat, z nichž bude vytvářet dostatečně přizpůsobitelný sekvenční graf. Byly rozhodnuty i další základní parametry aplikace (podrobněji viz kapitoly 4.2.1 a 4.2.4). Konzultace s laboratoří přerušovaně pokračovaly až do dubna 2023.

V návaznosti na to začal v prosinci 2021 iterativní vývoj JS prototypu, který jako první umožnil nahrávání dat ze softwaru SMI BeGaze. Prototyp byl průběžně testován na datech zapůjčených eye-tracking laboratoří KGI. Hlavní výzvou při vývoji prototypu byl problém se správou operační paměti v prohlížeči při nahrání souborů s více než přibližně 150 MB. Po vyřešení problému s pamětí pomocí JS API ArrayBuffer byla v březnu 2022 nasazena na veřejnou internetovou adresu alfa verze nástroje. Více viz kapitola 4.2.2.

Od března do května 2022 probíhala pauza ve vývoji nástroje, v květnu však proběhl první sběr zpětné vazby v odborné eye-tracking komunitě na pracovištích UP prostřednictvím prezentace prototypu a následné neformální diskuze.

Po obnovení vývoje JS prototypu v červnu 2022 byly dále přidávány nové funkce. Kód však počínal být díky dynamickému typování JS a nedostatečně modulární struktuře a dalším faktorům neudržitelný. Přidávání nových funkcionalit se ukazovalo jako čím dál problematičtější. Po pokusech o restrukturalizaci kódu prototypu bylo rozhodnuto o ukončení jeho vývoje, a to v červnu 2022. Záměrem byl vývoj aplikace na nových, udržitelnějších základech.

V říjnu 2022 začalo přepisování aplikace do staticky typovaného jazyku TypeScript, který je rozšířením JS (viz kapitola 4.2.3). Zároveň došlo k nahrazení funkcionálního programovacího paradigmatu OOP. Kód byl tak nově namísto série funkcí organizován do tříd a z nich odvozených objektů. V prosinci 2022 pak byla na veřejné adrese zprovozněna beta verze buildovaná z nového kódu. Nejen, že přepis do TS zlepšil udržitelnost a rychlost vývoje dalších funkcí, rovněž přinesl uživatelům vyšší stabilitu aplikace. Kromě lepšího zachytávání chyb při vývoji byl totiž představen i stabilnější systém pro zpracovávání eye-tracking souborů, nově využívající mimo jiné ReadableStream JS API.

V lednu 2023, kdy došlo i k ukončení provozu produkční verze JS prototypu, proběhlo další kolo sběru zpětné vazby pro výzkumníky na pracovištích UP. Později jsou přidávány nové funkcionality, jako například ordinální osa pro sekvenční grafy. Zároveň dochází od března 2023 k počátku pokrývání zdrojového kódu unit testy. Další sběr zpětné vazby proběhl v dubnu 2023, tentokrát již pro mezinárodní komunitu v rámci symposia mezinárodní kartografické konference (viz kapitola 4.2.4).

V dubnu došlo rovněž k vypracování všech vedlejších cílů. Webová stránka návodu, staticky generovaná z MD souborů, byla stejně jako hlavní aplikace publikován na veřejné internetové adrese. Rovněž došlo k vypracování posteru v aplikaci Canva a prosté webové stránky přímo k diplomové práci jako takové (viz. Tyto budou publikovány na serveru KGI po odevzdání práce.

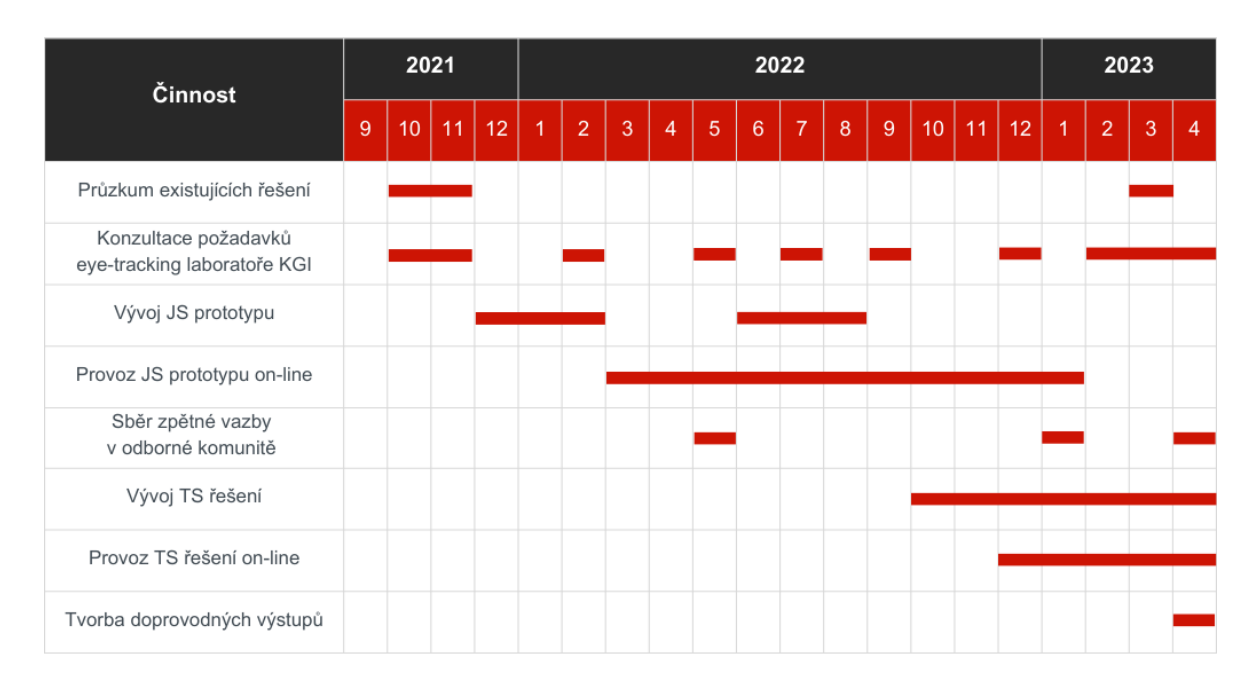

Obr. 6 Časový harmonogram při vypracovávání cílů diplomové práce

# **4 APLIKACE PRO TVORBU SEKVENČNÍCH GRAFŮ**

### **4.1 Základní vlastnosti**

Výsledný nástroj pro tvorbu sekvenčních grafů byl vyvinut jako plně responzivní PWA, lze jej tedy on-line spustit v jakémkoliv z hlavních prohlížečů (Chrome, Edge, Safari, Opera či Firefox) i stáhnout do vlastního zařízení pro off-line použití.

Cílovou skupinou nástroje jsou výzkumníci využívající eye-tracking pro své studie, zejména pak v oblasti kartografie, ale i ve všech dalších oblastech eye-tracking výzkumu, kde je třeba analyzovat rozdělení pozornosti mezi několik oblastí zájmu. Nástroj byl již využit v psychologii, didaktice či religionistice, ale jeho možnosti jsou mnohem širší. Z důvodu co nejširších možností využití nástroj používá jako jazyk angličtinu.

Aplikace umožňuje ve verzi 1.0 vizualizaci eye-tracking dat z eye-tracking softwarů Tobii Pro Lab, SMI BeGaze, Ogama či GazePoint Analysis bez nutnosti manuální transformace dat, "na jedno kliknutí", prostřednictvím interaktivních sekvenčních grafů. Tyto sekvenční grafy je možné přizpůsobovat či vyexportovat ve formě vektorové grafiky pro další úpravy ve specializovaných programech jako je například Adobe Illustrator.

Webová aplikace je pod názvem GazePlotter distribuována v produkční verzi na vlastní doméně gazeplotter.com, kde je záměrem nahrávat aktualizace i po odevzdání diplomové práce. Produkční verze k datu odevzdání práce je obsahem Přílohy 3. Její mockup lze pak vidět na Obr. 7.

Zdrojový kód, z něhož je buildována produkční verze aplikace GazePlotter, se skládá téměř z 90 % z TypeScriptu. Jeho GitHub repozitář je veřejně dostupný na adrese https://github.com/misavojte/GazePlotter, zdrojový kód k datu odevzdání práce je pak k dispozici v Příloze 5. Kód aplikace, vyvíjený iterativním způsobem, je distribuován pod licencí GNU General Public License v 2.0, jedná se tak o open-source.

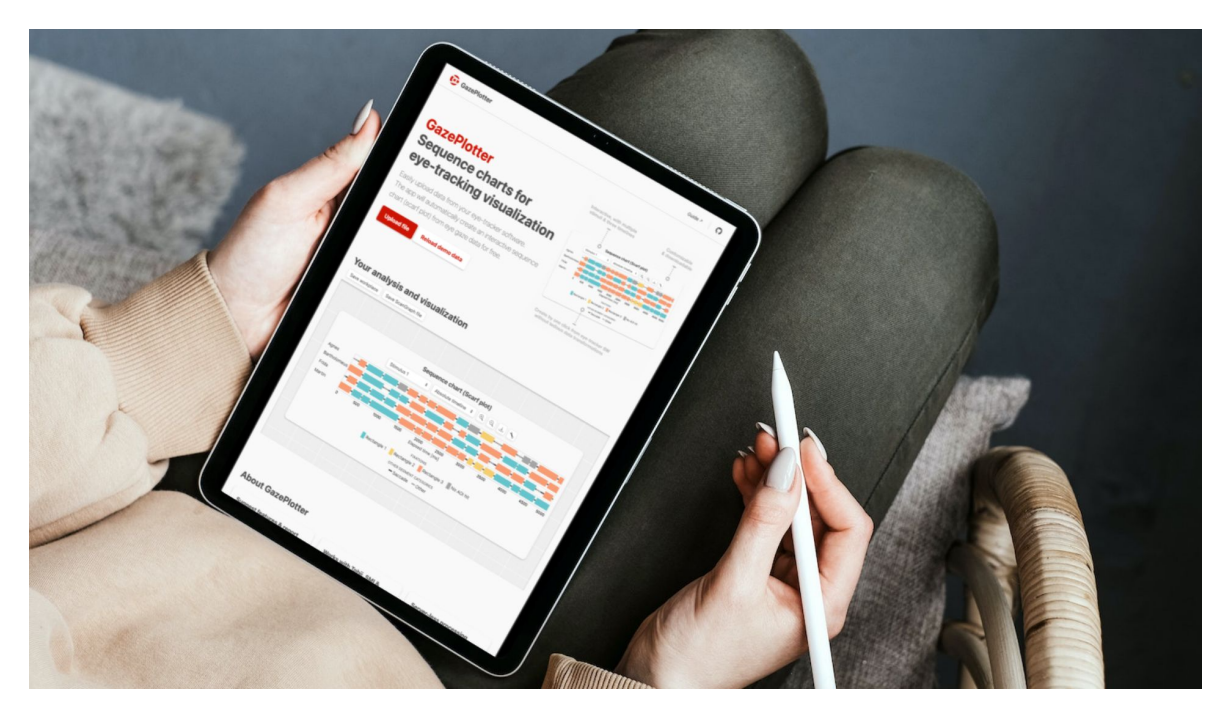

Obr. 7 Mockup produkční verze nástroje pro generování sekvenčních grafů GazePlotter na tabletu

## **4.2 Postup vývoje**

### **4.2.1 Iniciační fáze**

Iterativnímu vývoji nástroje předcházelo několik důležitých kroků v období od konce října do prosince 2021. Primárně šlo o zjištění potřeb eye-tracking laboratoře KGI, pro jejíž potřeby měl nástroj sloužit v prvé řadě. Následovala rešerše současných možností při vizualizaci eye-tracking dat z hlavních eye-tracking softwarů, jako je SMI BeGaze, Tobii Pro Lab, GazePoint Analysis či OGAMA. Na základě těchto kroků bylo rozhodnuto o vývoji nástroje jako webové aplikace, která bude uživatelsky co nejjednodušší a nebude vyžadovat žádnou instalaci či registraci.

Klíčové bylo nezatížit cílovou skupinu, výzkumníky pracující s eye-tracking daty, žádnou manuální transformací dat či dlouhými postprodukčními úpravami vytvořeného sekvenčního grafu, které dle slov vedoucího eye-tracking laboratoře KGI, RNDr. Stanislava Popelky, Ph.D., mohly před vyvinutím nástroje ve specifických případech dosáhnout mnoha hodin. Nástroj by měl automaticky rozpoznat typ dat a vytvořit dostatečně přizpůsobitelný sekvenční graf, který bude možné s drobnými úpravami maximálně použitelný ve vědeckých studiích.

Dalším designovým rozhodnutím bylo nástroj vyvíjet jako tzv. tlustý klient, tedy tak, aby veškeré skriptování probíhalo u uživatele v prohlížeči bez zasílání dat na vzdálený server. Jedním důvodem je vysoká citlivost eye-tracking dat z pohledu etiky a soukromí (Kröger a kol. 2020), dalším praktickým důvodem je skutečnost, že exportované soubory z eye-tracking softwarů mohou mít v případě větších experimentů i přes 10 GB dat. Takový objem dat je pak velmi nepraktické posílat na vzdálený server ke zpracování.

Bylo rozhodnuto, že aplikace bude navržena jako plně responzivní, aby bylo možné vizualizace generované aplikací pohodlně prohlížet a prezentovat na různých zařízeních, včetně mobilních zařízení s menšími obrazovkami (zejména tablety). Responzivita tak zvyšuje přístupnost a použitelnost aplikace pro uživatele v různých situacích.

V této fázi bylo také rozhodnuto, že kód bude při vývoji verzován. Za tímto účelem byl zvolen Git, jehož výběr byl motivován zejména jeho schopností umožnit efektivní správu změn, což zahrnuje kupříkladu návrat k dřívější funkční verzi kódu v momentech, kdy se objeví neočekávaná chyba, která nebyla odhalena při předchozím testování. Dále bylo rozhodnuto o ukládání kódu a jeho verzí na platformu GitHub. Mezi výhody této platformy patří kromě její vysoké rozšířenosti či usnadnění spolupráce mezi vývojáři možnost sdílet kód s veřejností prostřednictvím otevřeného repozitáře.

S ohledem na přínosy otevřené vědy, o kterých například hovoří Burgelman a kol. (2019), bylo pak rozhodnuto o distribuci tohoto kódu pod otevřenou licencí GNU General Public License v 2.0, která je v open-source komunitě dobře zavedená. Podporuje otevřenost, spolupráci a inovace, zároveň však chrání práva autorky. Jde o tzv. copyleft licenci, kdy přejatá díla musí uvést její jméno, deklarovat případné změny a tato díla (i změny v nich) musí být distribuovány pod stejnou licencí.

Pro psaní kódu bylo vybráno IDE WebStorm, které nabízí dobrou integraci s Gitem a zároveň se zaměřuje na práci s webovými technologiemi HTML, CSS a JS pro něž poskytuje pokročilé zvýrazňování kódu a opravy syntaxe.

### **4.2.2 JavaScript prototyp**

S ohledem na předešlé zkušenosti autorky byl zahájen v prosinci 2021 agilní způsob vývoje nástroje zejména v JavaScriptu ve verzi ES 2021, který se staral o zpracování nahrávaných dat z eye-tracking softwarů, generování sekvenčních grafů a obsluhu uživatelských interakcí ve webové aplikaci. JS kód byl vyvíjen funkcionálně, tedy prostřednictvím posloupností mnoha malých funkcí. Toto programovací paradigma bylo zvolena zejména pro svou jednoduchost a čistotu, bez vzniku velkých abstraktních struktur. Zamýšlený chod kódu byl průběžně testován v několika prohlížečích (tzv. cross-browser testing). Nebylo využito populárních knihoven jako D3.js či React pro zachování jednoduchosti kódu při specifických požadavcích na vizualizaci dat, rychlost aplikace a menší velikost kódu.

V lednu 2022 umožňovala vývojová verze prototypu nahrávání eye-tracking dat ze softwaru SMI BeGaze (dominantně využívaný software v eye-tracking laboratoři KGI). Generované grafy obsahovaly základní interaktivitu (zvýraznění segmentů a zobrazení dodatečných informací o segmentech) a přepínání časové osy mezi absolutní a relativní (vysvětlení viz kapitola 4.3.2). Prototyp se však potýkal se silnými problémy s omezenou operační pamětí prohlížečů. Data byla totiž čtena tak, že celý soubor byl načten do paměti najednou jako textový řetězec. Pokud soubor dosáhl velikosti 150 MB, aplikace obvykle zamrzla.

Klíčovým milníkem byla implementace nového systému, který soubor nejprve přetransformoval v *ArrayBuffer*. Tento pak byl rozkouskován na malé bloky o velikosti 2 MB, které byly v řadě nahrávány do paměti prohlížeče, zpracovány na text, text na datovou strukturu a zase mazány. Rychlost zpracování souborů do 150 MB byla na základě měření ve více prohlížečích ovlivněna, ale nikoliv fatálně. Tu se podařilo ještě drobně zvýšit posíláním těchto bloků do paralelního vlákna prohlížeče na zpracování prostřednictvím JS API *Web Worker*. Prototyp pak byl jako první alfa verze nástroje k březnu 2022 uveden do produkce na platformě GitHub Pages s vlastní url adresou. Deploy byl prováděn manuálně.

V červnu 2022, po tříměsíční pauze, byl na základě první zpětné vazby odborné komunity (viz kapitola 4.2.4) i požadavků eye-tracking laboratoře KGI obnoven vývoj prototypu, kdy byly postupně přidávány další funkcionality. Patřilo mezi ně například přidání informace o viditelnosti dynamických AOI, zobrazování očních sakád v sekvenčním grafu (nejen fixace) či stažitelnost grafu jako vektorové a rastrové grafiky.

V této fázi dosáhl kód vyšších stovek řádku kódu a začaly se projevovat problémy s udržitelností a rozšiřitelností kódu. To bylo způsobeno i předchozí nezkušeností autorky s tak rozsáhlými JS kódy a z toho vyplývajících nedostatků v kódu, který plně nenaplňoval best practices funkcionálního programování. Na základě nově nabytých zkušeností autorky tak bylo započato rozsáhlé vylepšování vnitřní struktury kódu. V rámci tohoto refaktorování kódu byly funkce rovněž opatřeny komentářem, který IDE poskytl informaci o vstupních a výstupních typech dat. IDE tak mohlo lépe napovídat během vývoje.

I přes provedenou restrukturalizaci JS kódu a zavedení lepších programovacích praktik, rozšiřitelnost a udržitelnost kódu nebyla dostatečná, a to zejména s ohledem na předpoklad, že aplikace bude rozšiřována i po odevzdání diplomové práce, pravděpodobně i v kolaboraci s jinými autory. Jako velká nevýhoda se ukázala povaha JS jakožto dynamicky typovaného programovacího jazyka, datový typ proměnné musel tak být pro IDE psán zvlášť do komentáře. Vynucování datových typů však nebylo dostatečné, což občasně přinášelo do kódu nepředpokládané chyby. V srpnu 2022 tak byl vývoj JS prototypu v dosavadní podobě ukončen a bylo rozhodnuto, že zdrojový vývojový kód bude navržen jinak.

#### **4.2.3 Přechod na TypeScript a ukončení distribuce prototypu**

S ohledem na zmíněné nedostatky JS prototypu, bylo přistoupeno k adaptaci staticky typovaného TypeScript 5.0.0 (TS), který je pro vývoj webových aplikací hojně používán zejména pro vynucování typování dat i implementaci struktur usnadňující objektově orientované programování (dále OOP), jako je např. interface.

Pro lepší rozšiřitelnost a udržitelnost kódu a povahu aplikace obsahující mnoho entit sdílejících podobné vlastnosti bylo rovněž přistoupeno ke změně programovacího paradigmatu na OOP, ve kterém došlo byly funkce nahrazeny třídami a jejich instancemi, objekty. Rovněž došlo k implementaci modulů, tedy mnoha malých TS souborů obsahující části skriptu aplikace, namísto jednoho velkého.

Jelikož je TS nutno pro produkční účely kompilovat do JS, byl pro usnadnění tohoto procesu zvolen nástroj Vite.js, který byl nastaven pro build modulárního TS kódu do JS kódu pro prohlížeče ve verzi ES Next, která byla k 8. 4. 2023 ES 2022 (Ecma International 2023). Vite.js rovněž díky podpoře technologie HMR umožňoval během celého vývoje dynamickou a rychlou aktualizaci kódu bez nutnosti rušení běžící vývojové verze aplikace v lokálním prostředí.

Do vývojového prostředí byl hned na počátku vývoje TS verze nasazen ESLint 8.28, který pomáhal striktně vynucovat předem nadefinovaného styl kódu. Ten byl nastaven jako standardní s extenzí pro TS (*standard-with-typescript*).

Samotné přepisování funkcionalit JS prototypu do TS verze započalo v říjnu 2022 a pozvolna pokračovalo do prosince 2022, kdy byla na internet publikována na vlastní adrese produkční verze nástroje. Přepis se ukázal jako zcela zásadní a výhodný krok pro vývojáře. Díky modularitě, typování a dalším změnám v designu zdrojového kódu bylo přidávání nových funkcionalit zásadně ulehčeno a urychleno. Po plném převedení funkcionalit na konci ledna 2023 byl z produkce definitivně stažen JS prototyp. Pro uživatele tato změna přinesla kromě rychlejšího přidávání nových funkcí mírně rychlejší, ale zejména stabilnější prostředí.

Příkladem může být stabilnější systém pro zpracovávání eye-tracking souborů. U JS prototoypu se díky povaze souborů kódovaných pomocí utf-8, v němž některé charaktery jsou kódovány více než 1 bytem (typicky charaktery s českou diakritikou), mohla objevit chyba, kdy hranice rozdělení *ArrayBuffer* do bloku připadla právě na jeden z těchto charakterů a docházelo tak k těžko předvídatelným chybám. Nový systém začal namísto dělení *ArrayBuffer* využívat *ReadableStream*, rozhraní, které je součástí JS (a tedy i TS), umožňující bezpečné asynchronní čtení velkých souborů.

Na základě zpětné vazby (viz kapitola 4.2.4) byly i do této verze postupně přidávány nové funkce, např. hromadné modifikace zobrazovaných AOI či zcela nová, ordinální osa pro vykreslení dat. Na ty byl průběžně aplikován cross-browser testing na reálných datech (viz kapitola 4.5). V březnu 2023 bylo započato s pokrýváním kódu unit testy za pomoci knihovny Vitest, celkové pokrytí těmito testy však do odevzdání práce zůstalo velmi malé.

V dubnu 2023 byl zaveden automatizovaný deploy produkční verze aplikace na nově zakoupené doméně gazeplotter.com ze zdrojového kódu při každé aktualizaci v jeho hlavní vývojové větvi na GitHub repozitáři. K tomu bylo využito možností platformy GitHub, do zdrojového souboru stačilo přidat konfigurační YAML soubor, pomocí kterého GitHub Actions pak automaticky zbuildují aplikaci na vzdáleném serveru a produkční kód rovnou publikují na platformu GitHub Pages.

V dubnu 2023 došlo rovněž ke konečné stabilizaci brandu aplikace, SEO optimalizaci, designovému zatraktivnění stránky, zprovoznění aplikace jako PWA (knihovna Vite PWA), stejně tak jako k propojení s nově vzniklým návodem (viz kapitola 4.4).

### **4.2.4 Sběr zpětné vazby v odborné komunitě**

Součástí procesu iterativního vývoje nástroje GazePlotter byl sběr zpětné vazby a požadavků od výzkumníků pracujících s eye-tracking daty formou neformálních, nestrukturovaných dialogů.

Zcela klíčové pak byly potřeby a zpětná vazba vyjádřené vedoucím eye-tracking laboratoře KGI, RNDr. Stanislavem Popelkou, Ph.D. Na jejich základě byly mezi říjnem a prosincem 2021 definovány základní požadavky na aplikaci. Tedy typy podporovaných eye-tracking souborů k nahrání do aplikaci, automatické rozpoznání souboru, základní prvky interaktivity, filtrování dat dle stimulu a dva typy časových os, absolutní a relativní (vysvětleno v kapitole 4.3.2).

Během vývoje docházelo k dalším rozhovorům často prováděných během průchodu aplikací. Z nich vyplynula mimo jiné potřeba podpory zobrazení viditelnosti dynamických AOIs, přidání třetího typu časové osy či integrace s nástrojem ScanGraph.

Nástroj byl rovněž prezentován na dvou setkáních výzkumníků pracujících s eye-trackingem z až 11 pracovišť UP v květnu 2022 a lednu 2023. Dále byly jeho možnosti demonstrovány v dubnu 2023 na symposiu mezinárodní kartografické asociace ICA Spring 2023, a to v samostatném příspěvku a v rámci eye-tracking workshopu (viz Obr. 8).

Zpětná vazba na těchto akcích byla získána během prezentací a rozhovorů mimo oficiální program. Následné úpravy vylepšující uživatelský zážitek zahrnovaly například automatické vykreslení zkušebních dat při spuštění a seřazení participantů podle abecedy. Také došlo ke změnám v procesu vstupní transformace eye-tracking souborů, které usnadnily proces analýzy dat pro probíhající vědeckou studii na UP (Bubík a kol. 2023).

Pro další potřeby, které nebyly do produkční verze nástroje 1.0 ještě aplikovány, jako například přidávání atributů k participantům a jejich seskupování, byl připraven kód a jejich implementace se očekává ve verzích vydaných po odevzdání diplomové práce.

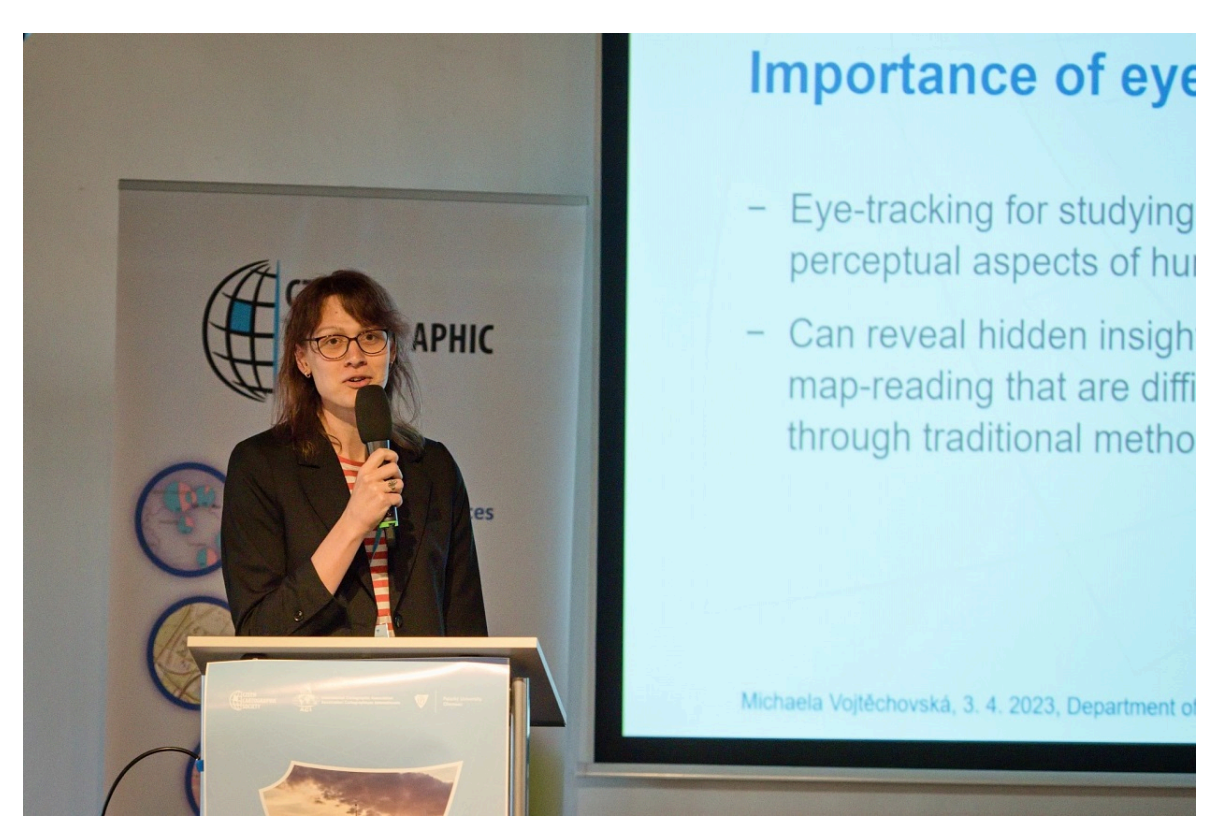

Obr. 8 Představení aplikace GazePlotter na symposiu ICA Spring 2023 (foto: Motlíček, 2023)

### **4.3 Stav k datu odevzdání**

#### **4.3.1 Zdrojový kód**

Nástroj pro generování sekvenčních grafů, GazePlotter, používá v odevzdané verzi 1.0 pro svůj vývoj nástroj Vite.js, který builduje zdrojový kód uložený převážně v TypeScript 5.0.0 modulech na produkční JavaScript kód ve specifikaci ES Next, činící k 8. 4. 2023 ES 2022 (Ecma International 2023). Projekt obsahoval 79 TS souborů s celkem 4292 řádky.

Zdrojový kód však také obsahuje HTML 5 a CSS 3 soubory, stejně tak jako konfigurační JSON soubory pro manažera balíčků npm a npm příkazů a YAML obsahující instrukce pro automatizovaný deploy produkční verze na GitHub Pages ze zdrojového kódu nahrávaného do veřejného GitHub repozitáře. Jeho testování probírá kapitola 4.5.1.

#### **Iniciace vývojového prostředí**

Pro iniciaci vývojového prostředí na lokálním zařízení je třeba mít nainstalované běhové prostředí Node.js ve verzi 14 a vyšší, včetně manažera balíčků npm.

Zdrojový kód je dostupný v Příloze 5. Jeho aktuální verze je dostupná na veřejném GitHub repozitáři na adrese https://github.com/misavojte/GazePlotter, odkud je možné kromě stáhnutí souborů ve formátu zip či vytvoření GitHub forku, repozitář prostřednictvím Gitu naklonovat. Toho je možné docílit vepsáním následujícího kódu do příkazové řádky:

#### git clone https://github.com/misavojte/GazePlotter.git

Pokud uživatel nastavil kořenový adresář zdrojového kódu jako pracovní adresář příkazové řádky, pro rychlé nastavení prostředí a následné spuštění Vite.js vývojového serveru na lokálním zařízení na adrese http://localhost:5174/ může zadat následující kód:

#### npm install npm run dev

V prohlížeči pak může sledovat vývojovou verzi aplikace. Pokud cokoliv ve zdrojovém kódu poupraví, ať již jde o TS, CSS či HTML, Vite.js prakticky okamžitě danou změnu propíše do prohlížeče bez nutnosti obnovení okna, a to díky technologii HMR.

#### **Styl kódu a jeho vynucování**

Pro vývoj je využíváno striktní verze TS bez možnosti využívání JS ve vývojové verzi kódu, při porušení těchto pravidel kompilátor zahlásí při pokusu o build kódu chybu. Toto striktní vynucení statického typování přináší vyšší spolehlivost a kvalitu kódu, dodržování standardů a snížení nákladů na opravu chyb v pozdější fázi vývoje. Statická kontrola datových typů se projevila jako velmi výhodná zejména při poměrně komplikovaném procesu zpracovávání eye-tracking souborů do interní datové struktury, z níž jsou vykreslovány sekvenční grafy.

Pro dodatečné zvýšení konzistence a lepší čitelnosti napříč zdrojovým kódem je využíván nástroj ESLint s konfigurací, která vynucuje jednotné formátování kódu a přesné dodržování stanovených konvencí. Ty jsou nastaveny jako standardní s rozšířením pro TypeScript (*standard-with-typescript*). Definuje mimo jiné například jednotná pravidla pro odsazení kódu, používání středníků na konci řádku a další. Krom toho však nasazení ESLint umožnilo použití ještě o něco striktnějších pravidel pro kód, například zamezení explicitního datové typu *any*, kterým lze jinak i ve striktním nastavení kompilace TS do jisté míry obcházet statické typování v kódu. Pokud uživatelovo IDE nehlídá dodržování pravidel automaticky, uživatel může provést analýzu kódu vepsáním následujícího příkazu do terminálu (přidáním --fix za příkaz pak dojde i k automatické opravě kódu):

#### npm run eslint

Použitým programovacím paradigmatem kódu je pak OOP. Zdrojový TS kód je členěn do tříd, z nichž jsou generovány jednotlivé objekty. Každá třída má ideálně svůj vlastní separátní soubor, konkrétně modul. Ty jsou do jiných tříd importovány dle potřeby. Tato modularita zvyšuje celkovou přehlednost, udržitelnost a usnadňuje přidávání nových funkcionalit. Použití TS namísto JS pak kromě statického typování umožnilo využívání programovacích konstruktů jako je abstraktní třída či interface, které vhodně komplementují OOP.

Pro jiné soubory (HTML, CSS či YAML) nejsou uplatňována žádná speciální pravidla. Jedinou podmínkou je jejich validita.

#### **Struktura TS komponent interagujících s DOM**

Veškeré TS komponenty interagující s DOM (Document Object Model) aplikace, ať již jde o tlačítka umožňující upload vlastních dat, samotný sekvenční graf či zprávy obsahující chybová hlášení vyskakující do okna prohlížeče, implementují MVC (Model-View-Controller) architekturu. Její konkrétní implementace byla na inspirována existujícím návrhem MVC designu pro čisté JS aplikace bez frameworků. (Truong 2022a; 2022b)

Každá komponenta je rozdělena do třech povinných tříd, a to na Model, View a Controller. Controller vyhodnocuje události vytvořené uživatelem, ať již jde o kliknutí, najetí myši na prvek či vybrání souboru k nahrání. Po vyhodnocení a případném očištění vstuních dat plynoucí z dané uživatelské akce jsou předána data do Modelu. Model poté obsahuje aplikační logiku, data a stavy komponenty, které jsou následně zobrazovány pomocí View. View se stará o prezentaci dat uživateli, tedy o vytváření HTML prvku, který zobrazí data z Modelu. Pokud dojde ke změně dat v Modelu, je tato změna obvykle automaticky propagována do View, aby byla zobrazena aktuální data uživateli. Ač je nutné komponentu takto popsat vyšším počtem řádků, MVC architektura odděluje prezentaci dat od aplikační logiky a zavádí větší řád do toku dat. Zvyšuje tak modularitu a přehlednost kódu při snížení rizika chybného chování aplikace.

#### **Zpracování eye**-**tracking souborů pomocí ReadableStream a WebWorker JS API**

Poté, co je nahraný eye-tracking soubor předán Controllerem do Modelu nahrávacího tlačítka, dojde na základě prvních 1000 bytů souboru k automatickému rozpoznání souboru a vytvoření konfigurační zprávy, která obsahuje například informace o oddělovačích dat, počtu souborů, popřípadě dodatečného uživatelského vstupu, pokud byl třeba (aplikace se kupříkladu může u některých dat uživatele dotázat, jakým způsobem definovat jednotlivé stimuly eye-trackingu). Konfigurační zpráva je prostřednictvím JS API Web Worker zaslána do pozadí, do vlákna prohlížeče, ve kterém běží kód nezávisle na hlavní aplikaci, kde neovlivňuje její výkon. Příklad procesu zpracování ve vlákně je popsán níže, na obr. 2 je pak graficky znázorněn pro jednoduchá data v prohlížeči Safari.

Na základě zaslané konfigurační zprávy je připraven objekt, který se postará o zpracování jednoho či více eye-tracking souborů. Poté jsou pro nejvyšší výkon a zamezení problémů s omezenou operační pamětí prohlížečů soubory převedeny prostřednictvím ReadableStream JS API na datový proud. Ten je v druhém vláknu prohlížeče na pozadí ve třídě Parser postupně zpracováván po jednotlivých blocích.

Každý blok je ve zprávou nakonfigurovaném objektu čten řádek po řádku. Každý řádek je redukován prostřednictvím tříd specializovaných pro každý typ eye-tracking souboru (tzv. Reducer) na objekt obsahující klíčové informace. Mezi ně se řadí čas počátku segmentu, jeho trvání, o jakou kategorii očního pohybu jde (sakáda, fixace a jiné) či v jaké AOI se zrovna oční pohled nacházel.

Tyto unifikovaná informace v objektech, kterých je obvykle v řádu vyšších tisíců, jsou dále zpracovávány objektem ParserRowStore, který je rozkládá do paměťově efektivní interní datové struktury. Třída Postprocessor pak provede dle typu dat úpravy této struktury, např. výchozí seřazení participantů dle abecedy.

Datová struktura je pak po dokončení čtení všech datových proudů odeslána zpět do hlavního vlákna prohlížeče do Modelu nahrávacího tlačítka. Ten změní stav, což jednak aktualizuje View (HTML) tlačítek pro nahrávání jiných dat, ale zejména informuje Model jiné komponenty, který připraví vykreslení sekvenčního grafu.

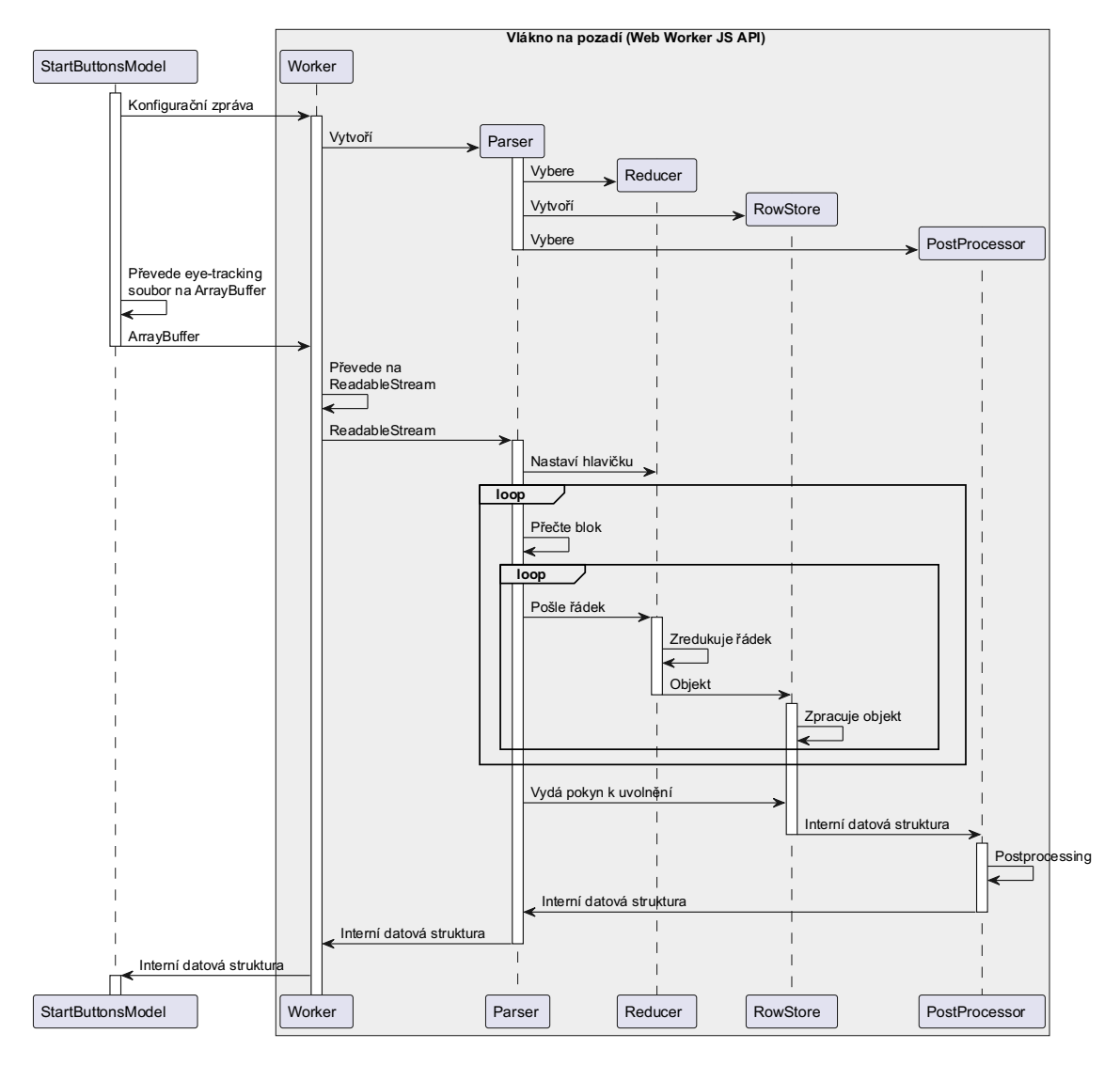

Obr. 9 Zjednodušené zpracování jednoduchého eye-tracking souboru ve vlákně na pozadí (Safari)

Celý systém má velikou výhodu v rozšiřitelnosti. V případě, že je třeba GazePlotter rozšířit o podporu dalších eye-tracking souborů, stačí doprogramovat nový Reducer, nový typ konfigurační zprávy pro vlákno na pozadí a pokud je třeba, pravidla do nové třídy PostProcessor.

Přidávání dodatečných dat o viditelnosti dynamických AOI dat, či export sekvenčního grafu jako rastrové či vektorové grafiky a podobné funkcionality využívají pak mnohem jednodušších back-end tříd, jejichž výpočet běží v hlavním vláknu aplikace.

#### **Konstrukce interaktivních sekvenčních grafů**

Sekvenční graf je v GazePlotteru komponentou velmi interagující s DOM, dodržuje tak jako jiné komponenty v přímém kontaktu s DOM MVC architekturu. Stejně jako například všechny typy vyskakovacích oken aplikace, i sekvenční graf je komponentou primárně řízené nadřazenou komponentou Workplace.

Model komponenty Workplace vysílá při změně svého stavu při obdržení interní datové struktury eye-tracking dat notifikaci Modelu sekvenčního grafu. Model pak začíná počítat relevantní data pro vykreslení grafu a mění svůj stav. Po vypočtení těchto dat, View grafu vygeneruje HTML kód s vnořeným SVG a CSS, který vloží do DOM. Generový kód je opatřen naslouchači uživatelských akcí, o nichž pak rozhoduje Controller grafu. Tato kombinace umožňuje prezentaci sekvenčního grafu jako vysoce interaktivní vektorové grafiky, která je zároveň optimalizovaná pro výkon.

#### **Build a deploy kódu**

Pro kompilaci zdrojového kódu do produkční verze aplikace prostřednictvím nástroje Vite.js do adresáře *dist* uživatel musí napsat do konzole terminálu následující kód:

#### npm run build

Nově zbuildovanou produkční verzi aplikace je pak v lokálním prostředí možné spustit na adrese http://localhost:4173/ příkazem:

#### npm run preview

Zbuildovanou verzi lze například prostřednictvím FTP nahrát na webhostingový server tak, aby byla jako PWA přístupná dalším uživatelům. GazePlotter je automaticky distribuován prostřednictvím GitHub Pages, na které je deployován pomocí GitHub Actions.

Tento automatický deploy se řídí instrukcemi uloženými v YAML souboru umístěného v .github/workflows/deploy.yml. Na základě těchto instrukcí je při každém nahrání změn do hlavní vývojové větve GitHub repozitáře kód na vzdáleném serveru zbuildován. Zbuildovaný produkční kód je pak nahrán do GitHub repozitáře, konkrétně větve s názvem gh-pages. Z této větve je pak hostována produkční verze aplikace pod vlastní zakoupenou doménou gazeplotter.com, pro níž byly adekvátně nastaveny DNS (Domain Name System) záznamy tak, aby odkazovaly na servery platformy GitHub.

### **4.3.2 Funkcionality webové aplikace**

Uživatel při otevření aplikace GazePlotter ve webovém prohlížeči uvidí plně responzivní PWA aplikaci. K její nejnovější verzi může přistoupit na doméně gazeplotter.com, verze 1.0 je pak součástí Přílohy 3. Funkčnost prezentovaných funkcionalit byla ověřena crossbrowser testingem v prohlížečích Chrome, Edge, Safari a Firefox na zařízeních s různými operačními systémy.

Při otevření aplikace se automaticky do pracovního pole vykreslí interaktivní sekvenční graf z demo dat. Ve vrchní části aplikace, jež je znázorněna na Obr. 10 na monitorech se zobrazovanou šířkou prohlížeče 1440 px (typicky např. zařízení MacBook), lze interagovat s aplikací následujícími způsoby.

- 1. Nahrát eye-tracking soubor z eye-tracking softwaru či export z GazePlotteru
- 2. Znovu nahrát demo data (v případě, že uživatel bude chtít vrátit zpět úpravy zkušebního setu či vymazat svá vlastní eye-tracking data z pracovního prostředí)
- 3. Otevřít webové stránky návodu (viz kapitola 4.4)
- 4. Otevřít GitHub repozitář aplikace pro zobrazení zdrojového kódu

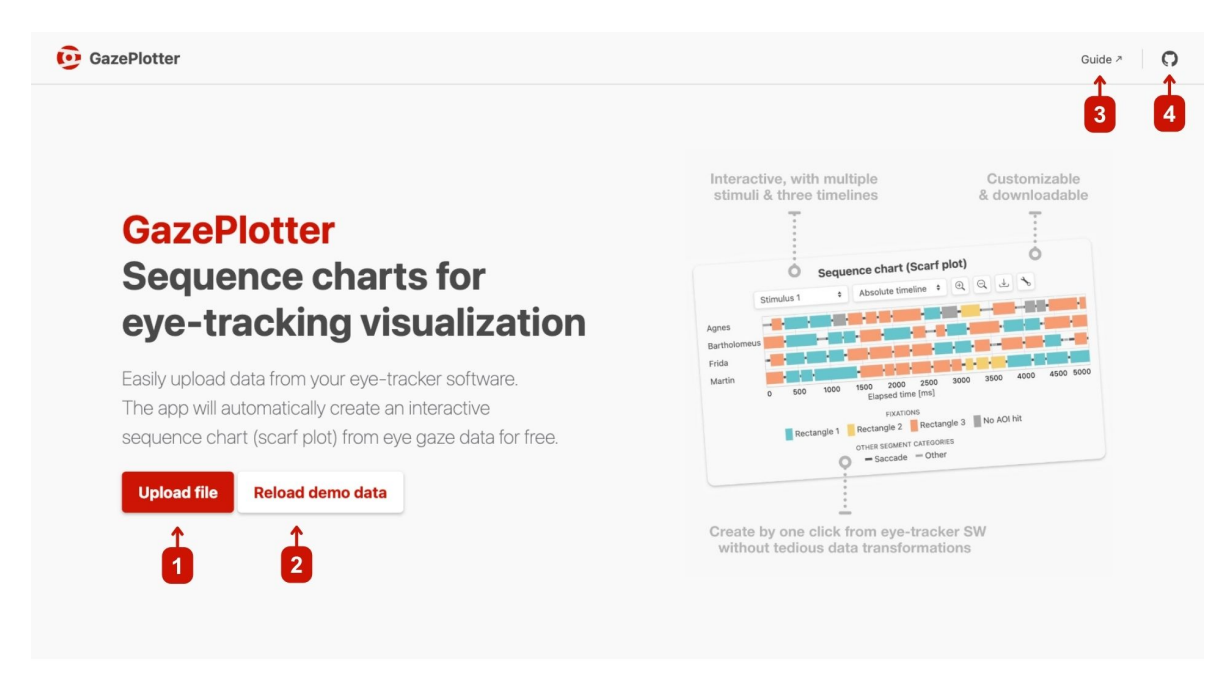

Obr. 10 Vrchní část aplikace GazePlotter 1.0 (vysvětlení číslic v textu)

#### **Nahrávání souborů do aplikace**

Gazeplotter ve verzi 1.0 automaticky rozpoznává eye-tracking soubory a generuje z nich sekvenční grafy z následujících softwarů:

- a) SMI BeGaze,
- b) Tobii Pro Lab,
- c) OGAMA,
- d) GazePoint Analysis.

V této verzi je rovněž možné nahrát export pracovního prostředí z aplikace GazePlotter ve formátu JSON. Toto je užitečné zejména při sdílení dat z jednoho zařízení na druhé či mezi uživateli, protože oproti původním datům z eye-tracking softwarů mají tyto exporty násobně menší velikost.

Aktuálně vyvíjená verze 1.1, která v době odevzdání diplomové práce není v produkci, pak bude podporovat i nahrávání ze softwaru k zařízení Varjo XR3 pro vizualizaci eye-tracking dat z virtuální reality. Bude přidána i možnost nahrávat soubory vytvářené mimo eye-tracking softwary (např. R či Microsoft Excel), což rozšíří použitelnost aplikace.

#### **Základní přehled pracovního prostředí**

Po rolování aplikací dolů uživatel narazí na hlavní pracovní prostředí, které obsahuje i vygenerovaný sekvenční graf. Uživatel zde má hned několik základních možností, z nichž mnohé se rozebírány později podrobněji.

- 1. Uložení dat z pracovního prostředí v JSON formátu, např. pro sdílení jiným uživatelům
- 2. Uložit data do textového souboru kompatibilního s webovým nástrojem ScanGraph (Dolezalova a Popelka 2016)
- 3. Přepnout zobrazení sekvenčního grafu na jiný stimulus v datech (pokud jich je v datech více)
- 4. Přepnout mezi více typy časových os (absolutní, relativní a ordinální)
- 5. Přiblížení a oddálení v sekvenčním grafu
- 6. Stáhnout graf jako vektorovou či rastrovou grafiku
- 7. Otevřít okno pro přizpůsobení sekvenčního grafu (například pro dodání informace o viditelnosti dynamických AOIs či modifikaci AOIs z hlediska barvy, pořadí a zobrazovaného jména)

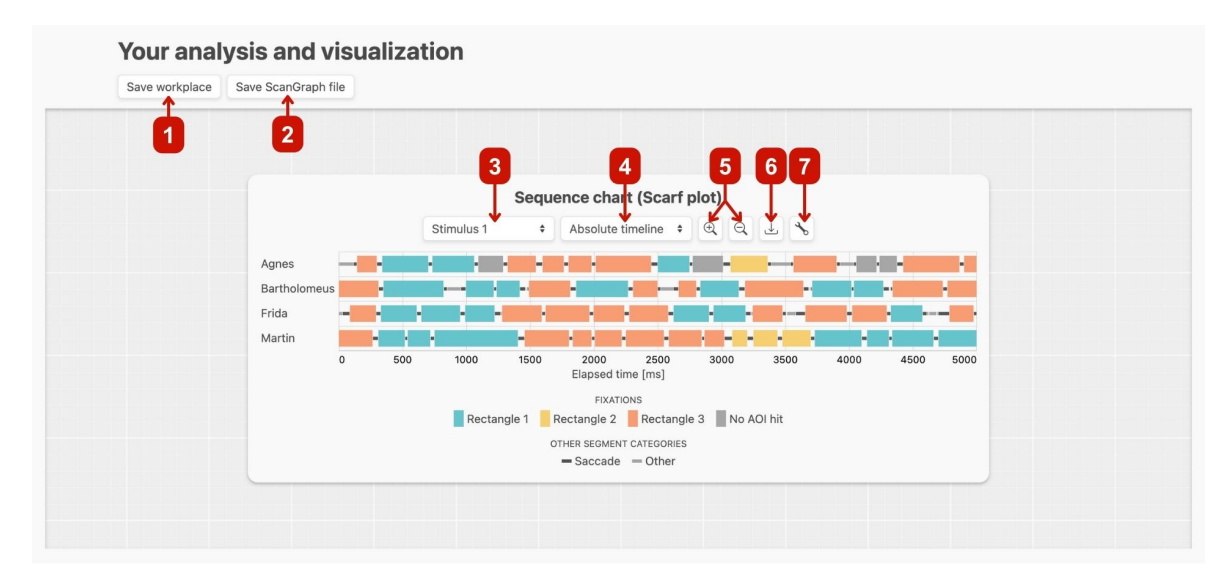

Obr. 11 Přehled pracovního prostředí aplikace GazePlotter 1.0 (vysvětlení číslic v textu)

Sekvenční graf v pracovním prostředí je interaktivní. Kromě fixací a AOI příslušících do daných fixací umí vykreslit také sakády a další oční pohyby zaznamenané eye-tracking softwarem. Mezi základní prvky interaktivity spadá zvýraznění všech segmentů v grafu, které náleží do stejné AOI, jako té, kterou překrývá kurzor uživatele v legendě (viz Obr. 12). Stejný mechanismus funguje pro všechny položky legendy, tedy i oční sakády či fixace bez příslušnosti k žádné AOI.

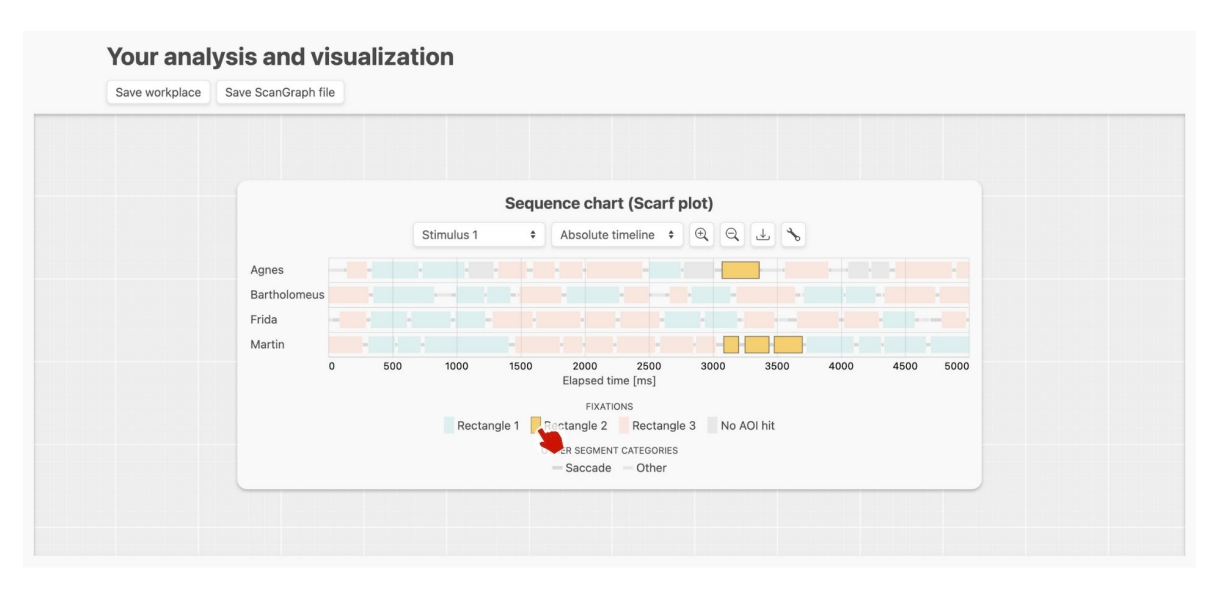

Obr. 12 Zvýrazňování segmentů spadajících do stejné AOI v sekvenčním grafu aplikace GazePlotter 1.0

Dalším základním prvkem interaktivity je vytvoření okna s dodatečnými informacemi při najetí kurzorem nad konkrétní segment sekvenčního grafu (viz Obr. 13). V tomto okně je pak možné číst informace, ke kterému participantovi segment náleží, o kolikátý segment v řadě se jedná (index je počítán od nuly, ne jedničky), časové údaje o segmentu (trvání, start a konec), kategorii segmentu, či do jakých AOIs segment náleží, pokud jde o fixaci. Důležitou vlastností je podpora překrývajících se AOIs, v jednom segmentu tak může být více než jedno AOI.

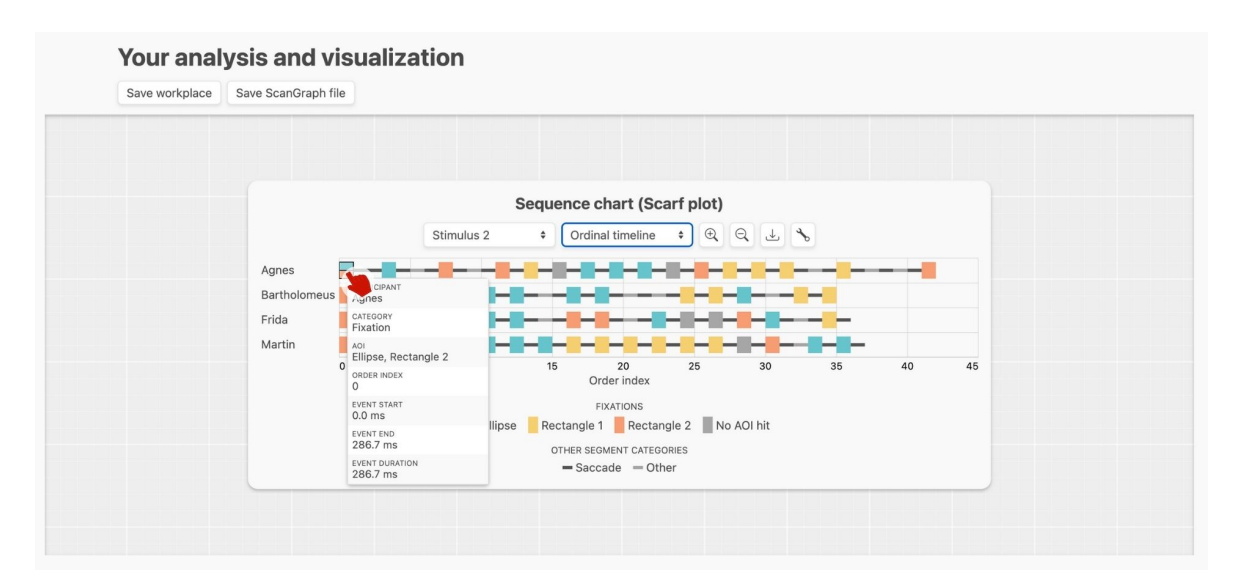

Obr. 13 Okno s dodatečnými informacemi o segmentu při najetí kurzoru na segment v sekvenčním grafu aplikace GazePlotter 1.0

#### **Více typů časových os**

Aplikace GazePlotter umožňuje přepínání mezi více reprezentacemi časové osy x pouhým výběrem z nabídky v hlavičce sekvenčního grafu. Vizuálně je lze porovnat na Obr. 14, konkrétně jde o následující typy.

- 1. Absolutní časová osa (v milisekundách)
- 2. Relativní časová osa (v procentech ke konečnému času každého z participantů zvlášť)
- 3. Ordinální osa (pouze vykreslení segmentů dle jejich pořadí, délka všech segmentů v této vizualizaci je stejná)

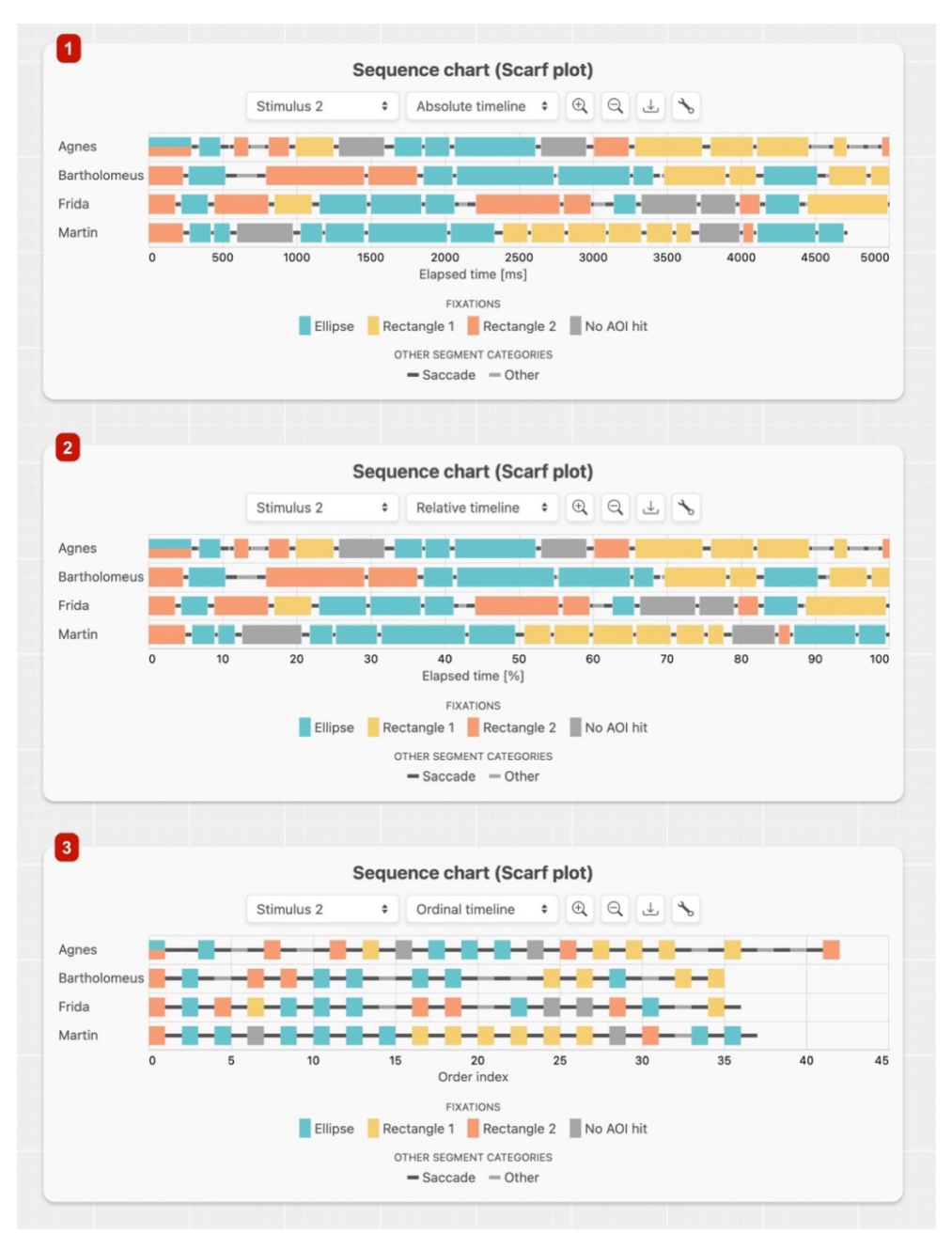

Obr. 14 Přehled typů časových os v sekvenčním grafu aplikace GazePlotter 1.0 (číslice vysvětlené v textu)

Pro grafy vytvořené ze souboru softwaru OGAMA je povolena pouze ordinální typ osy. Přepínání os u tohoto typu dat není možné.

#### **Export sekvenčního grafu do vektorové a rastrové grafiky**

Sekvenční grafy aplikace GazePlotter může uživatel po kliknutí na tlačítko pro stažení grafu v hlavičce grafu (viz Obr. 11) stáhnout jako rastrovou či vektorovou grafiku. Po kliknutí na tlačítko je otevřeno okno, v němž uživatel může zvolit název exportované grafiky, šířku v pixelech použitou pro export grafiky (výška se určuje automaticky zejména dle počtu participantů) a požadovaný formát. Z rastrových formátu jsou podporovány JPEG (Joint Photographic Experts Group), PNG (Portable Network Graphics) a WebP (Web Picture). Výhodnější je však graf stáhnout jako vektorovou grafiku ve formátu SVG (Scalable Vector Graphics).

Vektorovou grafiku lze totiž dále přizpůsobovat nad rámec možností aplikace GazePlotter 1.0 v grafických programech jako je například Inkscape či Adobe Illustrator. Toto je užitečné, pokud je sekvenční graf přikládán do vědeckého článku se specifickými požadavky na styl grafů. Vektorová grafika je při exportu do plně validního SVG 1.1 zbavena veškeré interaktivity.

#### **Přizpůsobení AOIs**

V aplikaci je možné přizpůsobovat vykreslení AOIs v sekvenčním grafu. Ve verzi 1.0 konkrétně jejich barvu, zobrazované jméno a pořadí, ve kterém jsou vykreslovány v legendě i přímo v segmentech sekvenčního grafu, pokud je v jednom segmentu více než jedno AOI. Modifikace je prováděna defaultně pouze k AOIs ve stimulu, který je v sekvenčním grafu právě vykreslen (stimuly mají obvykle rozdílné AOIs).

Postup pro přizpůsobení AOIs je graficky znázorněn na Obr. 15, textově jde o následující kroky.

- 1. Uživatel klikne na tlačítko nastavení v hlavičce sekvenčního grafu
- 2. V nově otevřeném okně nastavení klikne na tlačítko *AOIs Settings*
- 3. Okno nastavení AOIs nabízí změnu zobrazovaného jména jednotlivých AOIs vepsáním nové hodnoty do textového vstupu
- 4. Poklepáním na tlačítko s barvou, které je umístěno napravo od textového vstupu, se otevře okno s HTML 5 formulářem pro výběr barvy (jeho vzhledem je napříč webovými prohlížeči rozdílný), zde je možné vybrat novou barvu pro dané AOI
- 5. Pořadí AOIs může být změněno kliknutím na tlačítka se šipkami nahoru a dolů, které se nacházejí vedle tlačítka s barvou
- 6. Po nastavení všech požadovaných změn lze dále vybrat, zda nově nastavené barvy AOIs aplikovat pouze na daný stimulus (výchozí možnost). Ve formuláři lze však také nastavit aplikaci změn na všechny AOIs v datasetu, bez ohledu na příslušnost ke stimulu. Tato aplikace se pak provádí na základě jejich jména. Ať již původního či aktuálně zobrazovaného
- 7. Na závěr stačí potvrdit změny kliknutím na tlačítko *Apply changes*. Sekvenční graf je poté automaticky překreslen

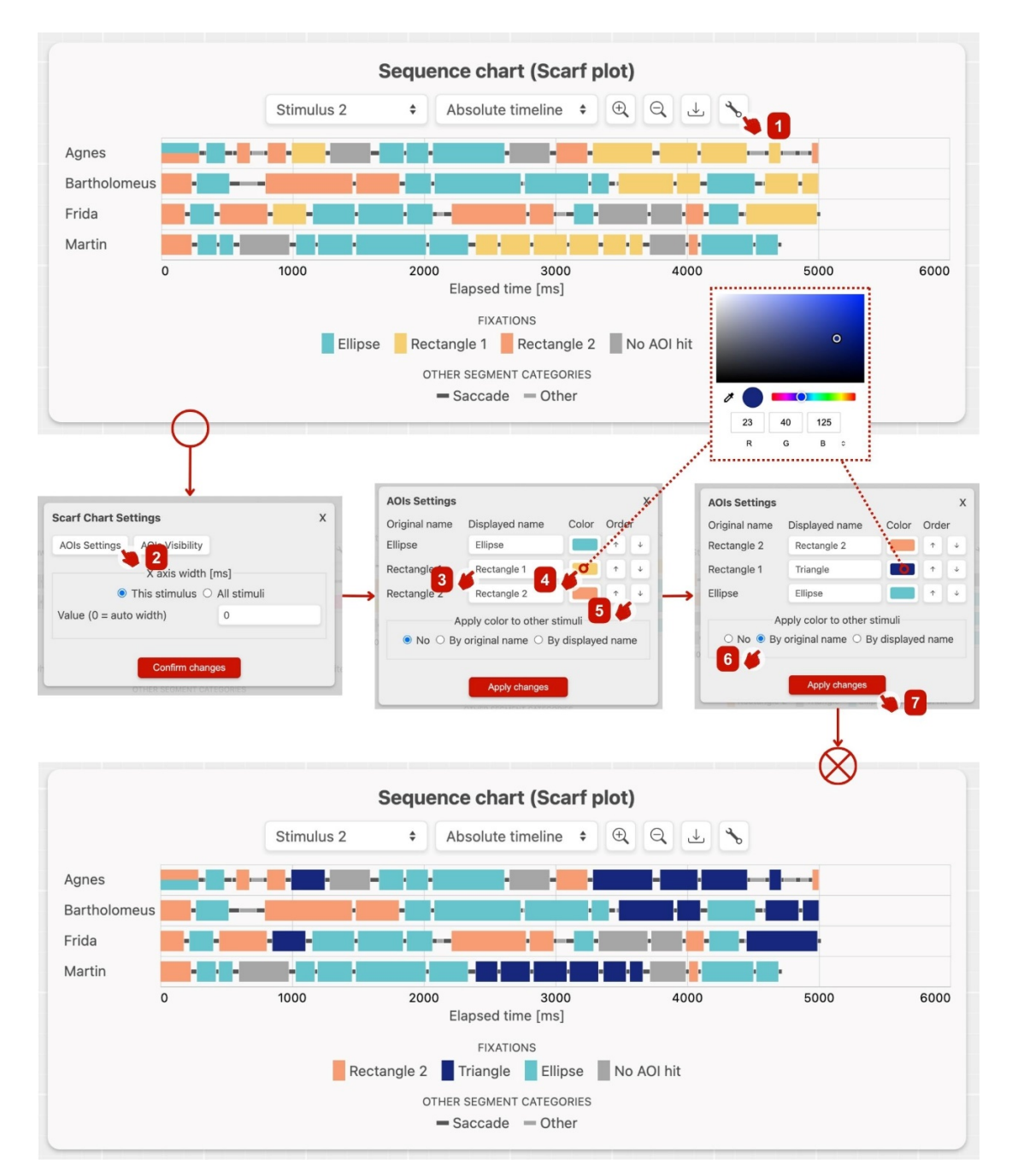

Obr. 15 Postup přizpůsobení AOIs v aplikaci GazePlotter 1.0 (číslice vysvětlené v textu)

#### **Přizpůsobení délky absolutní časové osy**

Kroky absolutní časové osy jsou automaticky určeny tak aby, nedocházelo k ořezu dat. To však může vytvářet neesteticky působící vizualizaci. Rovněž může mít výzkumník zájem sjednotit délku os napříč stimuly. Proto lze maximální hodnotu osy přizpůsobit v následujících krocích (viz Obr. 16).

- 1. Uživatel klikne na tlačítko nastavení v hlavičce sekvenčního grafu
- 2. Dojde k výběru, zda nastavení délky absolutní časové osy aplikovat pouze na aktuální, či všechny stimuly
- 3. Uživatel do textového vstupu vepíše maximální hodnotu v ms (hodnota 0 indikuje výchozí automatické hledání hodnoty)
- 4. Po potvrzení změn kliknutím na tlačítko *Confirm changes* dojde k překreslení grafu

Pokud v datech dochází k ořezu, uživatel je na to upozorněn žlutě podbarvenou vyskakovací zprávou.

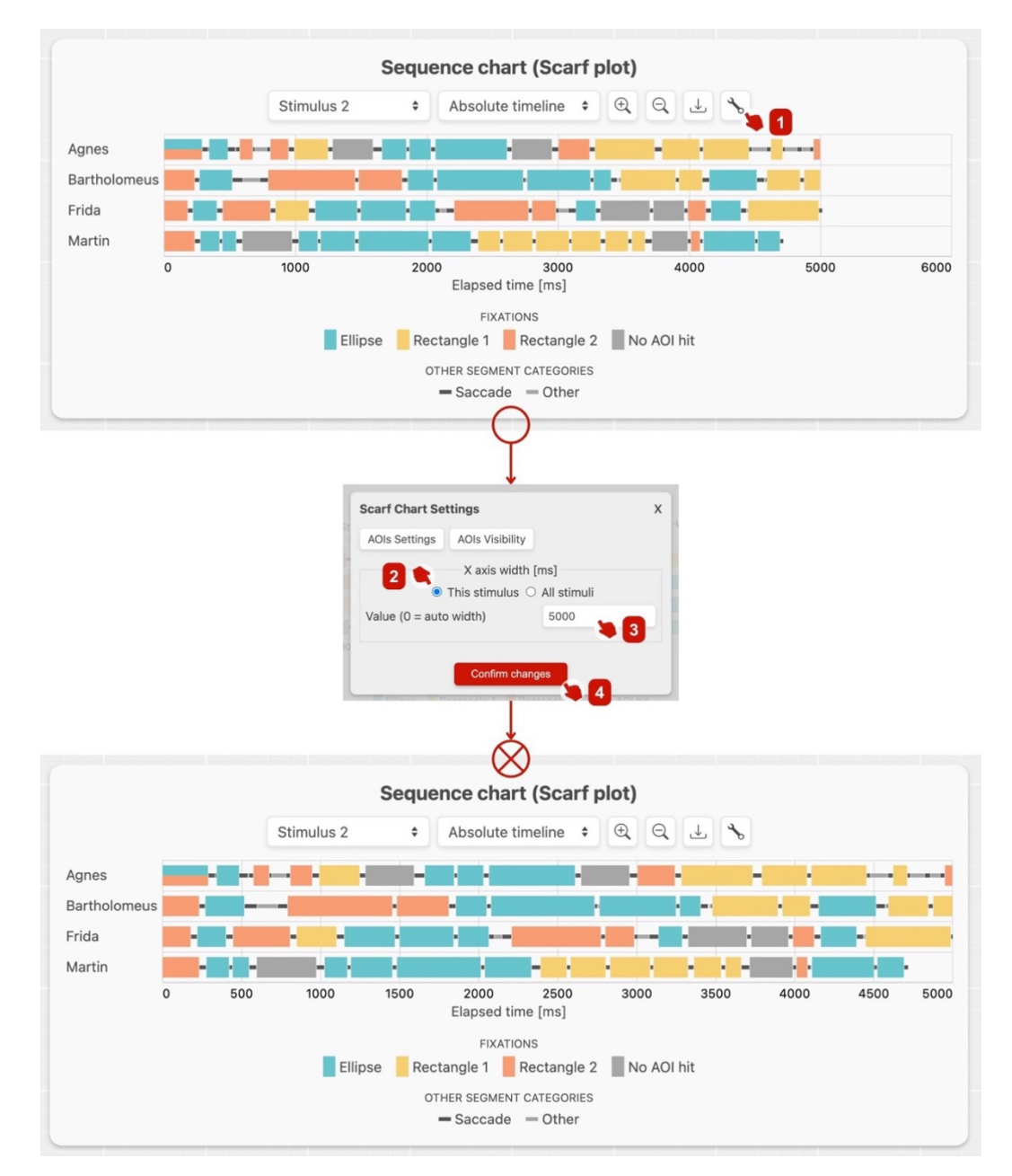

Obr. 16 Přizpůsobení absolutní osy v aplikaci GazePlotter 1.0 (číslice vysvětleny v textu)

#### **Stažení aplikace pro off-line použití**

Díky distribuci aplikace GazePlotter jako PWA je uživateli umožněno stáhnout aplikaci z většiny webových prohlížečů na své lokální zařízení pro použití bez přístupu k internetu. Zde má pak svou vlastní ikonu. Ač je stále vykreslována prohlížečem zařízení, rozhraní je čistší, bez adresní řádky a jiných pro GazePlotter nerelevantních možností GUI webových prohlížečů.

Na laptopech a desktop zařízeních s operačními systémy MacOS, Windows či Linux je možné instalovat aplikaci kliknutím na příslušnou ikonku v adresním řádku webového prohlížeče (viz Obr. 17). Toto je napříč operačními systémy možné například u prohlížeče Chrome a Edge. Safari a Firefox tuto možnost k 20. 4. 2023 neumožňují.

Na mobilních zařízeních je obvykle tlačítko pro instalaci aplikace na lokální úložiště umístěno v rozšířeném menu prohlížeče. Na zařízeních s iOS je tato možnost povolena k 20. 4. 2023 pouze v prohlížeči Safari pod tlačítkem s názvem *Přidat na domácí obrazovku*.

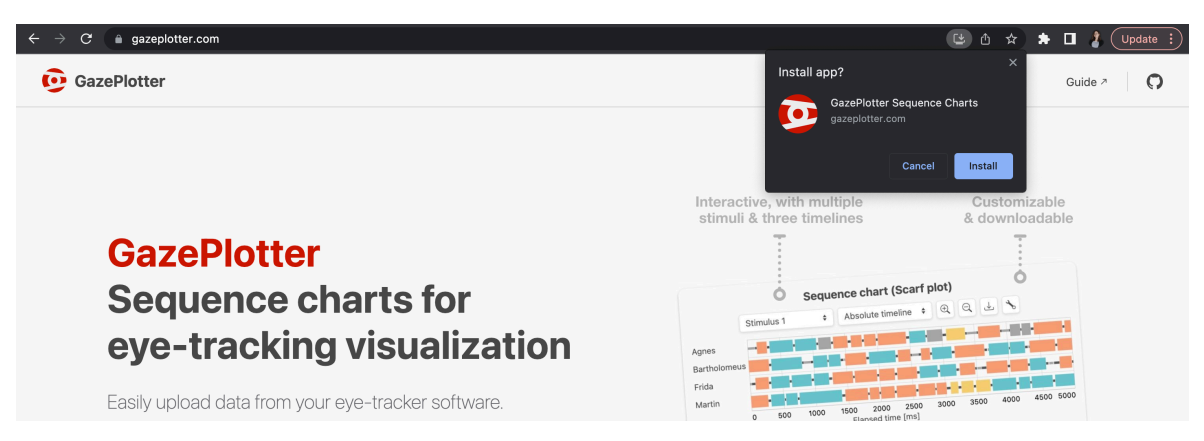

Obr. 17 Instalace aplikace GazePlotter 1.0 na lokální úložiště v prohlížeči Chrome k 20. 4. 2023

#### **Přidání informace o viditelnosti dynamických AOIs**

Velikou výhodou aplikace GazePlotter je podpora vizualizace viditelnosti dynamických AOIs v sekvenčních grafech. Viditelnost je indikována přerušovanými pruhy pod každou sekvencí očních pohybů, barevně korespondujícími s danými AOIs. Každý participant může mít jiná data viditelnosti AOIs.

Ve verzi 1.0 je přidávání dynamických AOIs podporováno pouze pro exporty ze softwaru SMI BeGaze, který je pro studiu dynamických AOIs na KGI užíván predominantně. V dalších verzích je však plánováno přidat podporu i pro exporty ze softwaru Tobii Pro Lab.

Informace o viditelnosti dynamických AOIs lze do grafu přidat v následujících krocích (viz Obr. 18).

- 1. Uživatel klikne na ikonu nastavení v hlavičce sekvenčního grafu
- 2. V otevřeném okně nastavení grafu dále klikne na *AOIs Visibility* tlačítko
- 3. Ve formuláři v okně přidávání viditelnosti AOIs vybere dále soubor s příslušnými informacemi
- 4. Uživatel dále vybere, zda tyto informace přiřadit pouze ke specifickému participantovi, či přiřadit stejnou informaci ke všem (například pokud je pro všechny participanty stimulem jedno konkrétní video)
- 5. Po kliknutí na tlačítko *Start Parsing* jsou informace přidány do sekvenčního grafu k právě vykreslenému stimulu. Uživatel se může případně vrátit ke kroku 3 a přidat informace k dalším participantům

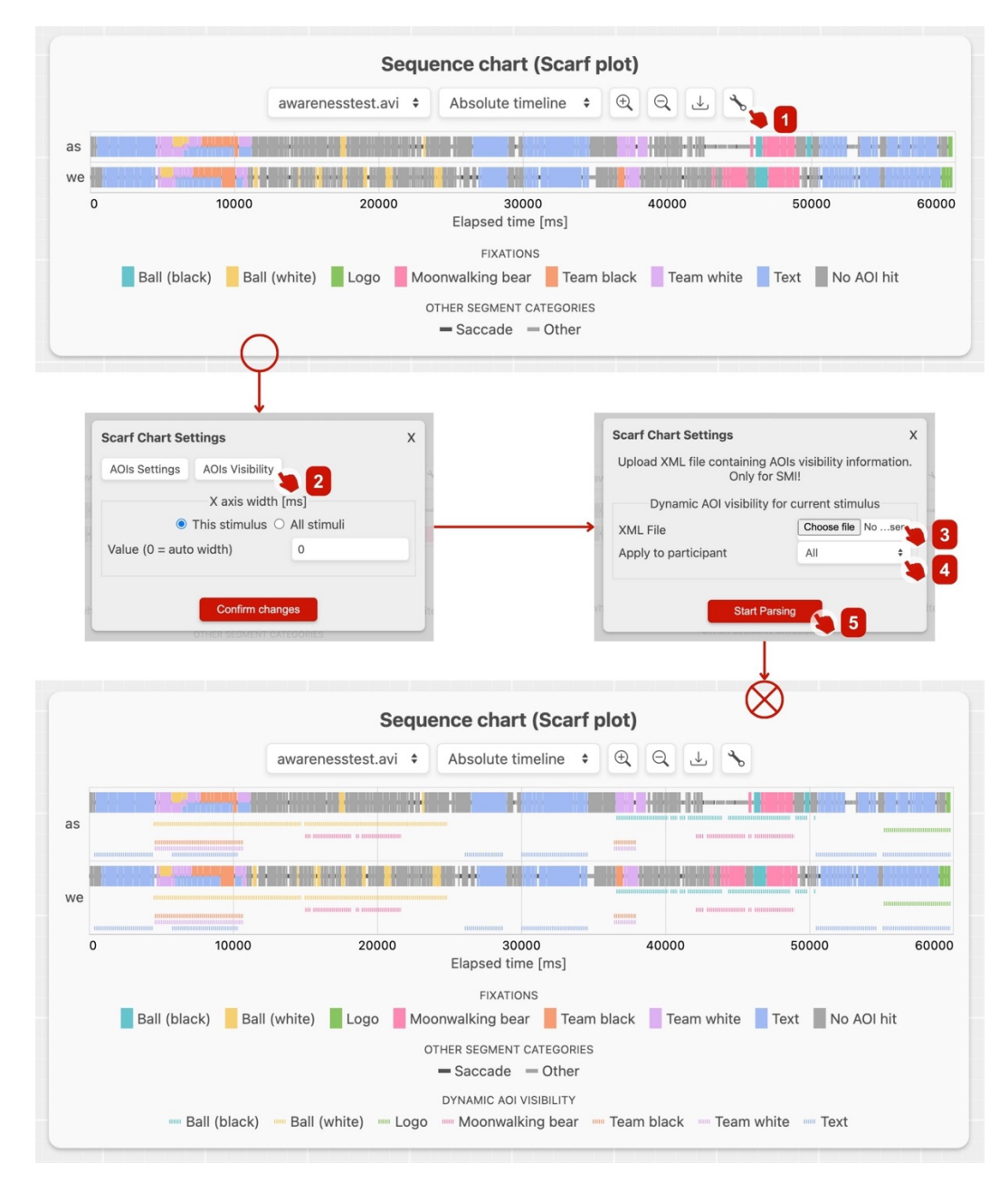

Obr. 18 Přidání informace o viditelnosti AOIs do aplikace GazePlotter 1.0 (číslice vysvětleny v textu)

Přidáním informace o viditelnosti AOIs se rozšíří i interaktivita sekvenčního grafu. Každá linka znázorňující aktuální viditelnost AOI ve stimulu je rozšířena přes celou linku reprezentující průběh očního pohledu participanta, pokud uživatel najede kurzorem nad příslušné AOI v legendě grafu. Způsobem, kterým je toto dodatečné zvýraznění implementováno je vidět na Obr. 19.

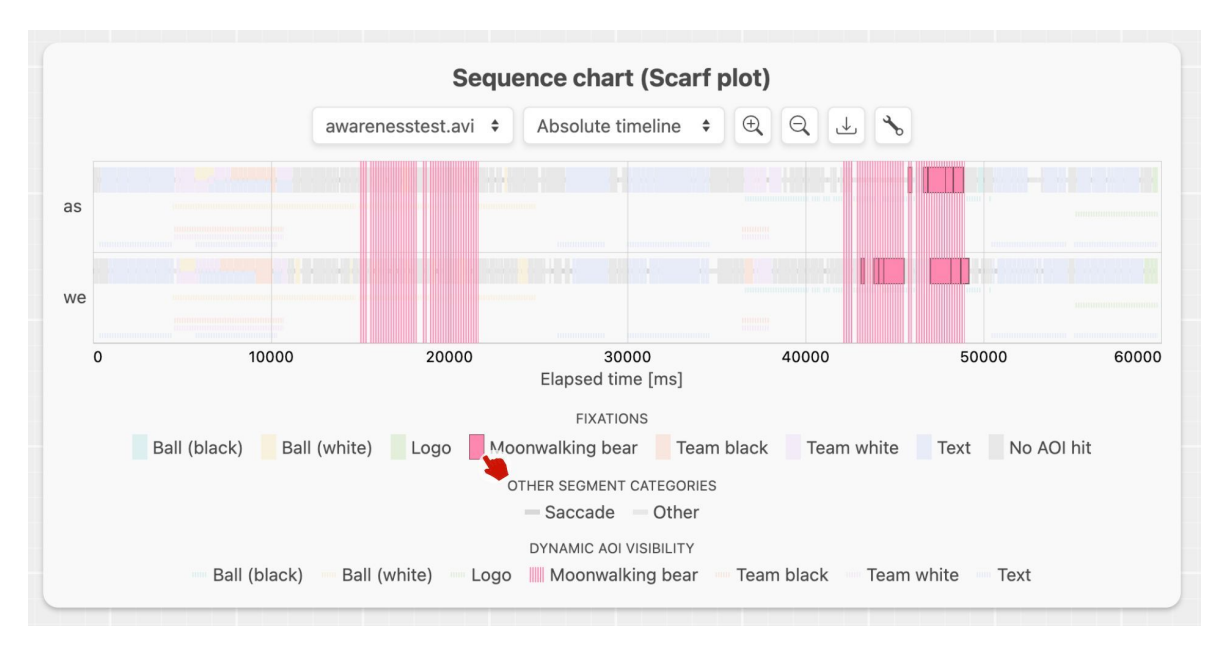

Obr. 19 Zvýraznění informace o viditelnosti dynamické AOI v aplikaci GazePlotter 1.0

#### **ScanGraph integrace**

Aplikace GazePlotter umožňuje export části interní datové struktury jako textového souboru kompatibilního s aplikací ScanGraph, která byla na KGI vyvinuta v minulosti (Dolezalova a Popelka 2016). Tato se stará o analýzu podobnosti participantů na základě jejich fixací do jednotlivých AOIs.

Export však nepodporuje překryv více AOIs v jednom segmentu. Pokud k takovému překryvu náhodou dochází, v exportu je ponechána informace pouze o AOI, která je dle nastaveného řazení první.

Postup, který je graficky znázorněn na Obr. 20, je následovný.

- 1. Uživatel klikne na *Save ScanGraph file* v levém horním rohu pracovního prostředí
- 2. V nově otevřeném okně napíše jméno exportovaného souboru
- 3. Dále dojde k výběru stimulu, z kterého mají být informace exportovány
- 4. Po kliknutí na tlačítko *Start download* bude stažen textový soubor do zařízení

V tomto souboru jsou jednotlivé fixace kódovány jako řetězec písmen, pro každého participanta zvlášť. Každé písmeno reprezentuje jedno z AOI ve stimulu. Legenda k těmto písmenům je v textové formě napsána na čtvrtém a pátém řádku textového souboru. Výsledný textový soubor pak uživatel nahraje do aplikace ScanGraph, dostupné na adrese eyetracking.upol.cz/scangraph/.

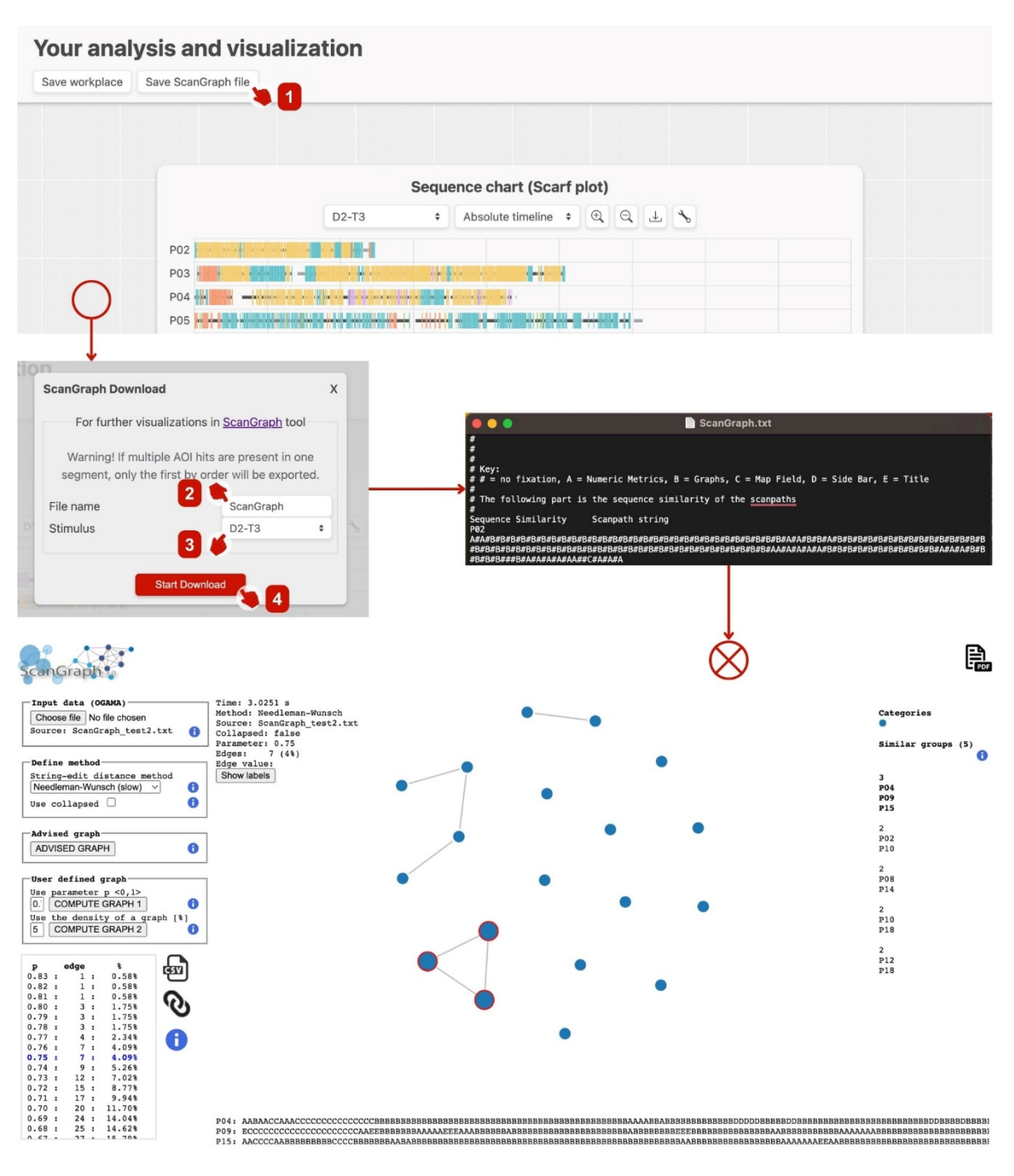

0 2015 - 2023 Jitka Doležalová, Stanislav Popelka & Ondřej Štrubl, Palacký University Olomouc, Faculty of Science, Department of Geoinformatics

Obr. 20 Export dat z aplikace GazePlotter do aplikace ScanGraph (číslice vysvětleny v textu)

#### **Příprava na další funkcionality**

Aplikace GazePlotter je na základě zpětné vazby kódovaně částečně připravená pro implementaci několika funkcí, které z časových důvodů nejsou součástí odevzdávané verze 1.0. Jde například o již zmíněné plánované rozšíření možností nahrávání dat či podpory pro viditelnost dynamických AOIs ze softwaru Tobii Pro Lab.

Kód je však také připraven pro rozšíření o možnosti přizpůsobení participantů, možnost seskupování participantů na základě vložených atributů, zobrazení více grafů v pracovním poli. Díky vysoké modularitě kódu však nebude zásadním problémem přidávat i další funkcionality.

### **4.4 Návod k ovládání nástroje**

K nástroji pro generování sekvenčních grafů, webové aplikaci GazePlotter, byl vytvořen i návod. Ten je vyvíjen jako plně responzivní webové stránky, které jsou odkazy vzájemně propojené s aplikací GazePlotter.

Obsahem návodu jsou informace o funkcionalitách a možnostech aplikace GazePlotter z kapitol 4.3.2 a 4.3.1 doprovozené ilustrativními obrázky. Na rozdíl od textu diplomové práce je však jako jazyk pro co nejširší využití návodu výzkumníky použita angličtina.

Nejnovější verze návodu je distribuována pod jménem GazePlotter Docs na subdoméně hlavní aplikace, konkrétně na docs.gazeplotter.com. Podobně jako u hlavní aplikace, rovněž u návodu existuje předpoklad, že bude průběžně aktualizován i po odevzdání práce. Produkční verze návodu v době odevzdání je pak součástí Přílohy 4. Mockup návodu lze vidět na Obr. 21.

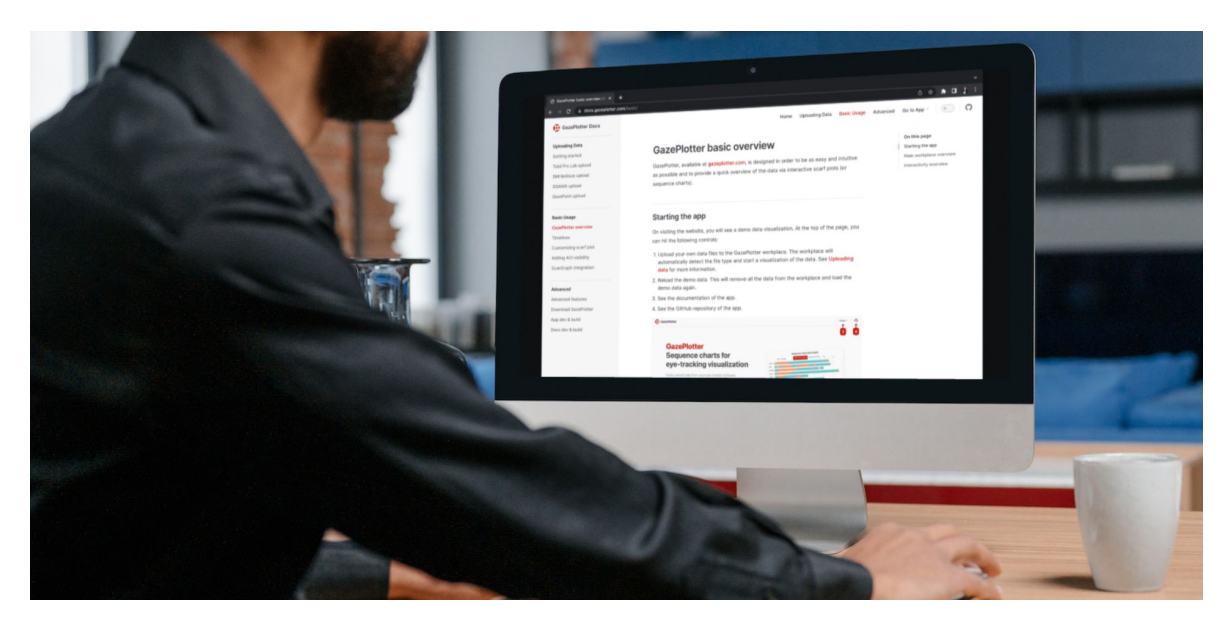

Obr. 21 Mockup návodu k aplikaci GazePlotter k 15. 4. 2023

Stránky návodu byly plně vyvinuty a naplněny obsahem v řádu nižších jednotek dní během dubna 2023. To bylo možné díky využití statického generátoru stránek Vitepress 1.0.0-alpha.65, který je zaměřen právě na generování dokumentací a návodů k aplikacím a balíčkům. Ty jsou generovány z MD souborů, které lze velmi rychle plnit obsahem.

Zdrojový kód obsahuje několika konfiguračních souborů (JSON, TS, YAML, JS) a několik řádků CSS zajišťující kompatibilitu stylu návodu se vzhledem aplikace GazePlotter. Skládá se však téměř výhradně z obsahových MD souborů. Kód pak VitePress builduje do HTML 5, CSS 3 a JS ve specifikaci ES Next, která k 8. 4. 2023 byla rovna ES 2022 (Ecma International 2023).

Kód je chráněn, stejně jako u hlavní aplikace, otevřenou licencí GNU General Public License v 2.0. Jeho vývoj probíhá v návaznosti na aplikaci GazePlotter iterativně. Zdrojový kód ve stavu k datu odevzdání diplomové práce se nachází v Příloze 6. Aktuální verzi zdrojového kódu lze pak získat stáhnutím či GitHub forkem z GitHub repozitáře na adrese https://github.com/misavojte/GazePlotterDocs. Repozitář lze také klonovat pomocí Gitu:

git clone https://github.com/misavojte/GazePlotterDocs.git

Vývojové prostředí vyžaduje stejně jako hlavní aplikace nainstalované běhové prostředí Node.js ve verzi 14 a vyšší s manažerem balíčků npm. Npm příkazy byly nastaveny tak, aby defacto kopírovaly hlavní projekt. Inicializace a build jsou tak prakticky stejné (viz kapitola 4.3.1). Liší se akorát destinace produkčního kódu, který je generován do složky .vitepress/dist. Deploy webové stránky využívá rovněž stejných technologií a postupů a probíhá tak při změně zdrojového kódu v hlavní větvi GitHub repozitáře plně automatizovaně.

Mezi přednosti návodů generovaných pomocí VitePress patří kromě responzivity i SEO optimalizace či dodržování standardů pro dobrou přístupnost webu. Obecným cílem návodu je poskytnout uživateli aplikace GazePlotter uživatelsky přívětivou a přístupnou příručku, kterou lze snadno navigovat a procházet. Některé z vlastností, které mají tomuto cíli přispívat, lze demonstrovat na přehledu typické stránky návodu. Ta je na Obr. 22 zobrazena na zařízení se zobrazovanou šířkou prohlížeče 1440 pixelů.

- 1. Podrobné menu s obsahem návodu, rozčleněné do třech hlavních kategorií, je součástí každé obsahové stránky návodu
- 2. Zkrácené menu obsahující odkazy na hlavní kategorie návodu rovněž
- 3. Kdykoliv je možné přepnout do hlavní aplikace GazePlotter
- 4. Je možné přepnout do tmavého režimu stránky
- 5. Přítomna je ikonka odkazující na GitHub repozitář hlavní aplikace
- 6. Na stránkách s více nadpisy je pro lepší orientaci vložena i interaktivní tabulka s obsahem

V obsahu stránky je pak možné pozorovat interní odkazy na jiné části návodu, ale i samotnou aplikaci.

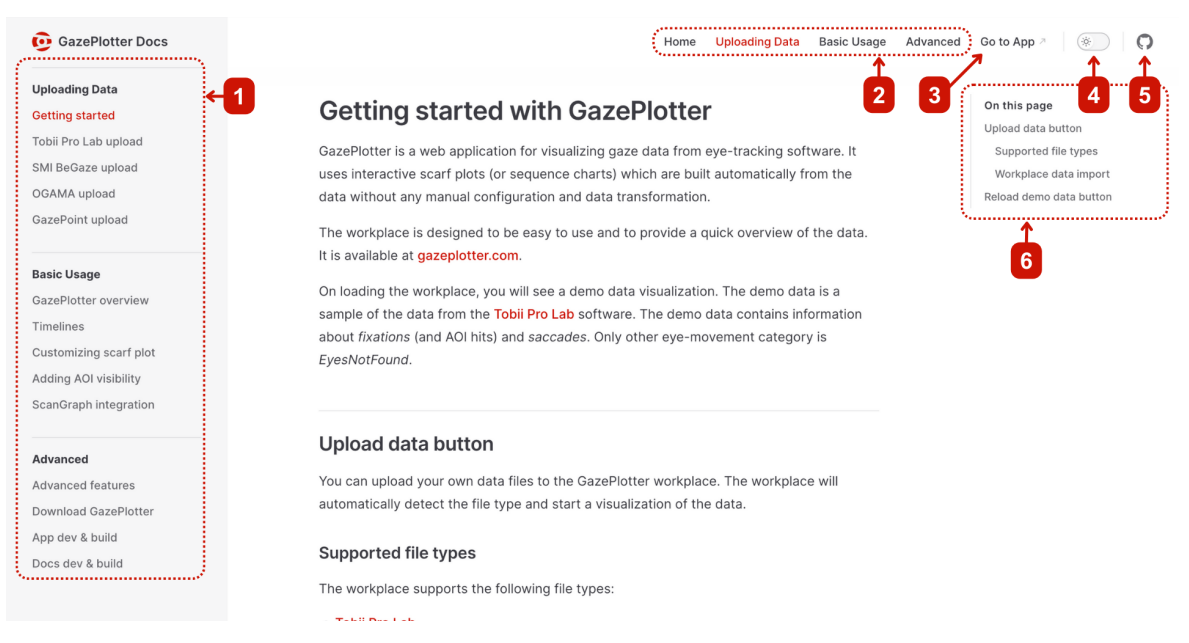

Obr. 22 Přehled typické stránky návodu k aplikaci GazePlotter k 15. 4. 2023 (číslice vysvětleny v textu)

Jelikož byl návod vytvořen až v dubnu 2023, nebyla k němu k datu odevzdání práce posbírána zpětná vazba široké odborné veřejnosti jako u aplikace GazePlotter. Konzultován byl však s vedoucím eye-tracking laboratoře KGI, pro kterou je aplikace vyvíjena primárně. Správná funkčnost návodu byla ověřena pomocí cross-browser testingu v prohlížečích Chrome, Edge a Safari na zařízeních s různou velikostí obrazovky a operačními systémy.

### **4.5 Ověření nástroje na eye**-**tracking datech**

#### **4.5.1 Průběžné testování funkčnosti nástroje**

Aplikace GazePlotter byla v rámci iterativního vývoje průběžně testována na množství reálných eye-tracking dat ze všech podporovaných softwarů (viz Tabulka 1). Data použitá k testování byla výstupem ze studií zejména proběhlých na KGI, k testování však došlo i na datech z katedry psychologie či oddělení religionistiky UP. Testování správného zpracování dat a funkčnosti programu bylo prováděno v různých prohlížečích jako součást tzv. crossbrowser testování. To znamená, že různé scénáře nahrávání a manipulace s vizualizací byly zkoušeny napříč webovými prohlížeči (Chrome, Edge, Firefox a Safari), při nichž bylo kontrolováno, zda se očekávané chování aplikace neliší od skutečného. Teprve po úspěšném otestování byly verze nástroje publikovány na veřejnou internetovou adresu.

Přesnost zpracovávání souborů byla převážně verifikována manuálním porovnáváním hodnot mezi původními a zpracovanými daty. Aby mohla být data proudící aplikací kontrolována v konzoli webového prohlížeče, musely být ve starém JavaScript prototypu umisťovány příkazy přímo do dotyčných míst kódu. Pro vykreslení oprav pak bylo nutné znovu načíst prohlížeč. S přechodem na TypeScript, vývojové prostředí Vite.js a reorganizaci kódu do objektů byl tento proces usnadněn. Nově bylo možné tyto objekty možné volat z konzole prohlížeče a kontrolovat hodnoty uložené v nich bez zásahu do zdrojového kódu. Funkce vývojového prostředí HMR umožnila prováděné opravy kódu sledovat v prohlížeči sledovat prakticky okamžitě, bez potřeby opětovného nahrání obsahu prohlížeče.

Cross-browser testování například pomohlo odhalit vzácně se vyskytující chybu při konverzi eye-tracking souborů do vnitřní datové struktury. Data z katedry psychologie, s velikostí přes 10 GB a obsahující českou diakritiku, byla deformována na nepředvídatelných místech. Systém zpracování, který dělil soubor do menších bloků, totiž raritně rozdělil blok v místě, kde je více bytech uložen díky kódování utf-8 český znak. Tímto tak došlo k rozpadu charakteru a neočekávaným změnám v chodu aplikace. Pravděpodobnost projevu chyby rostla s velikostí souboru, na menších datasetech tak nebyla předtím odhalena. O napravení chyby pojednává kapitola 4.2.3.

Jelikož je však sama o sobě neautomatizovaná kontrola hodnot dle zkušeností autorky zdlouhavá a náchylná k náhodným chybám, započalo v březnu 2023 pokrývání zdrojového kódu unit testy. Ty jsou speciálním typem testů, které slouží k ověření správnosti jednotlivých částí kódu. Jejich průběh umožňuje v nástroji GazePlotter popsat kódem nástroj Vitest, který je plně kompatibilní s vývojovým prostředím Vite.js a zajišťuje jejich rychlý průběh. Samotné kódy psané jazykem TS jsou uloženy ve složce *test*. Vytvořené unit testy jsou automatizované a opakovaně prováděné, což zajišťuje větší spolehlivost ověřování správnosti kódu, minimalizaci náhodných chyb a vnáší do procesu verifikace transparentnost. Po jejich napsání je navíc testování funkčnosti kódu velmi snadné. Stačí je spustit jedním kliknutím v IDE či vepsáním příkazu do příkazové řádky. Nedostatkem odevzdávané verze je však nízké procento pokrytí kódu těmito testy.

I přes malé pokrytí, unit testování se prokázalo být velmi užitečnou metodou ověřování správného chodu aplikace. Velmi dobře například asistovaly při zavádění systému zpracování pro data ze softwaru GazePoint Analysis, kde pomáhaly dobře odhalit chyby ve zpracování v okrajových případech. Ukázku spuštění tohoto testu v IDE WebStorm je možné vidět na Obr. 23.

Další opatření pro snížení chybovosti kódu a zvýšení jeho spolehlivosti, jako je statické typování, jeho zvolená struktura či vynucování kódovacího stylu, rozebírá kapitola 4.3.1.

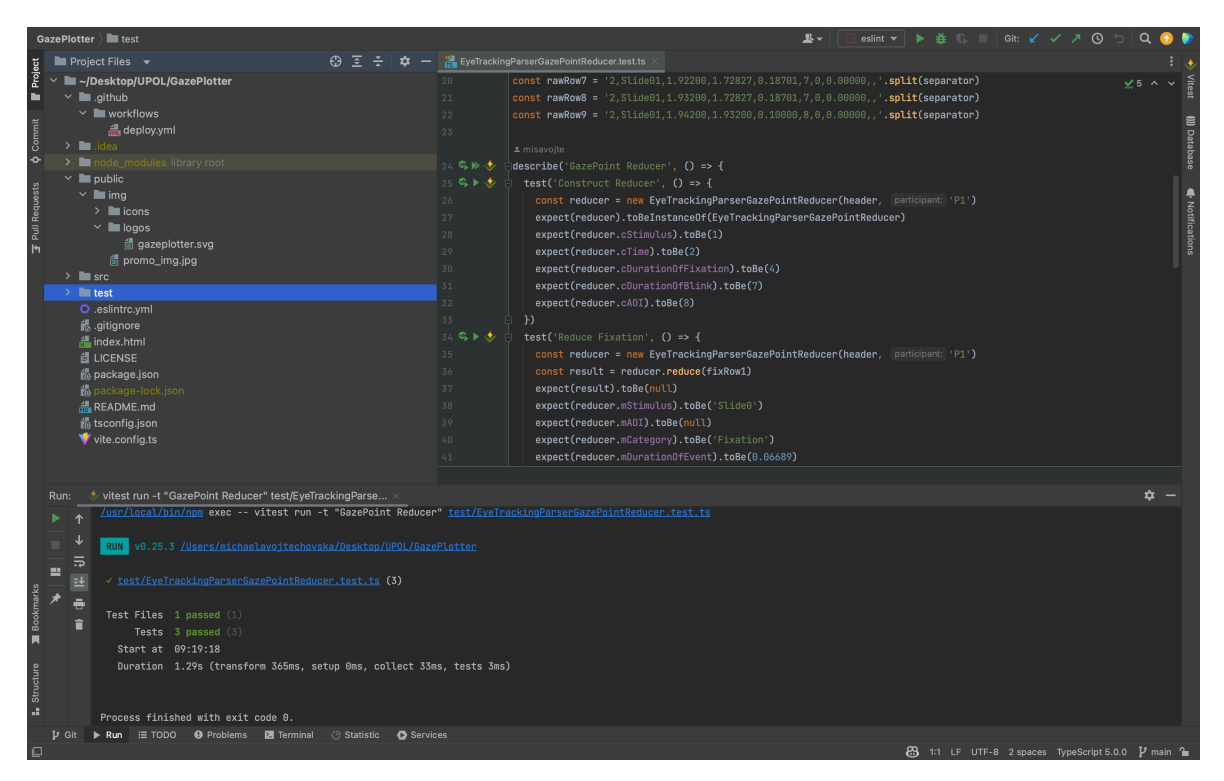

Obr. 23 Spuštění unit testu pro část zodpovědnou za redukování GazePoint Analysis souborů do formátu kompatibilního s vnitřní datovou strukturou aplikace GazePlotter v IDE WebStorm

### **4.5.2 Porovnání s proběhlými studiemi**

Efektivita nástroje byla dále ověřena porovnáním s procesem tvorby sekvenčních grafů použitých pro již proběhlé studie, na nichž se podílela eye-tracking laboratoř KGI. Vedoucí laboratoře, RNDr. Stanislav Popelka, Ph.D., prakticky ukázal principy postupů v doposud používaných softwarech a poskytl původní datasety použité pro některé z těchto studií, ve kterých působil jako spoluautor. Blíže jsou pro ukázku blíže popsány tři kartografická a jedna nekartografické studie, ač porovnávání proběhlo na větším počtu datasetů.

#### **Statické mapy**

Beitlova a kol. (2023) použili ve své studii strategií čtení map pomocí eye-trackingu primárně software SMI BeGaze. V něm byla definována AOI data (viz Obr. 24), která pak byla vizualizována mimo jiné sekvenčními grafy. Grafy softwaru SMI BeGaze (viz Obr. 25) jsou však velmi nepřizpůsobivé. Jak poznamenal spoluautor studie, nelze v nich vykreslit data na relativní časovou osu pro lepší porovnávání. Délku osy rovněž nelze uzpůsobit. Velmi silným nedostatkem pak je, že vykreslený graf pojme maximálně 20 participantů. Autoři tak museli sekvenční grafy vytvářet nejprve pro jednu část participantů, později pro druhé, vyexportovat je a následně skládat do jedné vizualizace. Toto však bylo obtížné, protože SMI BeGaze navíc umožňuje export grafů pouze jako rastru. Do těchto grafů navíc bylo nutné přidat i legendu, která není součástí exportu. Výsledná vizualizace, použitá v článku, je dostupná na Obr. 26.

Nástroj GazePlotter oproti tomu umožňuje data jednoduše exportovat z prostředí SMI BeGaze a bez jakýchkoliv úprav je přímo nahrát do svého pracovního prostředí, které automaticky rozezná typ dat a sestrojí sekvenční graf, v němž lze přepínat mezi jednotlivými stimuly (viz Obr. 27). Krom podpory více než 20 participantů, umožňuje například také vykreslovat data na tři typy os, upravovat délku osy, exportovat graf do vektorového formátu pro postprodukci. Rovněž je možné kupříkladu snadno exportovat data do nástroje ScanGraph, který studie též použila. Oproti softwaru BeGaze je vizualizace rovněž interaktivní, což podporuje výzkumníka v procesu interpretace dat. Možností však GazePlotter poskytuje více (viz kapitola 4.3.2). Celý proces konstrukce grafu do podoby vhodné pro článek je rychlejší. Nástroj GazePlotter tak přináší i dle mínění spoluautora studie značné zjednodušení procesu tvorby grafu, a díky integraci s nástrojem ScanGraph i případné analýzy podobnosti participantů pomocí grafů.

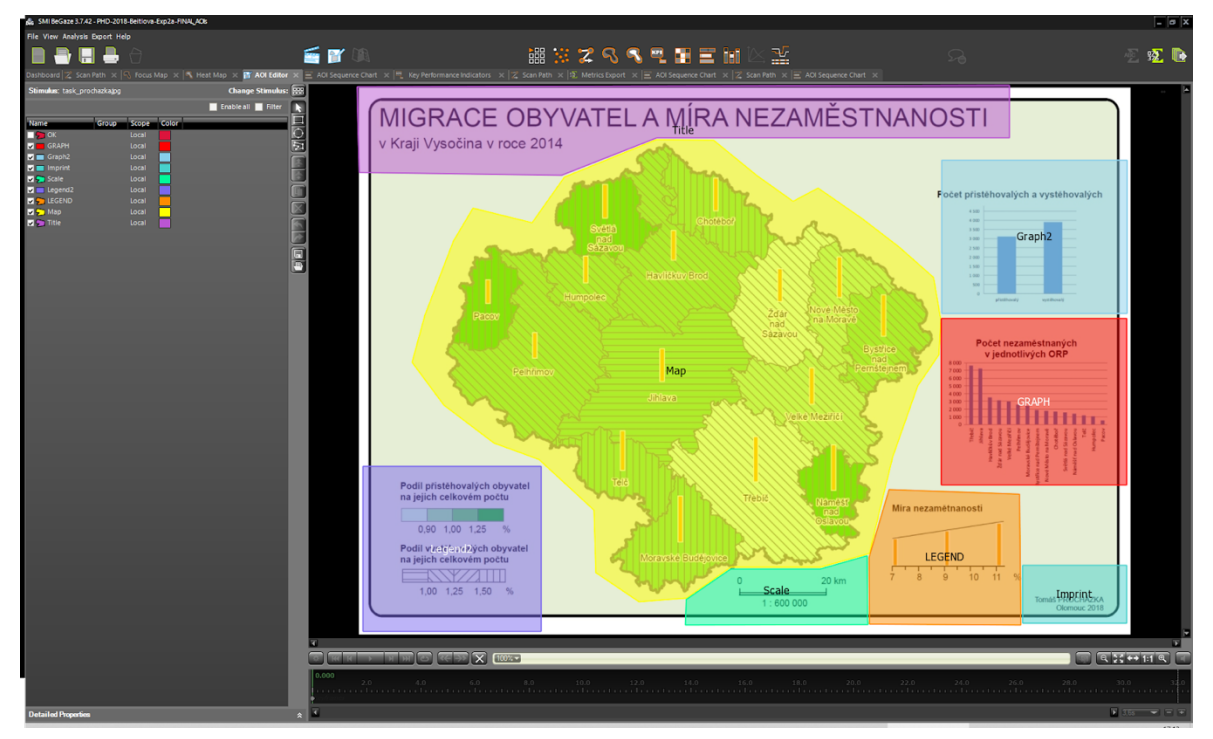

Obr. 24 Definice AOI pro jeden ze stimulů ve studii Beitlové a kol. (2023) v softwaru SMI BeGaze

| 2001 DEGREE 217 ALC - FFIU/42V 10-DEILIU/78-EXPLO-FIIVAL/AUG<br>File View Analysis Export Help         |                                                                                                    |                                      | - - 1            |
|----------------------------------------------------------------------------------------------------|----------------------------------------------------------------------------------------------------|--------------------------------------|------------------|
| $\blacksquare$                                                                                         | E ROLL<br>調室ズへへを車車間<br>꾧                                                                                                    | - œ                                  | ◎ 夜 心            |
|                                                                                                    | Dashboard 2 Scan Path x  -3, focus Map x   <  M, Heat Map x   E AOI Editor x   E AOI Sequence Chart x   M, Key Performance Indicators x   Z Scan Path x   2, Scan Path x   2, Metrics Duport x   E AOI Sequence Chart x   Z Sc |                                      |                  |
| Stimulus: task_prochazkaing<br><b>Change Stimulus:</b> PRE                                             |                                                                                                    |                                      |                  |
| Select all Filter                                                                                      | ADIs vs. Time                                                                                                    |                                      |                  |
| Trial<br>Color Imero-                                                                                  | ╶┋╌╂┈┈╂┈║╿╿┈╎╏╿ <mark>┋╝╡╒═╝┋┋═╝╎┦╝╝┈╌</mark> ╿┦┈╝╝╌╿╢══╝╝┨┊┦┇═╌<br>н<br>$CO8 -$                                                                                                    | - 1 - 1 - 1 - 1 - 1                  |                  |
| <b>Trial033</b><br>Chloupek 0<br>Trial032                                                              |                                                                                                    |                                      |                  |
| Kucheidová O<br><b>TrialO40</b><br>Čihák                                                               | C09                                                                                                    |                                      |                  |
| TrialO42<br>Miklovský 0<br>Trial030<br>Bittmen                                                         | <u> Simon and Bibliother Simon S</u><br>C12                                                                                                    |                                      |                  |
| <b>TrialO42</b><br><b>Allková</b><br>TrialO41<br>Zejdlik                                               | ÓR SERRI Ó SING A SÍRIL SA SERBE Ó SING A ÍSLEND A ÍSLEND A<br>CO7                                                                                                    |                                      |                  |
| <b>Trial030</b><br>Kacinkova                                                                           | HIHH = HIHHHHHHHHHHHHHHHHHHHH<br>$C13-$                                                                                                    |                                      |                  |
| Trial031<br>Phleský<br>TrialO40<br>Bedicovi                                                            | <u> A 1999 - A 1999 - LIZA LA SERBEN HAR DA DE LA SERBEN HAR DE LIZA A 1999 - LA SERBEN HAR DA DE LA SER</u><br>C03                                                                                                    |                                      |                  |
| <b>Trial036</b><br>Bedrunka<br><b>Trial024</b><br>Procházka                                            |                                                                                                    |                                      |                  |
| <b>TrialO41</b><br>Trial040<br>Regentova                                                               | <u> 1988 - 1989 - 1989 - 1989 - 1989 - 1980 - 1980 - 19</u><br>C10                                                                                                    |                                      |                  |
| <b>TrialO28</b><br>Čáp.                                                                                | an an Aonaichte an Aonaichte an an an Aonaichte an an an Aonaichte an an Aonaichte an Aonaichte an Aonaichte a<br>C22                                                                                                    |                                      |                  |
| Trial037<br>Boudnik<br><b>TrialO44</b><br>Plachtová                                                    | .<br>C11                                                                                                    |                                      |                  |
| <b>Trial032</b><br><b>Urbančík</b><br>Trial030<br>va.                                                  | C1S                                                                                                    |                                      |                  |
| $\frac{1}{2}$ C18<br><b>Trial038</b><br><b>Urban</b><br><b>Trial025</b><br>Bortnykov 1<br>$\mathbf{1}$ |                                                                                                    |                                      |                  |
|                                                                                                    | <b>The State</b><br>CO <sub>3</sub>                                                                                                    |                                      |                  |
|                                                                                                    | CO <sub>2</sub>                                                                                                    |                                      |                  |
|                                                                                                    | ┈╂ <b>╫╶╫┼┼╫╢┈┈┇╟╽╎┄╂╫┊╫╌╂╌╫┼┊══┾┼╂┄┆╫┦╌═╉┉</b><br>C16                                                                                                    |                                      |                  |
|                                                                                                    | <b>HEILLER HEI</b><br>C20                                                                                                    |                                      |                  |
|                                                                                                    | , , , , , , , , , , <u>, , , , ,</u> ,<br>C17                                                                                                    |                                      |                  |
| <b>Details for COS</b><br>Value.<br>Property                                                           | <b>THE R. P. LEWIS CO., LANSING MICH.</b><br>CO6                                                                                                    |                                      |                  |
| 000032022<br>250 Hz<br>Sampling rate                                                                   | COS                                                                                                    |                                      |                  |
| Eye(s)<br><b>Both</b><br>Number of samples 7535                                                        | s tien and projects and and the state of                                                                                                    |                                      |                  |
| Number of fixations 195                                                                                | $C14 -$                                                                                                    |                                      |                  |
| Number of saccades 204<br>Number of blinks 14                                                          | <b>HALL</b><br>C19                                                                                                    |                                      |                  |
|                                                                                                    | a H<br>HШ<br>C <sub>21</sub>                                                                                                    |                                      |                  |
|                                                                                                    | 6 000<br>10 000<br>2 000<br>4 000<br>8 0 0 0<br>12 000<br>14 000<br>16 000<br>18 000<br>20 000<br>$\sim$<br>Time [ms]                                                                                                    | 22 000<br>24 000<br>26 000<br>28 000 | 32 000<br>30 000 |
|                                                                                                    |                                                                                                    |                                      |                  |
|                                                                                                    | <b>Basedate: O Fixations</b>                                                                                                    |                                      |                  |
|                                                                                                    | <b>C</b> Rawdata                                                                                                    |                                      |                  |
|                                                                                                    | Data channel: @ Left eye<br><b>O</b> Right eye                                                                                                    |                                      |                  |
|                                                                                                    |                                                                                                    |                                      |                  |
|                                                                                                    |                                                                                                    |                                      |                  |

Obr. 25 Vytváření sekvenčních grafů pro jeden ze stimulů ve studii Beitlové a kol. (2023) v softwaru SMI BeGaze

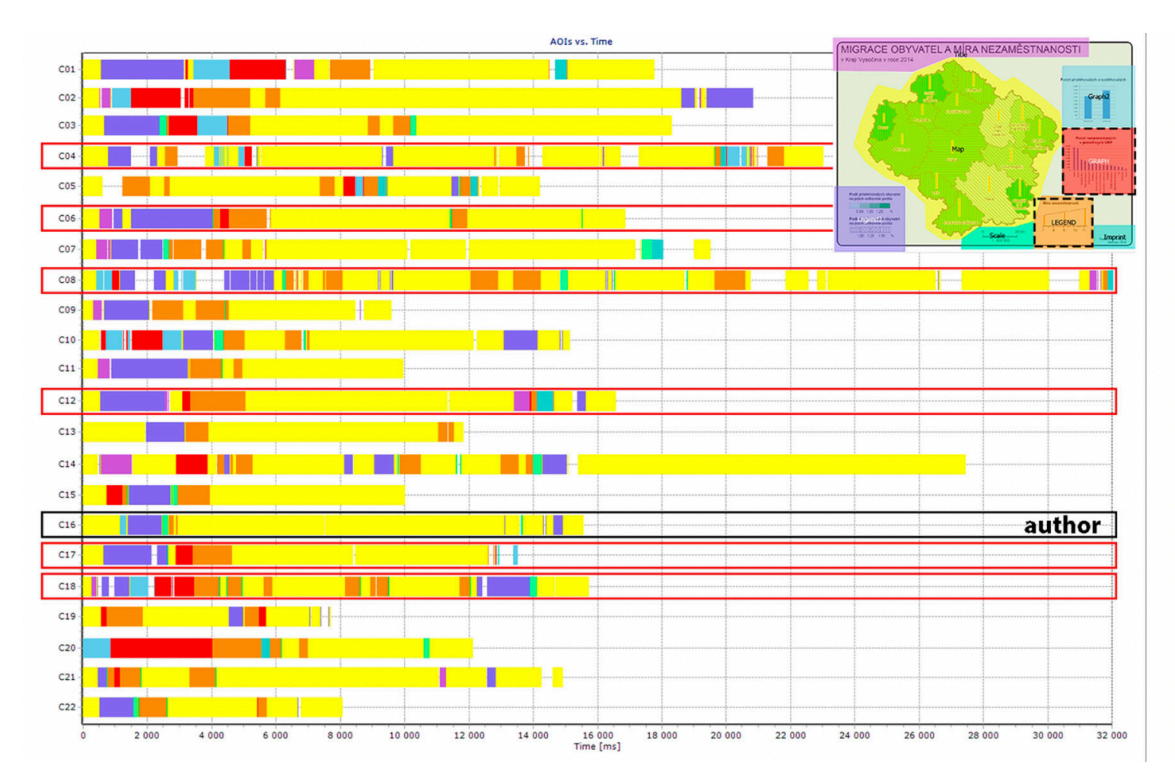

Obr. 26 Sekvenční graf použitý ve studii Beitlové a kol. (2023) vzniklý kombinací výstupů softwaru SMI BeGaze

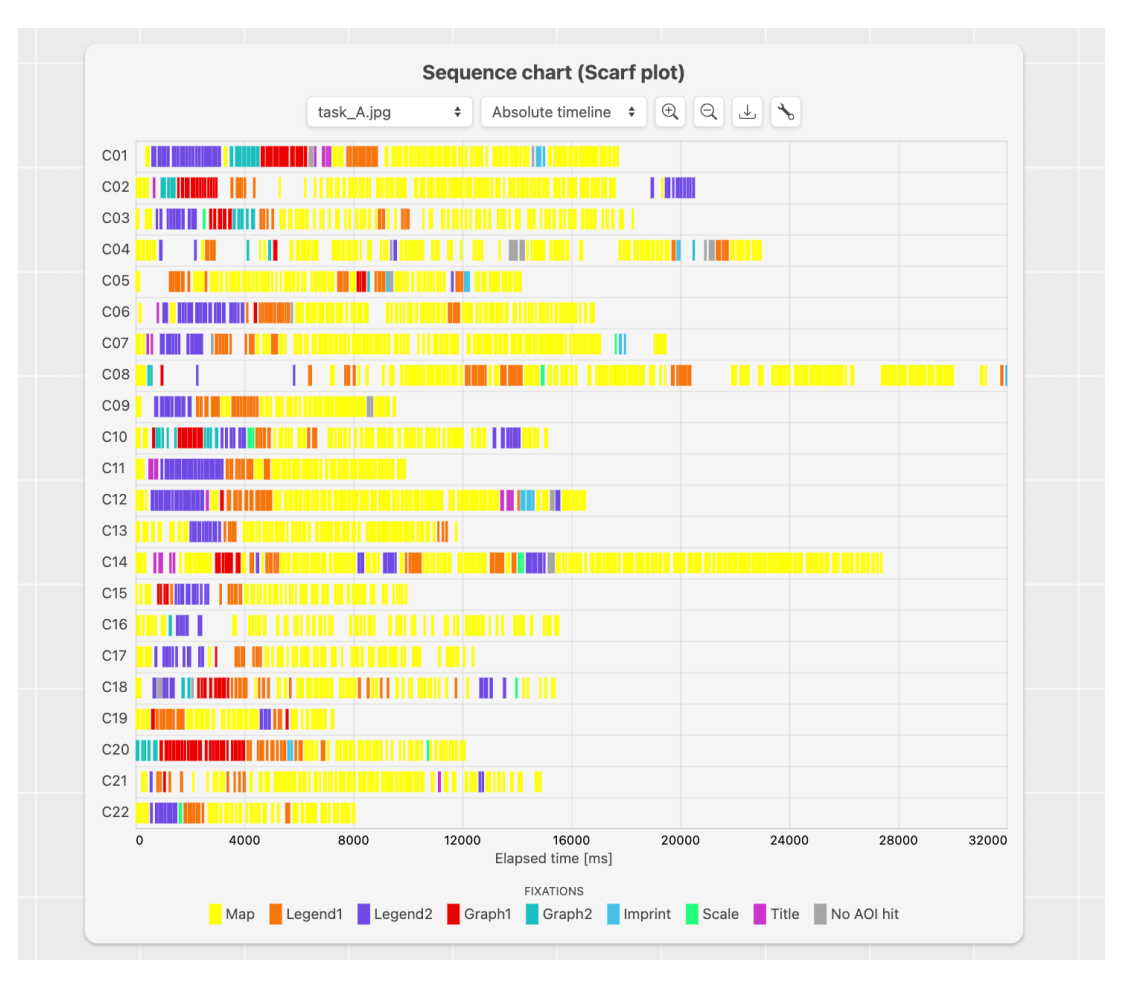

Obr. 27 Základní sekvenční graf GazePlotter na datech studie Beitlové a kol. (2023)

#### **Mapové aplikace s dynamickými AOI**

Limity softwaru SMI BeGaze pro konstrukci sekvenčních grafů začínají být výraznější, pokud je třeba pracovat s dynamickými AOI. Popelka a kol. (2022) museli ve své studii přistoupit k několikahodinovému procesu při konstrukci sekvenčního grafu z výstupů softwaru SMI BeGaze. Ve studii, která porovnávala přístupy v mapových aplikacích, některá AOI nejsou viditelná pro uživatele po celou dobu experimentu (viz Obr. 28). SMI BeGaze sice toto ve svém sekvenčním grafu dokáže vizualizovat, v takovém případě ale však neumožní vykreslení více než jednoho participanta zároveň (viz Obr. 29). Autoři tak přistoupili k mnohahodinovém procesu exportu grafů pro jednotlivé participanty. Vyexportované rastrové grafiky pak byly upravovány a skládány dohromady v programu Adobe Photoshop. Informace o viditelnosti pak byla dokreslována manuálně. Jeden z použitých výsledků je pak možné vidět na Obr. 30.

Oproti tomu aplikace GazePlotter umožňuje vytvořit obdobnou vizualizaci automaticky z exportů SMI BeGaze v řádu jednotek minut (viz Obr. 31). Časově nejnáročnější částí je potřeba vyexportování informací o viditelnosti AOI pro každého z participantů zvlášť a jejich přiřazení k jednotlivým participantům v prostředí aplikace GazePlotter. I to však zabere pro 20 participantů maximálně 10 minut. Velikou výhodou je pak navíc vysoká přizpůsobitelnost vytvořeného grafu a jeho interaktivita. Změny, jako například změna pořadí vykreslení AOI v grafu či jejich barva, lze aplikovat na několik kliknutí kurzorem. To je v editorech rastrové grafiky náročnější. Navíc lze měnit vykreslení dat na osu absolutní i relativní. Pro případné postprodukční úpravy lze graf kromě rastru exportovat i do vektoru. Pro studie tohoto typu tak nástroj GazePlotter přináší pro výzkumníky úsporu času až v řádu hodin. Nemusí však jít jen o mapové portály, podobně lze GazePlotter využít i pro studium rozhraní nekartografických aplikací a webových portálů.

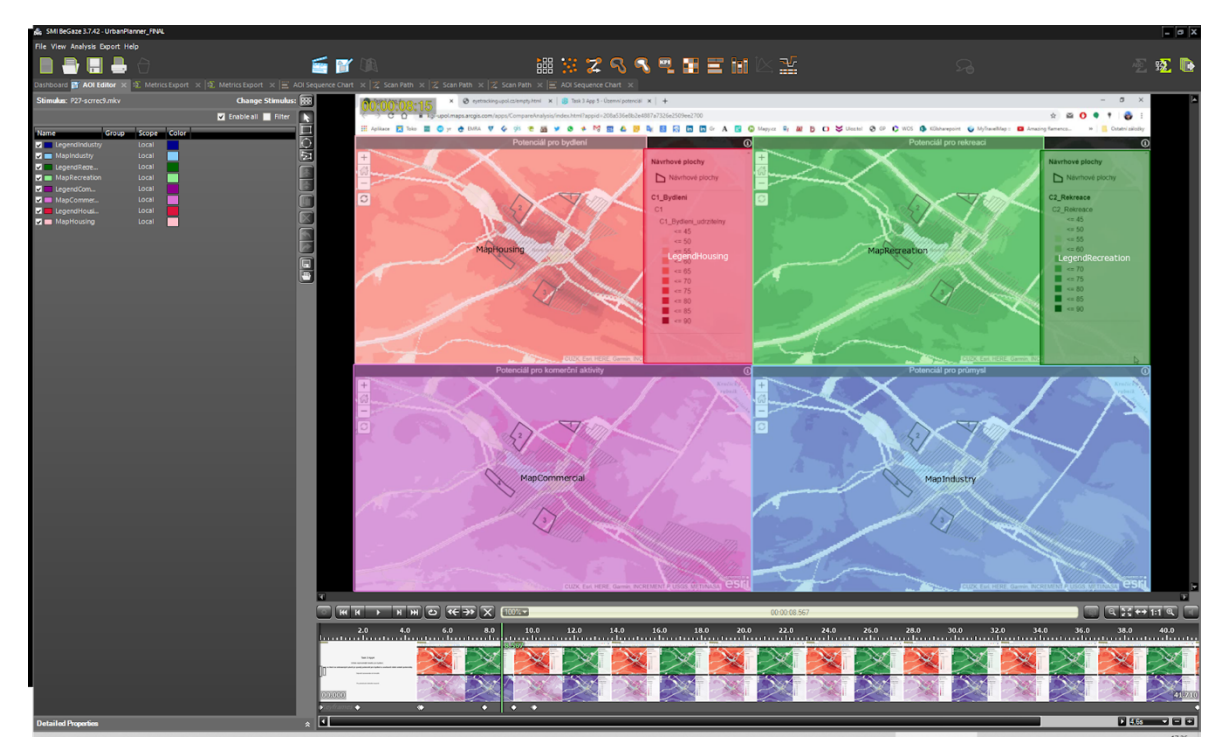

Obr. 28 Dynamická AOI v softwaru SMI BeGaze s proměnlivou viditelností v průběhu experimentu s daty studie Popelky a kol. (2022)

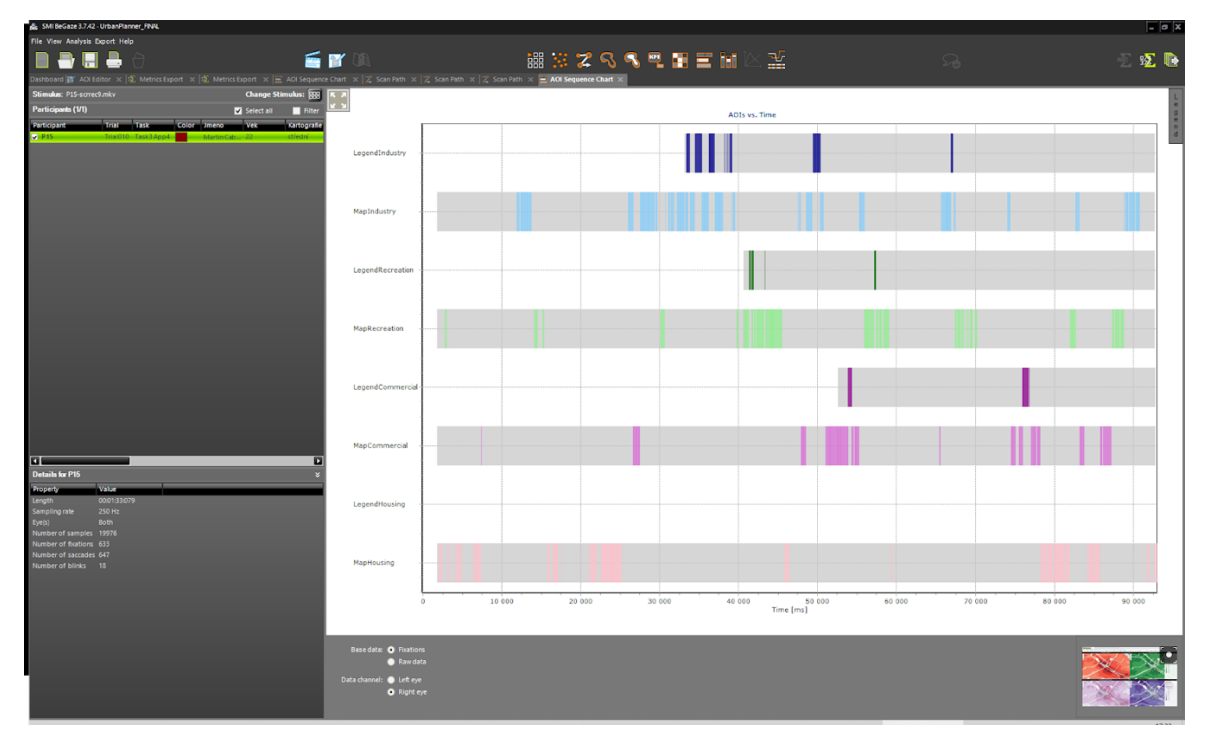

Obr. 29 Sekvenční graf s viditelností dynamických AOI v softwaru SMI BeGaze s daty studie Popelky a kol. (2022)

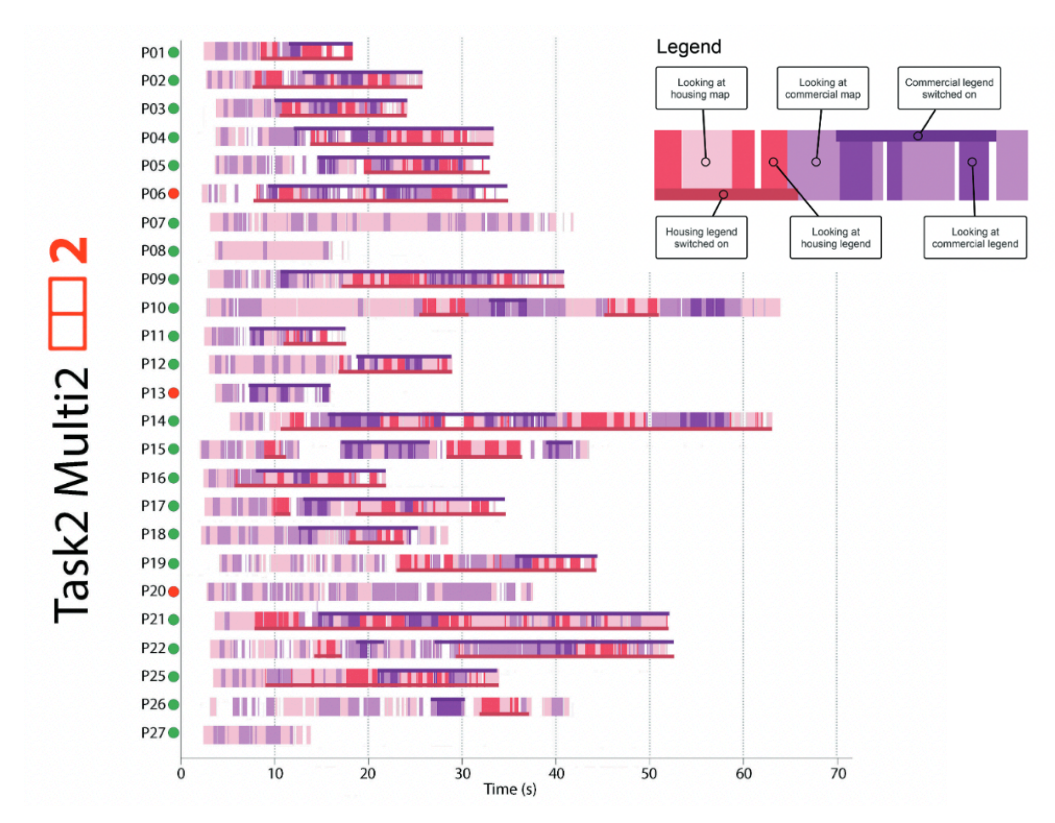

Obr. 30 Sekvenční graf s viditelností dynamických AOI sestavený složitou transformací exportů ze softwaru SMI BeGaze ve studii Popelky a kol. (2022)

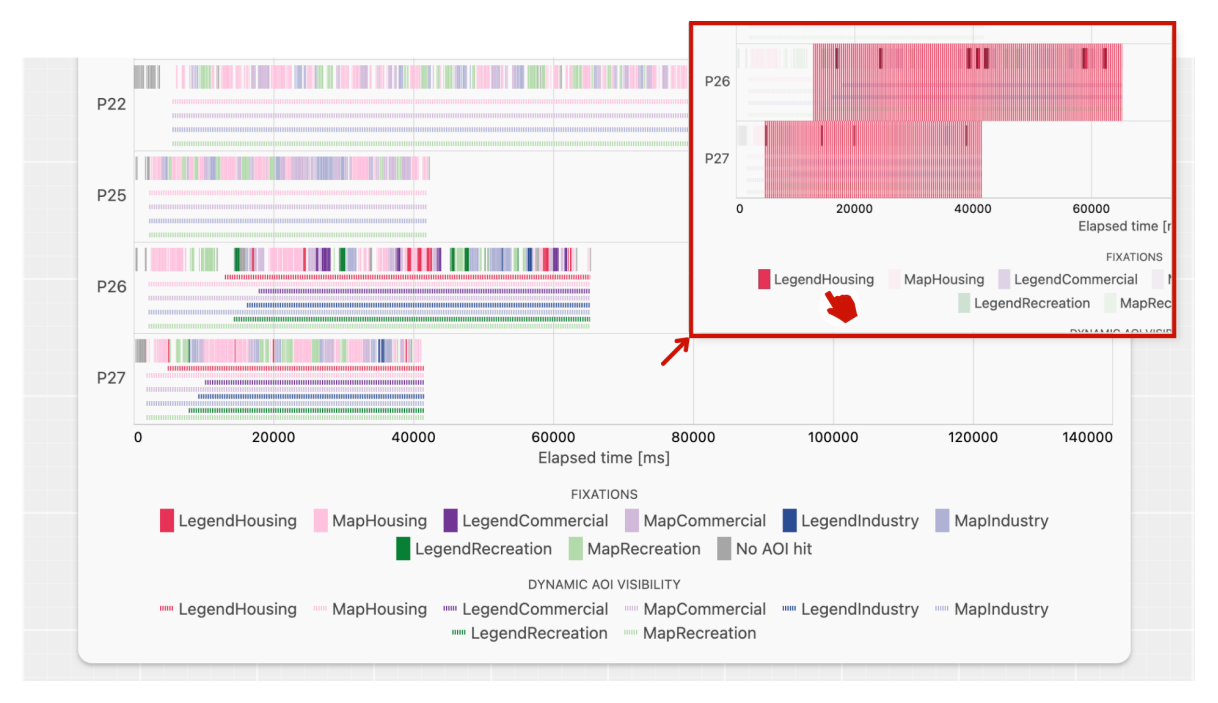

Obr. 31 Ukázka interaktivity základního sekvenčního grafu GazePlotter se zapnutou viditelností dynamických AOI s daty studie Popelky a kol. (2022)

#### **Další statické stimuly (např. v didaktice)**

Eye-tracking data se statickými AOI zaznamenané softwarem GazePoint Analysis jsou často v eye-tracking laboratoři KGI konvertována do programu OGAMA, který je vhodnější pro jejich analýzu. K takovému postupu se například uchýlila studie zabývající se didaktikou fyziky, na níž KGI spolupracovala (Skrabankova a kol. 2020). OGAMA umožňuje definování AOI. Stejně jako GazePoint Analysis však nepodporuje vytvoření sekvenčního grafu. Jedinou možností tak je data transformovat a vizualizovat skriptováním či prostřednictvím statistického programu. Autoři přistoupili k tvorbě sekvenčního grafu zejména pomocí podmíněného formátování Microsoft Excel (viz Obr. 32).

GazePlotter celý proces opět usnadňuje, stačí vyexportovat ze softwaru OGAMA textový soubor, který pak uživatel nahraje do prostředí aplikace GazePlotter. Zde je opět automaticky vykreslen sekvenční graf, který je velmi přizpůsobitelný a interaktivní (viz Obr. 33). Exporty ze softwaru OGAMA však mají specifické omezení, které neumožňuje vykreslení dat na absolutní či relativní časovou osu. Kvůli chybě v nejnovější verzi tohoto softwaru lze exportovat data obsahující údaje o AOI pouze s ordinální informací. Časová složka chybí. Uživatelům se tak doporučuje nahrávat exportní soubory přímo ze softwarů GazePoint Analysis. Celý proces konstrukce sekvenčního grafu se vynecháním konverze do softwaru OGAMA navíc usnadňuje. Hlavně však mají sekvenční grafy plné možnosti. Nicméně, eye-tracking laboratoř KGI disponovala již pouze konvertovanými daty této studie a nebylo tak v tomto případě možné zopakovat pro nástroj GazePlotter proces konstrukce dat na originálních GazePoint datech.

Funkčnost nástroje na GazePoint Analysis exportu však byla ověřena na jiných záznamech. I zde se ukázala efektivita nástroje GazePlotter, který vizualizaci dat prostřednictvím sekvenčních grafů zpřístupňuje i výzkumníkům bez zkušeností s transformací specifických eye-tracking dat. To je výhodné zejména pro ty, kteří s eye-tracking studiemi začínají. I pracovištím, jako je KGI, však přináší v těchto případech urychlení procesu konstrukce sekvenčních grafů. Obdobně lze postupovat i u experimentů se statickými stimuly zaznamenaných v programu Tobii Pro Lab.

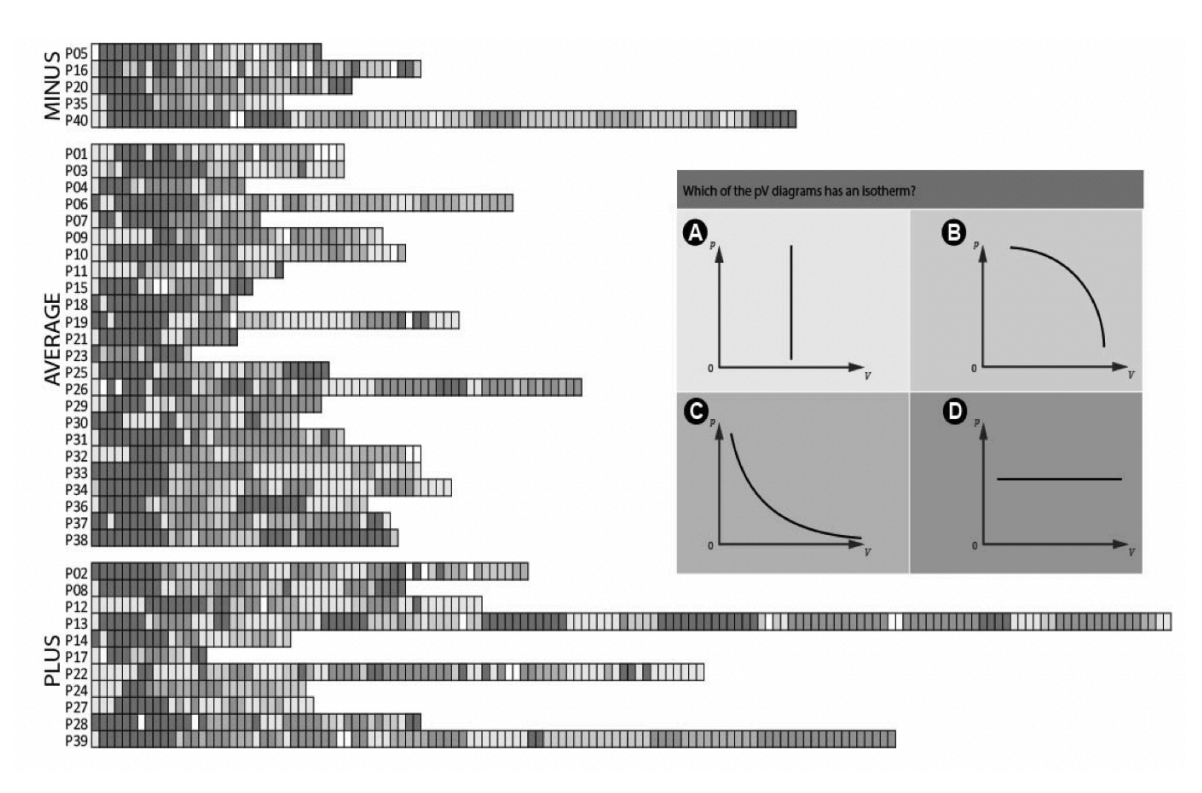

Obr. 32 Sekvenční graf vytvořený transformací dat (OGAMA) použitý Škrabánkovou a kol. (2020)

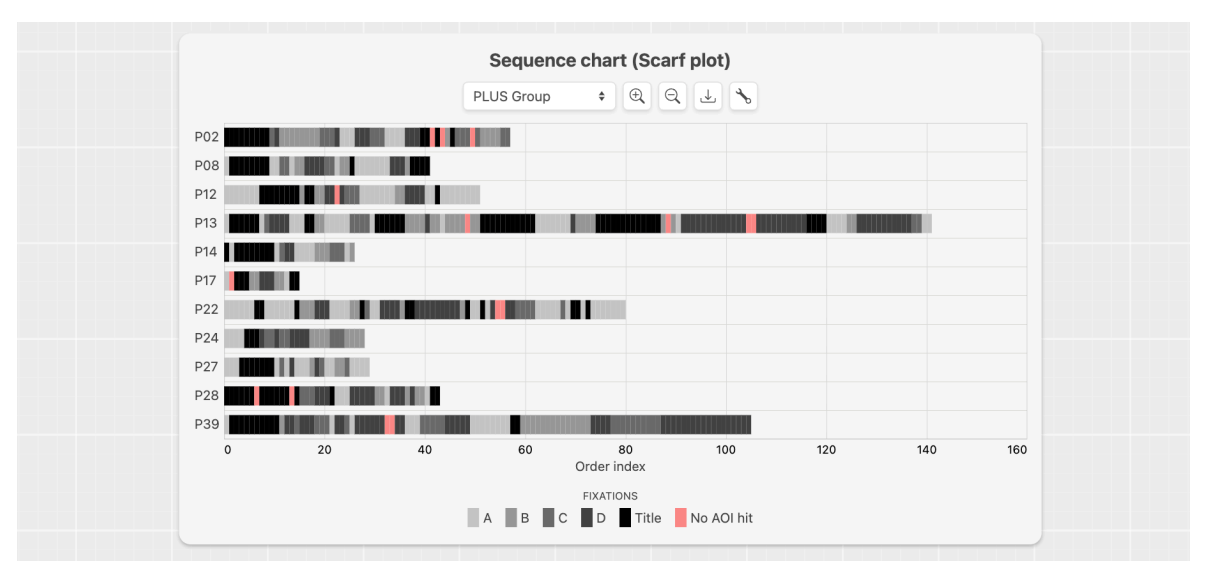

Obr. 33 Základní sekvenční graf GazePlotter z OGAMA exportu dat Škrabánkové a kol. (2020)

#### **Eye**-**tracking brýle pro zkoumání mimo laboratorní podmínky**

Závěrečná práce Vysloužila (2023), zabývající se hodnocením atraktivity geografické a kartografické expozice s využitím eye-tracking brýlí Tobii Glasses 3, již přímo využila beta verzi nástroje GazePlotter za účelem vizualizace AOI dat. Software navázaný na tyto brýle, Tobii Pro Lab, neumožňuje konstrukci sekvenčních grafů, a jedinou alternativou byla specifická transformace eye-tracking dat. Takto však došlo po vyznačení AOI v softwaru Tobii Pro Lab, které se automaticky přimknuly k objektům ve video záznamu experimentu (viz Obr. 34), k pouhému exportu dat do textového souboru, který stačilo nahrát do prostředí nástroje GazePlotter. Tam již byl automaticky vykreslen sekvenční graf se všemi možnostmi popsanými v kapitole 4.3.2 (viz Obr. 35). Nástroj se tak ukázal efektivní i pro tento typ aplikací, v nichž je možné provádět experimenty mimo laboratorní podmínky.

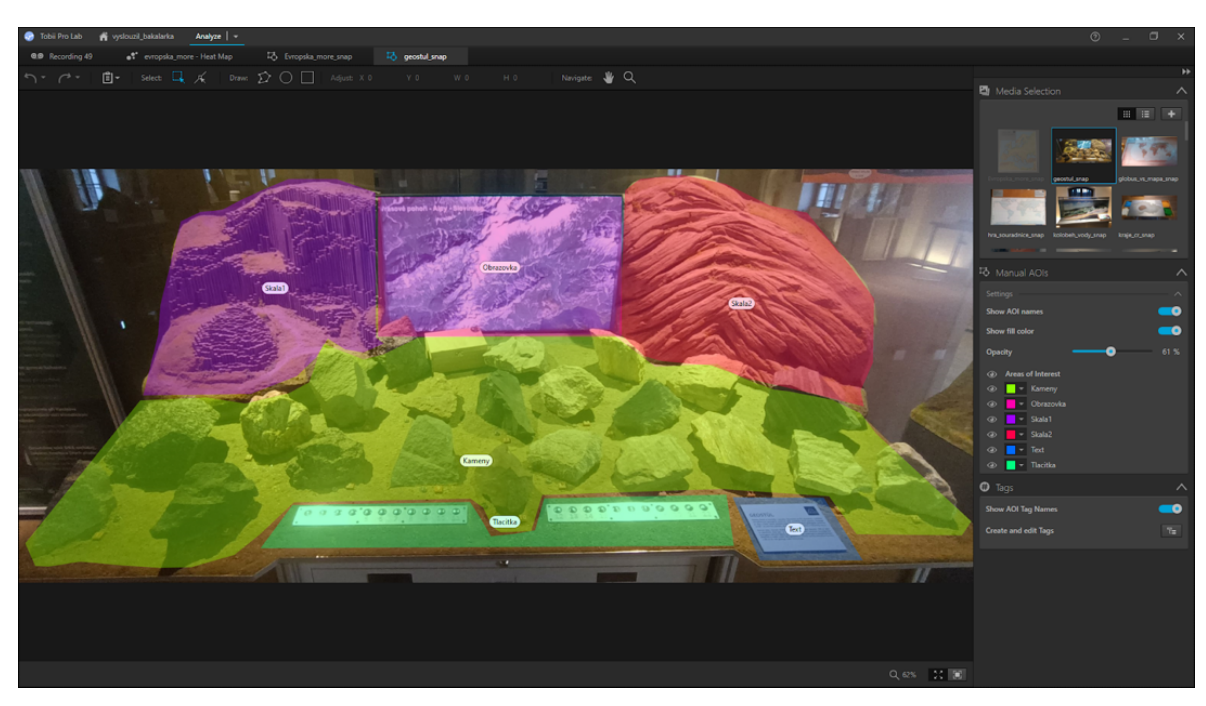

Obr. 34 Definice AOI ve videozáznamu na jednom ze stanovišť geografické expozice v Tobii Pro Lab na datech Vysloužila (2023)

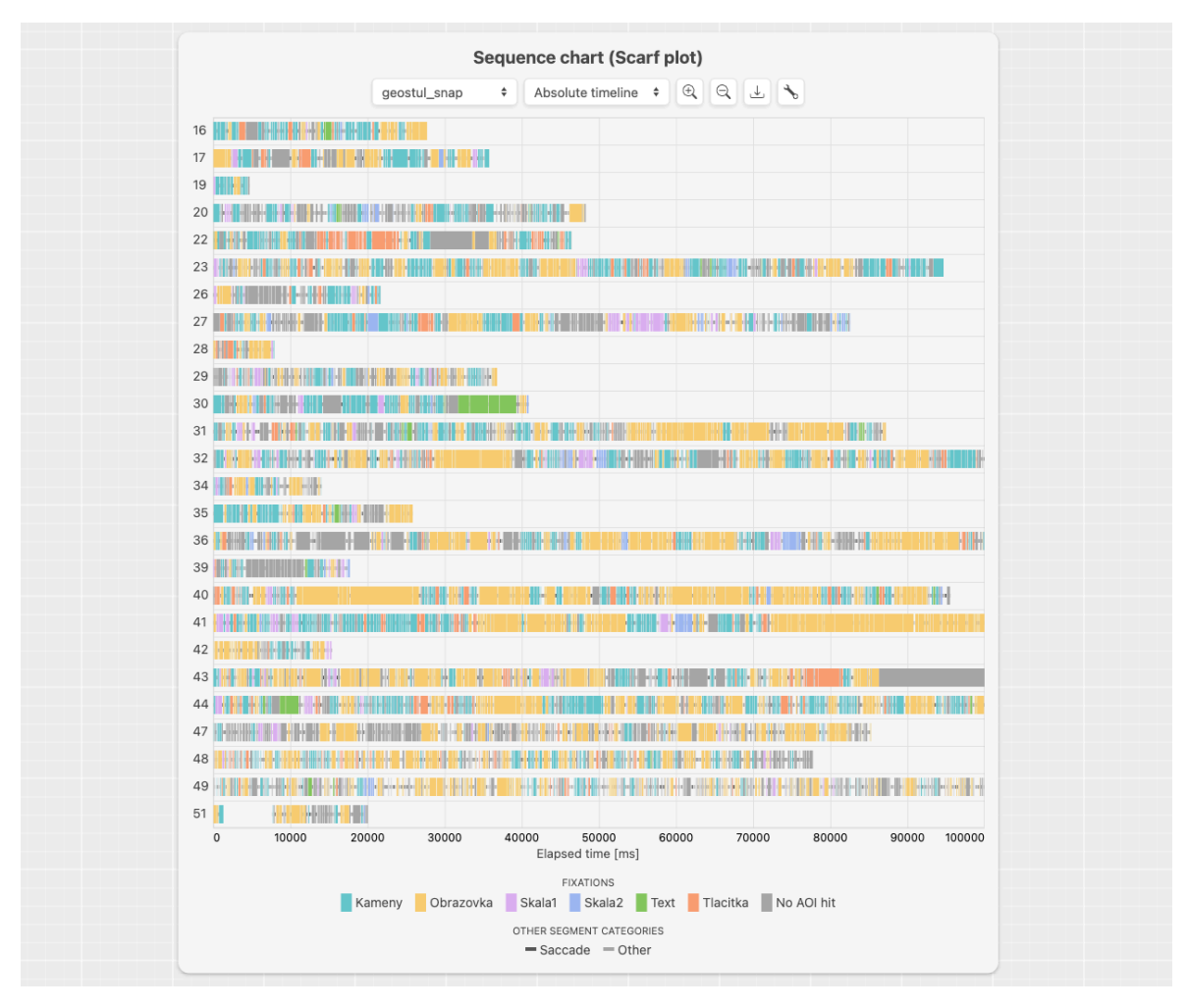

Obr. 35 Základní sekvenční graf aplikace GazePlotter vygenerovaný z dat Vysloužila (2023)

# **5 DOPROVODNÉ MATERIÁLY DIPLOMOVÉ PRÁCE**

V souladu s cíli diplomové práce byly vytvořeny doprovodné materiály, jejichž účelem je informovat o textu práce české publikum. Jedná se o web a vědecký poster ve formátu A2. Poster byl vytvářen stejně jako většina grafik práce ve webové aplikaci Canva. Důraz byl kladen na minimalistickou grafiku pro maximálně efektivní předání informací o cílech, metodách, výsledcích a přínosech práce. Provedení respektuje grafický manuál UP (Univerzita Palackého v Olomouci 2023). Vytištěný poster byl odevzdán s prací jako Příloha 1. Mockup posteru je pak možné prohlédnout na Obr. 36.

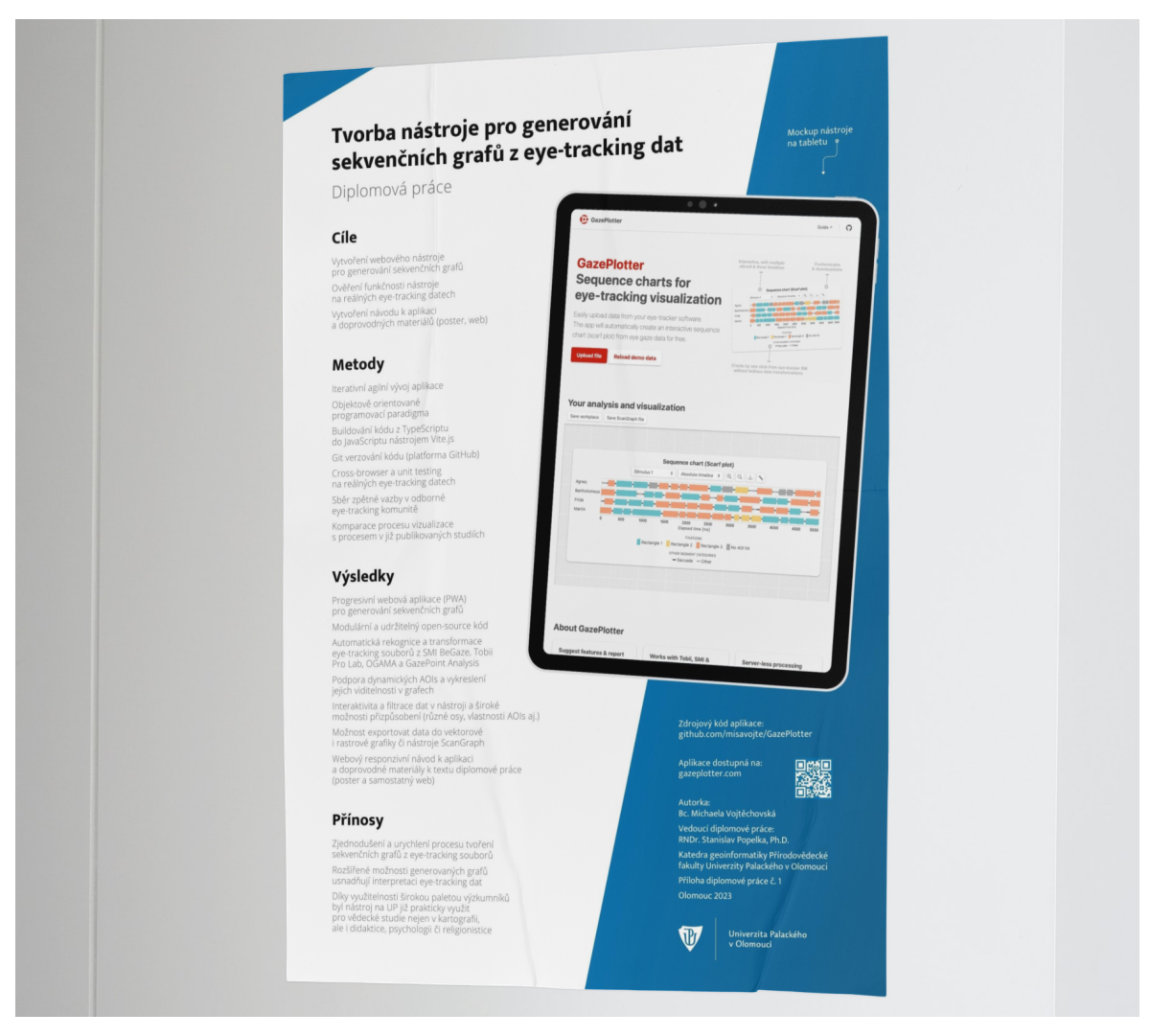

Obr. 36 Mockup posteru k diplomové práci

Web byl vytvořen prostou úpravou HTML a CSS souborů šablony Fractal, kterou poskytuje k použití zdarma HTML5 UP a Unsplash (2023). Stránka je plně responzivní a obsahuje výtah klíčových informací o diplomové práci. Rovněž obsahuje odkazy na plný text práce, poster a aktuální verzi nástroje. Verze nástroje GazePlotter v době odevzdání je součástí webové stránky, včetně návodu. Web používá v maximální možné míře relativní cesty pro odkazy. Výjimkou je návod, který s ohledem na chybu ve statickém generátoru VitePress ve verzi 1.0.0-alpha.65 používá cesty absolutní. Web je obsahem Přílohy 2.

# **6 VÝSLEDKY**

### **6.1 Nástroj pro generování sekvenčních grafů GazePlotter**

V rámci diplomové práce byla vyvinuta webová aplikace GazePlotter. Nástroj umožňuje jednoduché nahrání eye-tracking dat z různých softwarů bez potřeby náročných manuálních transformací. Ze souborů, jejichž typ automaticky rozpoznává, generuje interaktivní sekvenční grafy s řadou možností pro přizpůsobení. Ty je možné ovládat z anglicky psaného rozhraní, které je plně responzivní. Aplikace je tak přístupná pro široké spektrum eye-tracking výzkumníků na desktopech, ale i mobilních zařízeních.

Vývoj probíhal iterativním způsobem, primárně na základě potřeb eye-tracking laboratoře KGI. Byla však získána zpětná vazba i z jiných pracovišť, včetně těch mimo UP (viz kapitola 4.2.4). Předpokládá se, že vývoj aplikace bude pokračovat i po odevzdání práce.

Aktuální verze nástroje GazePlotter je dostupná pro eye-tracking komunitu na veřejné internetové adrese https://gazeplotter.com. Po stáhnutí lze však nástroj provozovat na lokálním zařízení bez připojení k internetu, nepotřebuje totiž pro své výpočty vzdálený server. V rámci práce je odevzdávána verze 1.0, jejíž mockup lze vidět na Obr. 7.

Funkčnost nástroje byla ověřena v prohlížečích Chrome, Edge a Safari na zařízeních s operačními systémy Windows, MacOS, Android, iOS a Linux.

Odevzdaná verze umožňuje zpracování souborů z eye-tracking softwarů SMI BeGaze, Tobii Pro Lab, OGAMA a GazePoint Analysis. Z prvků interaktivity pak podporuje například zvýrazňování jednotlivých segmentů sekvenčního grafu na základě jejich příslušnosti k AOI či kategorie očního pohybu nebo také zobrazení dodatečných informací o segmentu. Samozřejmostí je zoom.

Pole sekvenčního grafu umožňuje kromě vykreslení očních fixací i zobrazení sakád a jiných očních pohybů, jako je například mrknutí. Rovněž je možnost vykreslit v jednom segmentu více AOIs v případě jejich překryvu.

V grafu lze filtrovat eye-tracking data dle stimulu a je ho možné stáhnout jako vektorovou i rastrovou grafiku. Způsob zobrazení AOIs lze přizpůsobit, ať již jde o barevné kódování, pořadí vykreslení či jejich jméno v legendě grafu. Změny lze aplikovat na jeden stimulus či hromadně.

Sekvenční graf podporuje tři základní způsoby vizualizace. Informace o očních pohledech participantů lze vykreslovat buď na:

- a) absolutní časovou osu (v milisekundách; délka přizpůsobitelná uživatelem),
- b) relativní časovou osu (v procentech ke konečnému času každého z participantů zvlášť),
- c) ordinální osu (pouze vykreslení segmentů dle jejich pořadí, délka všech segmentů v této vizualizaci je stejná).

Do grafu lze ze softwaru SMI BeGaze přidat informaci o viditelnosti dynamických AOIs, což zvyšuje použitelnost aplikace například pro kartografické studie zkoumající uživatelské chování v mapových aplikacích a eye-tracking studie se stimulem v podobě videa.

Data z aplikace GazePlotter lze exportovat do nástroje ScanGraph, kde je možné studovat vzájemnou podobnost participantů na základě sekvence fixací do daných AOIs, což dále ulehčuje proces interpretace eye-tracking dat s AOIs. Kapitola 4.3.2 probírá funkcionality aplikace podrobněji.

Zdrojový kód aplikace je distribuován ve veřejném GitHub repozitáři na adrese https://github.com/misavojte/GazePlotter jako open-source, ve verzi 1.0 pak v Příloze 5. Kód je psán převážně v jazyce TypeScript 5.0.0 a využívá paradigma objektově orientovaného programování. Statické typování a modularita kódu umožňuje rychlé a udržitelné přidávání funkcionalit do budoucna. Podrobněji je jeho stav rozepsán v kapitole 4.3.1.

Nástroj GazePlotter v odevzdané verzi 1.0 je funkční webovou aplikací urychlující proces vizualizace eye-tracking dat prostřednictvím interaktivních a přizpůsobitelných sekvenčních grafů. Díky svým možnostem pak byl k 20. 4. 2023 již využit ve svých beta verzích pro několik zatím nepublikovaných prací vzniklých na UP (Bubík a kol. 2023; Vysloužil 2023; Hypšová a kol. 2023).

### **6.2 Ověření nástroje na eye**-**tracking datech**

Na veřejnou internetovou adresu byly publikovány pouze ty verze nástroje, u nichž byla přesnost zpracovávání souborů verifikována na reálných eye-tracking datech (viz kapitola 4.5). Verifikace probíhaly zejména manuálním porovnáváním hodnot mezi původními a zpracovanými daty, a to na reálných eye-tracking datech poskytnutých eye-tracking laboratoří KGI exportovaných ze všech podporovaných softwarů. Funkčnost byla opakovaně ověřována ve více prohlížečích a zařízeních. Od března 2023 k ověření správnosti slouží také unit testy, které jsou součástí zdrojového kódu. Ty činí proces verifikace transparentnějším. Tyto však ve verzi 1.0 pokrývají kód jen z několika procent.

Efektivita nástroje pak byla zvlášť demonstrována na reálných eye-tracking datech studií, které byly analyzovány v eye-tracking laboratoři KGI (Beitlova a kol. 2023; Popelka a kol. 2022; Skrabankova a kol. 2020; Vysloužil 2023). Oproti doposud dostupným řešením přináší nástroj usnadnění procesu tvorby sekvenčních grafů a rozšířené možnosti. V případě použití dynamických AOI přináší nástroj časovou úsporu až několik hodin.

### **6.3 Návod k aplikaci GazePlotter**

K nástroji byla vyvinut i návod (viz kapitola 4.4). Ten má formu plně responzivní webové stránky. Produkční verze návodu v době odevzdávání je součástí Přílohy 4. Aktuální verze je pak publikována na veřejné internetové adrese https://docs.gazeplotter.com. Uživatelům poskytuje v anglickém jazyce informace o funkcionalitách nástroje, jakými způsoby je použít či jaká data exportovat z eye-tracking softwarů. Informace jsou doprovozeny ilustrativními obrázky a navzájem propojené odkazy s hlavní aplikací.

Zdrojový kód je stejně jako hlavní aplikace open-source dostupný na GitHub repozitáři. Jeho adresa je https://github.com/misavojte/GazePlotterDocs. Verze k datu odevzdání je dostupná v Příloze 6. Kód se skládá z MD souborů, které jsou generátorem statických stránek VitePress transformovány v plně funkční stránky. Nástroj VitePress, specializovaný na tvorbu návodů a dokumentací, umožňuje velmi snadné změny obsahy návodu do budoucna. Syntaxe MD souborů je například oproti HTML výrazně jednodušší.

Funkčnost návodu a jeho responzivita byla ověřena na více zařízeních s různou šířkou obrazovky v prohlížečích Chrome, Edge, Safari a Firefox.

### **6.4 Doprovodné materiály diplomové práce**

Jako doprovodné materiály informující o samotném textu diplomové práce, byly vytvořeny samostatné webové stránky a vědecký poster (viz kapitola 5). Oba výstupy jsou prezentací výtahu klíčových informací z textu práce pro české publikum. Webová stránka dále obsahuje produkční verze aplikace GazePlotter i návodu k ní v době odevzdání. Web je obsahem Přílohy 2. Vytištěný poster ve formátu A2 je pak součástí práce jako Příloha 1.

# **7 DISKUZE**

Hlavní výhodou nástroje GazePlotter je oproti doposud používaným řešením především značné usnadnění a urychlení procesu vytváření sekvenčních grafů z dat generovanými eye-tracking softwary pro záznam experimentů. Nástrojem tvořené sekvenční grafy kromě toho přináší i vyšší možnosti přizpůsobitelnosti a jejich interaktivita může napomoci procesu interpretace dat. Produktivita vědeckých pracovníků, kteří s těmito daty pracují, se tak může používáním toho nástroje zvýšit.

Doposud bylo třeba tyto vizualizace tvořit skriptováním či zdlouhavě ve statistických softwarech. Popřípadě bylo třeba suboptimální výstupy eye-tracking softwarů dlouze upravovat v grafických programech. Do obdobného nástroje SEQUIT nelze totiž vlastní nahrávat data vůbec a jde o pouhé demo (Wu a Munzner 2014). Další nástroj AlpScarf pak vyžaduje transformaci dat uživatelem do jednotného formátu (Yang a Wacharamanotham 2018). Vyvinutá aplikace GazePlotter má však jednoduchý a automatizovaný proces nahrání dat ze softwarů Tobii Pro Lab, SMI BeGaze, OGAMA či GazePoint Analysis. Není tak nutné provádět transformaci dat za pomoci jiných nástrojů či skriptováním.

Nejlépe lze zmíněné urychlení demonstrovat na příkladu dat využitých pro kartografickou studii vyhodnocující interakci uživatelů s webovými mapami (Popelka a kol. 2022). V této studii bylo třeba pracovat s dynamickými AOIs, některé prvky webové mapy, jako například vysouvací legenda, nebyly totiž viditelné po celou dobu experimentu. Dle hlavního řešitele zabrala konstrukce vyhovujících sekvenčních grafů s dynamickými AOIs v grafickém editoru několik dní. V kontrastu s tím umožňuje nástroj GazePlotter vytvořit obdobnou vizualizaci v řádu jednotek minut. Data z SMI BeGaze, v němž je experiment zaznamenán, stačí po exportu nahrát skrze tlačítko do aplikace GazePlotter, přidat druhý export obsahující informace o viditelnosti AOIs a uživatel má k dispozici sekvenční graf obohacený o informace viditelnosti AOIs.

Na datech stejné studie lze dobře demonstrovat i další výhoda, kterou je interaktivita a přizpůsobivost grafu. Ve vytvořeném sekvenčním grafu může uživatel najetím kurzoru na daný typ AOI zvýraznit veškeré fixace do této oblasti zájmu, včetně informace, kdy byly tyto oblasti zájmů u jednotlivých uživatelů viditelné. Výzkumník tak může vizuálně odfiltrovat v danou chvíli nepotřebné informace, což usnadní proces interpretace dat. Mimo jiné může nastavit různé typy os vykreslení, popřípadě i délku osy. Nic z toho software SMI BeGaze, ve kterém je tvorba sekvenčních grafů obsažena neumožňuje. Další eye-tracking aplikace sekvenční grafy vůbec generovat nedovolují.

Kromě vizuálního porovnání sekvencí navštívených oblastí zájmu lze využít i algoritmický výpočet podobnosti jednotlivých sekvencí, a to díky integraci s nástrojem ScanGraph (Dolezalova a Popelka 2016). Integrací byl proces využití tohoto nástroje značně zefektivněn. Data zmíněné studie stačilo na několik kliknutí kurzorem vyexportovat do specializovaného formátu, který pak bylo možné nahrát do nástroje ScanGraph. Před uvedením nástroje GazePlotter do provozu by bylo nutné při použití jiného eye-tracking softwaru než OGAMA provádět transformace dat, a to ať manuálně či pomocí specializovaných konverzních nástrojů.

O praktické využitelnosti aplikace GazePlotteru pak hovoří fakt, že již beta verze nástroje byla využita pro reálné studie a závěrečné práce na katedrách geoinformatiky, religionistiky či psychologie na UP. Posloužila například pro vizualizaci AOIs eye-tracking dat při hodnocení atraktivity geografické expozice s využitím eye-tracking brýlí (Vysloužil 2023), studiu vztahu náboženské identity a předsudků vůči příslušníkům jiných etnických skupin (Bubík a kol. 2023) či výzkumu lži (Hypšová a kol. 2023).

Jak upozorňují Kröger a kol. (2020), eye-tracking data jsou vysoce citlivá a náchylná ke zneužití. Díky tomu, že GazePlotter neposílá data na žádný vzdálený server, je však pravděpodobnosti úniku dat nebo neoprávněného přístupu k citlivým datům třetí stranou minimalizována. Pokud chce být uživatel mimořádně obezřetný, lze aplikaci stáhnout pro off-line použití. Jiné webové aplikace pracující s eye-tracking daty je přitom často posílají ke zpracování na server (Kalabusová 2023; Yang a Wacharamanotham 2018; Dolezalova a Popelka 2016).

Aplikaci GazePlotter lze takto spustit i stáhnout na zařízeních s různými operačními systémy, ať již jde o Windows, MacOS, Linux, Android či iOS. To je výhoda oproti často využívaným desktop eye-tracking softwarům. Ty nelze bez emulátorů spustit na zařízeních s jiným než operačním systémem Windows. K 24. 4. 2023 šlo například o nejnovější verze Tobii Pro Lab, SMI BeGaze OGAMA či GazePoint Analysis.

Verifikace správnosti konverze dat byla prováděna zejména porovnáváním hodnot mezi vstupním a zpracovaným datovým souborem pro různé soubory ze všech podporovaných eye-tracking softwarů v mnoha různých prohlížečích. Tato manuální kontrola však poskytovala prostor pro náhodné chyby. V závěru vývoje proto došlo k zavádění doprovodných unit testů v kódu, které mimo jiné pomáhají odhalit nepřesné konverze dat. Pokrytí kódu testy je však malé a při dalším vývoji aplikace je tak dle mínění autorky žádoucí tyto testy rozšířit alespoň na všechny metody kritické pro chod aplikace.

Velikou slabinou nástroje během iterativního vývoje byla počáteční neudržitelnost kódu způsobená nezkušeností autorky s takto rozsáhlými projekty. Na základě nově nabytých zkušeností se však dle mínění autorky nakonec podařilo vyvinout zdrojový kód, který díky své vysoké modularitě, striktnímu statickému typování a dodržování objektově orientovaného programovacího paradigma je snadno rozšiřitelný a udržitelný. To umožnilo snadnější zapracovávání získané zpětné vazby.

Navzdory tomu, že byl nástroj stavěn na základě pravidelných dialogů a komentovaných průběhů aplikací zejména na míru potřebám eye-tracking laboratoře KGI, podařilo se touto formou reflektovat i některé z potřeb jiných pracovišť, a to i těch mimo UP. Pro další vývoj aplikace by však mohlo být přínosné oslovení širší eye-tracking komunity. A to například prostřednictvím on-line dotazníků zaslaných na další pracoviště. Aplikace GazePlotter by pak mohla lépe pomoci zefektivnit proces analýzy AOIs dat širší paletě uživatelů. Provedení strukturovaného uživatelského testování by pak mohlo pomoci s odhalením případných skrytých problémů s rozhraním aplikace.

Mezi požadavky, které nebyly zatím implementovány, patří například podpora dalších souborů pro generování sekvenčních grafů či atributů jednotlivých participantů, na jejichž základě je půjde filtrovat a seskupovat. Demoverze nástroje SEQIT, ač neumožňuje vlastní nahrání dat, poskytuje rovněž inspiraci pro další možnosti rozvoje aplikace GazePlotter. Ať již jde o zvýraznění zadaných vzorců v sekvencích AOIs v poli sekvenčního grafu či vykreslení hodnot atributů přiřazených k participantům (Wu a Munzner 2014).

Hlavním omezením aplikace GazePlotter je počet AOIs v jednom stimulu. Jelikož používá běžné sekvenční grafy, jejich maximální efektivní počet v jednom poli grafu činí zhruba 10. Při vyšším počtu přestává být barevné kódování AOIs, které sekvenční grafy používají, efektivní. Po vzoru aplikace AlpScarf by však šlo do sekvenčních grafů zanést vizuální indikaci o konformitě pořadí navštívení AOIs a znovunavštívení oblastí, takovéto sekvenční grafy pak dokáží smysluplněji reprezentovat AOIs data i při jejich vyšším počtu (Yang a Wacharamanotham 2018).

# **8 ZÁVĚR**

Webová aplikace GazePlotter, hlavní výstup diplomové práce, je inovativní nástroj pro tvorbu sekvenčních grafů z dat eye-tracking softwarů, jako je Tobii Pro Lab, SMI BeGaze, OGAMA či GazePoint Analysis. Pro výzkumníky analyzující oblasti zájmů (AOI) v eye-tracking datech přináší významné výhody a zvyšuje tak jejich produktivitu. Oproti stávajícím řešením nabízí zejména značného zjednodušení a urychlení procesu jejich tvorby, a to až o několik hodin. Nástroj také přináší vyšší možnosti, přizpůsobivost a interaktivitu, což napomáhá procesu interpretace dat.

Aktuální verze aplikace je dostupná veřejnosti na adrese https://gazeplotter.com. Je možné ji spustit v moderních prohlížečích typu Chrome, Edge či Safari na zařízeních s různými operačními systémy, ať již jde o desktopy či mobilní zařízení. Pro maximální ochranu citlivých eye-tracking dat je aplikace nezasílá na žádný vzdálený server. Lze jí tak stáhnout a provozovat na lokálním zařízení zcela bez připojení k internetu.

Zdrojový kód je převážně psán objektově orientovaným programovacím paradigmatem v jazyce TypeScript. Kód je díky tomu staticky typován a modulární, což zajišťuje jeho udržitelnost, rozšiřitelnost, a tím i snadnější vývoj. Nástroj Vite.js pak tento kód překládá do výsledné aplikace, která je pak automatizovaně publikována na veřejnou adresu.

Funkčnost aplikace byla ověřována na reálných eye-tracking datech poskytnutých eye-tracking laboratoří Katedry geoinformatiky Univerzity Palackého v Olomouci. Použitými metodami byl cross-browser testing a v menší míře unit testing. Na datech z této laboratoře pak byla rovněž úspěšně demonstrována efektivita nástroje, a to porovnáním s postupy aplikovanými v dřívějších kartografických studiích. Jedna z těchto studií se kupříkladu zabývala hodnocením efektivity vizualizačních metod webových mapových aplikací. Aplikační využití nástroje však sahá i mimo obor kartografie a geoinformatiky. Nástroj již byl uplatněn pro behaviorální studie i na katedrách religionistiky či psychologie a lze jej využít v mnoha dalších oborech.

Do budoucna se očekává další vývoj aplikace GazePlotter ze strany autorky, který si bude klást za cíl kromě vyššího pokrytí zdrojového kódu unit testy také rozvoj nových funkcionalit nástroje. Mimo jiné jde o podporu dalších formátů souborů a možnost jiné vizualizace než prostřednictvím sekvenčního grafu, který efektivně obsáhne maximálně 10 AOI. Výzkumníci však také mohou vytvářet své vlastní verze nástroje, které budou uzpůsobené jejich vlastním potřebám. Nástroj je totiž distribuován jako open-source, což přináší i jiné výhody (Burgelman a kol. 2019).

K aplikaci GazePlotter byl také vytvořen webový, plně responzivní návod, který je ze zdrojového kódu vytvářen statickým generátorem stránek VitePress. Došlo také k napsání samostatné webové stránky a vyrobení vědeckého posteru, které o textu diplomové práce informují české publikum. Kromě hlavního cíle, jehož splnění přineslo zefektivnění procesu tvorby sekvenčních grafů z eye-tracking dat napříč obory, tak byly splněny i všechny vedlejší cíle diplomové práce.

# **POUŽITÁ LITERATURA A INFORMAČNÍ ZDROJE**

ALES, Francesca, Luciano GIROMINI, Lara WARMELINK, Megan POLDEN, Thomas WILCOCKSON, Claire KELLY, Christina WINTERS, Alessandro ZENNARO a Trevor CRAWFORD, 2021. An Eye Tracking Study on Feigned Schizophrenia. *Psychological Injury & Law* [online]. **14**(3), 213–226. ISSN 1938-971X. Dostupné z: doi:10.1007/s12207-021-09421-1

ASUSTEK COMPUTER INC., 2023. ASUS Spatial Vision – Let your creativity shine in 3D. *ASUS Global* [online] [vid. 2023-03-26]. Dostupné z: https://www.asus.com/content/asus-spatial-vision-technology/

BABIC, Darko, Dario BABIC, Matus SUCHA, Veronika STANIC a Mikulas TOMAN, 2021. The influence of music genres on the driving behaviour of young drivers and their visual scanning of the environment. *Transportation Research Part F-Traffic Psychology and Behaviour* [online]. **81**, 396–407. ISSN 1369-8478. Dostupné z: doi:10.1016/j.trf.2021.07.001

BAKARDZHIEV, Hristo, Marloes VAN DER BURGT, Eduardo MARTINS, Bart VAN DEN DOOL, Chyara JANSEN, David VAN SCHEPPINGEN, Günter WALLNER a Michael BURCH, 2021. A Web-Based Eye Tracking Data Visualization Tool. In: Alberto DEL BIMBO, Rita CUCCHIARA, Stan SCLAROFF, Giovanni Maria FARINELLA, Tao MEI, Marco BERTINI, Hugo Jair ESCALANTE a Roberto VEZZANI, ed. *Pattern Recognition. ICPR International Workshops and Challenges* [online]. Cham: Springer International Publishing, s. 405–419. Lecture Notes in Computer Science. ISBN 978-3-030-68796-0. Dostupné z: doi:10.1007/978-3-030-68796-0\_29

BEITLOVA, Marketa, Stanislav POPELKA, Martin KONOPKA a Karel MACKU, 2023. Verification of Cartographic Communication Models Using Detection of Map Reading Strategies Based on Eye Movement Recording. *The Cartographic Journal* [online]. 1–20. ISSN 0008-7041, 1743-2774. Dostupné z: doi:10.1080/00087041.2022.2150362

BEITLOVA, Marketa, Stanislav POPELKA a Vit VOZENILEK, 2020. Differences in Thematic Map Reading by Students and Their Geography Teacher. *ISPRS International Journal of Geo-Information* [online]. **9**(9), 492. ISSN 2220-9964. Dostupné z: doi:10.3390/ijgi9090492

BENFATTO, Mattias Nilsson, Gustaf Öqvist SEIMYR, Jan YGGE, Tony PANSELL, Agneta RYDBERG a Christer JACOBSON, 2016. Screening for Dyslexia Using Eye Tracking during Reading. *PLOS ONE* [online]. **11**(12), e0165508. ISSN 1932-6203. Dostupné z: doi:10.1371/journal.pone.0165508

BISSOLI, Alexandre, Daniel LAVINO-JUNIOR, Mariana SIME, Lucas ENCARNAÇÃO a Teodiano BASTOS-FILHO, 2019. A Human–Machine Interface Based on Eye Tracking for Controlling and Monitoring a Smart Home Using the Internet of Things. *Sensors* [online]. **19**(4), 859. ISSN 1424-8220. Dostupné z: doi:10.3390/s19040859

BLASCHECK, T., K. KURZHALS, M. RASCHKE, M. BURCH, D. WEISKOPF a T. ERTL, 2017. Visualization of Eye Tracking Data: A Taxonomy and Survey. *Computer Graphics Forum* [online]. **36**(8), 260–284. ISSN 1467-8659. Dostupné z: doi:10.1111/cgf.13079

BONIKOWSKI, Leszek, Dawid GRUSZCZYŃSKI a Jacek MATULEWSKI, 2021. Opensource Software for Determining the Dynamic Areas of Interest for Eye Tracking Data Analysis. *Procedia Computer Science* [online]. **192**, Knowledge-Based and Intelligent Information & Engineering Systems: Proceedings of the 25th International Conference KES2021, 2568–2575. ISSN 1877-0509. Dostupné z: doi:10.1016/j.procs.2021.09.026

BRYCHTOVÁ, Alžběta a Arzu ÇÖLTEKIN, 2017. The effect of spatial distance on the discriminability of colors in maps. *Cartography and Geographic Information Science*

[online]. **44**(3), 229–245. ISSN 1523-0406. Dostupné z: doi:10.1080/15230406.2016.1140074

BUBÍK, Tomáš, Stanislav POPELKA, Kamila FAČEVICOVÁ, Markéta MUCZKOVÁ, Nikol SVOBODNÍKOVÁ, Lenka JEDLIČKOVÁ, Radim BYRTUS, Jaroslav HURTÍK, Michaela VOJTĚCHOVSKÁ a Michal MÜLLER, 2023. *Out-Groups and Religion: Experimental Research on Religious Identity and Prejudice towards Other Ethnic Groups*. Článek v recenzním řízení. Univerzita Palackého v Olomouci.

BURGELMAN, Jean-Claude, Corina PASCU, Katarzyna SZKUTA, Rene VON SCHOMBERG, Athanasios KARALOPOULOS, Konstantinos REPANAS a Michel SCHOUPPE, 2019. Open Science, Open Data, and Open Scholarship: European Policies to Make Science Fit for the Twenty-First Century. *Frontiers in Big Data* [online]. **2** [vid. 2023-03-28]. ISSN 2624-909X. Dostupné z: https://www.frontiersin.org/articles/10.3389/fdata.2019.00043

BURCH, Michael, Günter WALLNER, Nick BROEKS, Lulof PIREE, Nynke BOONSTRA, Paul VLASWINKEL, Silke FRANKEN a Vince VAN WIJK, 2021. The Power of Linked Eye Movement Data Visualizations. In: *ACM Symposium on Eye Tracking Research and Applications* [online]. New York, NY, USA: Association for Computing Machinery, s. 1–11 [vid. 2023-03-29]. ETRA '21 Full Papers. ISBN 978-1-4503-8344-8. Dostupné z: doi:10.1145/3448017.3457377

BURIAN, Jaroslav, Stanislav POPELKA a Marketa BEITLOVA, 2018. Evaluation of the Cartographical Quality of Urban Plans by Eye-tracking. *ISPRS International Journal of Geo-Information* [online]. **7**(5), 192. ISSN 2220-9964. Dostupné z: doi:10.3390/ijgi7050192

CARTER, Benjamin T. a Steven G. LUKE, 2020. Best practices in eye tracking research. *International Journal of Psychophysiology* [online]. **155**, 49–62. ISSN 0167-8760. Dostupné z: doi:10.1016/j.ijpsycho.2020.05.010

CASADO-ARANDA, Luis-Alberto, Juan SANCHEZ-FERNANDEZ a Jose-Angel IBANEZ-ZAPATA, 2023. Evaluating Communication Effectiveness Through Eye Tracking: Benefits, State of the Art, and Unresolved Questions. *International Journal of Business Communication* [online]. **60**(1), 24–61. ISSN 2329-4884. Dostupné z: doi:10.1177/2329488419893746

CLARIVATE, 2023. *Web of Science - All databases* [online] [vid. 2023-03-25]. Dostupné z: https://www.webofscience.com/wos/alldb/analyze-results/c710d6b2-22bb-4695- 82c1-c7382413be6b-7c2f00bd

CYBULSKI, Paweł a Tymoteusz HORBIŃSKI, 2020. User Experience in Using Graphical User Interfaces of Web Maps. *ISPRS International Journal of Geo-Information* [online]. **9**(7), 412. ISSN 2220-9964. Dostupné z: doi:10.3390/ijgi9070412

CYBULSKI, Paweł a Vassilios KRASSANAKIS, 2019. A review on eye movement analysis in map reading process: the status of the last decade. *Geodesy and Cartography; 2019; vol. 68; No 1; 191-209* [online]. [vid. 2023-03-26]. ISSN 2080-6736. Dostupné z: https://journals.pan.pl/dlibra/publication/126088/edition/110001

DOLEZALOVA, Jitka a Stanislav POPELKA, 2016. ScanGraph: A Novel Scanpath Comparison Method Using Visualisation of Graph Cliques. *Journal of Eye Movement Research* [online]. **9**(4) [vid. 2023-03-26]. ISSN 1995-8692. Dostupné z: doi:10.16910/jemr.9.4.5

ECMA INTERNATIONAL, 2023. Standards. *Ecma International* [online] [vid. 2023-04-08]. Dostupné z: https://www.ecma-international.org/publications-andstandards/standards/

EDLER, Dennis, Julian KEIL, Marie-Christin TULLER, Anne-Kathrin BESTGEN a Frank DICKMANN, 2020. Searching for the 'Right' Legend: The Impact of Legend Position on Legend Decoding in a Cartographic Memory Task. *The Cartographic Journal* [online]. **57**(1), 6–17. ISSN 0008-7041. Dostupné z: doi:10.1080/00087041.2018.1533293

FUHL, Wolfgang, Susanne ZABEL, Theresa HARBIG, Julia Astrid MOLDT, Teresa Festl WIETE, Anne Herrmann WERNER a Kay NIESELT, 2023. *Area of interest adaption using feature importance* [online]. 3. březen 2023. B.m.: arXiv. [vid. 2023-03-29]. Dostupné z: doi:10.48550/arXiv.2303.12744

GE, F. F., X. Q. YANG, Y. X. CHEN, H. L. HUANG, X. C. SHEN, Y. LI a J. M. HU, 2020. Application of Eye Tracker in Lie Detection. *Fa Yi Xue Za Zhi* [online]. **36**(2), 229–232. ISSN 1004-5619. Dostupné z: doi:10.12116/j.issn.1004-5619.2020.02.015

GÖBEL, Fabian, Peter KIEFER a Martin RAUBAL, 2019. FeaturEyeTrack: automatic matching of eye tracking data with map features on interactive maps. *GeoInformatica* [online]. **23**(4), 663–687. ISSN 1573-7624. Dostupné z: doi:10.1007/s10707-019-00344- 3

HARTZBECH, Pater, 2017. *SMI and Apple: What It Means for the Future of Eye Tracking iMotions* [online]. [vid. 2023-03-29]. Dostupné z: https://imotions.com/blog/learning/product-news/smi-apple-eye-tracking/

HAVELKOVÁ, Lenka a Izabela Małgorzata GOŁĘBIOWSKA, 2020. What Went Wrong for Bad Solvers during Thematic Map Analysis? Lessons Learned from an Eye-tracking Study. *ISPRS International Journal of Geo-Information* [online]. **9**(1), 9. ISSN 2220-9964. Dostupné z: doi:10.3390/ijgi9010009

HERMAN, Lukas, Stanislav POPELKA a Vendula HEJLOVA, 2017. Eye-tracking Analysis of Interactive 3D Geovisualization. *Journal of Eye Movement Research* [online]. **10**(3), 10.16910/jemr.10.3.2. ISSN 1995-8692. Dostupné z: doi:10.16910/jemr.10.3.2

HESSELS, Roy S., Chantal KEMNER, Carlijn VAN DEN BOOMEN a Ignace T. C. HOOGE, 2016. The area-of-interest problem in eyetracking research: A noise-robust solution for face and sparse stimuli. *Behavior Research Methods* [online]. **48**(4), 1694–1712. ISSN 1554-3528. Dostupné z: doi:10.3758/s13428-015-0676-y

HOLMQVIST, Kenneth, Saga Lee ÖRBOM, Ignace T. C. HOOGE, Diederick C. NIEHORSTER, Robert G. ALEXANDER, Richard ANDERSSON, Jeroen S. BENJAMINS, Pieter BLIGNAUT, Anne-Marie BROUWER, Lewis L. CHUANG, Kirsten A. DALRYMPLE, Denis DRIEGHE, Matt J. DUNN, Ulrich ETTINGER, Susann FIEDLER, Tom FOULSHAM, Jos N. VAN DER GEEST, Dan Witzner HANSEN, Samuel B. HUTTON, Enkelejda KASNECI, Alan KINGSTONE, Paul C. KNOX, Ellen M. KOK, Helena LEE, Joy Yeonjoo LEE, Jukka M. LEPPÄNEN, Stephen MACKNIK, Päivi MAJARANTA, Susana MARTINEZ-CONDE, Antje NUTHMANN, Marcus NYSTRÖM, Jacob L. ORQUIN, Jorge OTERO-MILLAN, Soon Young PARK, Stanislav POPELKA, Frank PROUDLOCK, Frank RENKEWITZ, Austin ROORDA, Michael SCHULTE-MECKLENBECK, Bonita SHARIF, Frederick SHIC, Mark SHOVMAN, Mervyn G. THOMAS, Ward VENROOIJ, Raimondas ZEMBLYS a Roy S. HESSELS, 2023. Eye tracking: empirical foundations for a minimal reporting guideline. *Behavior Research Methods* [online]. **55**(1), 364–416. ISSN 1554- 3528. Dostupné z: doi:10.3758/s13428-021-01762-8

HTML5 UP a UNSPLASH, 2023. Fractal by HTML5 UP. *Fractal Template* [online] [vid. 2023-05-01]. Dostupné z: http://html5up.net/fractal

HYPŠOVÁ, Petra, Martin SEITL, Stanislav POPELKA a Daniel DOSTÁL, 2023. *Infrared Thermal Imaging, Eye*-*tracking and Behavioural Analysis for Deception Detection During a Personnel Selection Simulation: A Preliminary Study*. Článek v recenzním řízení. Univerzita Palackého v Olomouci.

IVANCHENKO, Daria, Katharina RIFAI, Ziad M. HAFED a Frank SCHAEFFEL, 2021. A low-cost, high-performance video-based binocular eye tracker for psychophysical research. *Journal of Eye Movement Research* [online]. **14**(3), 10.16910/jemr.14.3.3. ISSN 1995-8692. Dostupné z: doi:10.16910/jemr.14.3.3

JACOB, Robert J. K. a Keith S. KARN, 2003. Commentary on Section 4 - Eye Tracking in Human-Computer Interaction and Usability Research: Ready to Deliver the Promises. In: J. HYÖNÄ, R. RADACH a H. DEUBEL, ed. *The Mind's Eye* [online]. Amsterdam: North-Holland, s. 573–605 [vid. 2023-03-25]. ISBN 978-0-444-51020-4. Dostupné z: doi:10.1016/B978-044451020-4/50031-1

KALABUSOVÁ, Veronika, 2023. *eyetRack - Shiny application for recurrence quantification analysis* [online]. 2023. B.m.: Katedra matematické analýzy a aplikací matematiky, Univerzita Palackého v Olomouci. [vid. 2023-04-23]. Dostupné z: https://vkalabusova.shinyapps.io/shiny/

KESKIN, Merve, Kristien OOMS, Ahmet Ozgur DOGRU a Philippe De MAEYER, 2018. Digital sketch maps and eye tracking statistics as instruments to obtain insights into spatial cognition. *Journal of Eye Movement Research* [online]. **11**(3) [vid. 2023-03-27]. ISSN 1995-8692. Dostupné z: doi:10.16910/jemr.11.3.4

KHALIGHY, Shahabeddin, Graham GREEN, Christoph SCHEEPERS a Craig WHITTET, 2015. Quantifying the qualities of aesthetics in product design using eye-tracking technology. *International Journal of Industrial Ergonomics* [online]. **49**, 31–43. ISSN 0169- 8141. Dostupné z: doi:10.1016/j.ergon.2015.05.011

KIEFER, Peter a Ioannis GIANNOPOULOS, 2012. Gaze map matching: mapping eye tracking data to geographic vector features. In: *SIGSPATIAL'12: SIGSPATIAL 2012 International Conference on Advances in Geographic Information Systems*: *Proceedings of the 20th International Conference on Advances in Geographic Information Systems* [online]. Redondo Beach California: ACM, s. 359–368 [vid. 2023-03-26]. ISBN 978-1-4503-1691-0. Dostupné z: doi:10.1145/2424321.2424367

KRASSANAKIS, Vassilios a Paweł CYBULSKI, 2021. Eye Tracking Research in Cartography: Looking into the Future. *ISPRS International Journal of Geo-Information* [online]. **10**(6), 411. ISSN 2220-9964. Dostupné z: doi:10.3390/ijgi10060411

KRASSANAKIS, Vassilios, Vassiliki FILIPPAKOPOULOU a Byron NAKOS, 2014. EyeMMV toolbox: An eye movement post-analysis tool based on a two-step spatial dispersion threshold for fixation identification. *Journal of Eye Movement Research* [online]. **7**(1) [vid. 2023-03-26]. ISSN 1995-8692. Dostupné z: doi:10.16910/jemr.7.1.1

KRÖGER, Jacob Leon, Otto Hans-Martin LUTZ a Florian MÜLLER, 2020. What Does Your Gaze Reveal About You? On the Privacy Implications of Eye Tracking. In: Michael FRIEDEWALD, Melek ÖNEN, Eva LIEVENS, Stephan KRENN a Samuel FRICKER, ed. *Privacy and Identity Management. Data for Better Living: AI and Privacy: 14th IFIP WG 9.2, 9.6/11.7, 11.6/SIG 9.2.2 International Summer School, Windisch, Switzerland, August 19– 23, 2019, Revised Selected Papers* [online]. Cham: Springer International Publishing, IFIP Advances in Information and Communication Technology, s. 226–241 [vid. 2023-03-26]. ISBN 978-3-030-42504-3. Dostupné z: doi:10.1007/978-3-030-42504-3\_15

LAGMAY, Ezekiel Adriel D. a Maria Mercedes T. RODRIGO, 2022. Enhanced Automatic Areas of Interest (AOI) Bounding Boxes Estimation Algorithm for Dynamic Eye-tracking Stimuli. *APSIPA Transactions on Signal and Information Processing* [online]. **11**(1) [vid. 2023-03-29]. ISSN , 2048-7703. Dostupné z: doi:10.1561/116.00000026

MAJARANTA, Päivi, Kari-Jouko RÄIHÄ, Aulikki HYRSKYKARI a Oleg ŠPAKOV, 2019. Eye Movements and Human-Computer Interaction. In: Christoph KLEIN a Ulrich ETTINGER, ed. *Eye Movement Research* [online]. Cham: Springer International Publishing, Studies in Neuroscience, Psychology and Behavioral Economics, s. 971–1015 [vid. 2023-03-25]. ISBN 978-3-030-20083-1. Dostupné z: doi:10.1007/978-3-030-20085-5\_23

MATTHEWS, Sage L., Alvaro URIBE-QUEVEDO a Alexander THEODOROU, 2020. Rendering Optimizations for Virtual Reality Using Eye-tracking. In: *2020 22nd Symposium on Virtual and Augmented Reality (SVR)*: *2020 22nd Symposium on Virtual and Augmented Reality (SVR)* [online]. s. 398–405. Dostupné z: doi:10.1109/SVR51698.2020.00066

MUNOZ LEIVA, Francisco, Maria Eugenia RODRIGUEZ LOPEZ a Barbara GARCIA MARTI, 2022. Discovering prominent themes of the application of eye tracking technology in marketing research. *Cuadernos De Gestion* [online]. **22**(1), 97–113. ISSN 1131-6837. Dostupné z: doi:10.5295/cdg.211516fm

MURCH, W. Spencer, Eve H. LIMBRICK-OLDFIELD, Mario A. FERRARI, Kent I. MACDONALD, Jolande FOOKEN, Mariya V. CHERKASOVA, Miriam SPERING a Luke CLARK, 2020. Zoned in or zoned out? Investigating immersion in slot machine gambling using mobile eye-tracking. *Addiction* [online]. **115**(6), 1127–1138. ISSN 1360-0443. Dostupné z: doi:10.1111/add.14899

NIEHORSTER, Diederick C. a Marcus NYSTRÖM, 2020. SMITE: A toolbox for creating Psychophysics Toolbox and PsychoPy experiments with SMI eye trackers. *Behavior Research Methods* [online]. **52**(1), 295–304. ISSN 1554-3528. Dostupné z: doi:10.3758/s13428-019-01226-0

ORQUIN, Jacob L., Nathaniel J. S. ASHBY a Alasdair D. F. CLARKE, 2016. Areas of Interest as a Signal Detection Problem in Behavioral Eye-tracking Research. *Journal of Behavioral Decision Making* [online]. **29**(2–3), 103–115. ISSN 1099-0771. Dostupné z: doi:10.1002/bdm.1867

PAPENMEIER, Frank a Markus HUFF, 2010. DynAOI: A tool for matching eye-movement data with dynamic areas of interest in animations and movies. *Behavior Research Methods* [online]. **42**(1), 179–187. ISSN 1554-3528. Dostupné z: doi:10.3758/BRM.42.1.179

PŁUŻYCZKA, Monika, 2018. The First Hundred Years: a History of Eye Tracking as a Research Method. *Applied Linguistics Papers* [online]. **4/2018**, 101–116. Dostupné z: doi:10.32612/uw.25449354.2018.4.pp.101-116

POPELKA, Stanislav, Jaroslav BURIAN a Marketa BEITLOVA, 2022. Swipe versus multiple view: a comprehensive analysis using eye-tracking to evaluate user interaction with web maps. *Cartography and Geographic Information Science* [online]. **49**(3), 252–270. ISSN 1523-0406. Dostupné z: doi:10.1080/15230406.2021.2015721

SKRABANKOVA, Jana, Stanislav POPELKA, Marketa BEITLOVA a Marketa BEITLOVA, 2020. STUDENTS' ABILITY TO WORK WITH GRAPHS IN PHYSICS STUDIES RELATED TO THREE TYPICAL STUDENT GROUPS. *Journal of Baltic Science Education* [online]. **19**(2), Continuous. ISSN 1648-3898. Dostupné z: doi:https://doi.org/10.33225/jbse/20.19.298

SULTAN, Minha Noor, Stanislav POPELKA a Josef STROBL, 2022. ET2Spatial – software for georeferencing of eye movement data. *Earth Science Informatics* [online]. **15**(3), 2031– 2049. ISSN 1865-0481. Dostupné z: doi:10.1007/s12145-022-00832-5

TABBAA, Luma, Ryan SEARLE, Saber Mirzaee BAFTI, Md Moinul HOSSAIN, Jittrapol INTARASISRISAWAT, Maxine GLANCY a Chee Siang ANG, 2022. VREED: Virtual Reality Emotion Recognition Dataset Using Eye Tracking & Physiological Measures. *Proceedings of the ACM on Interactive, Mobile, Wearable and Ubiquitous Technologies* [online]. **5**(4), 178:1-178:20. Dostupné z: doi:10.1145/3495002

TRUONG, Thanh, 2022a. MVC Architectural Design Pattern With Vanilla JS. *Under The Hood Learning* [online] [vid. 2023-04-18]. Dostupné z: https://underthehoodlearning.com/mvc-architectural-design-pattern-with-vanilla-js/

TRUONG, Thanh, 2022b. Observer Pattern with Vanilla JS. *Under The Hood Learning* [online] [vid. 2023-04-18]. Dostupné z: https://underthehoodlearning.com/observerpattern-with-vanilla-js/

TURKAN, Belguzar Nilay, Sonia AMADO, Eyup Sabri ERCAN a Ipek PERCINEL, 2016. Comparison of change detection performance and visual search patterns among children with/without ADHD: Evidence from eye movements. *Research in Developmental Disabilities* [online]. **49–50**, 205–215. ISSN 0891-4222. Dostupné z: doi:10.1016/j.ridd.2015.12.002

UNIVERZITA PALACKÉHO V OLOMOUCI, 2023. Jednotný vizuální styl UP. *Jednotný vizuální styl UP* [online] [vid. 2023-05-01]. Dostupné z: http://vizual.upol.cz

VALUCH, Christian, Lena S. PFLÜGER, Bernard WALLNER, Bruno LAENG a Ulrich ANSORGE, 2015. Using eye tracking to test for individual differences in attention to attractive faces. *Frontiers in Psychology* [online]. **6** [vid. 2023-03-25]. ISSN 1664-1078. Dostupné z: https://www.frontiersin.org/articles/10.3389/fpsyg.2015.00042

VYSLOUŽIL, Jiří, 2023. *Hodnocení atraktivity geografické expozice s využitím eye*-*tracking brýlí Tobii Glasses 3*. Diplomová práce. Univerzita Palacké v Olomouci.

WANG, Yao, Maurice KOCH, Mihai BÂCE, Daniel WEISKOPF a Andreas BULLING, 2022. Impact of Gaze Uncertainty on AOIs in Information Visualisations. In: *ETRA '22: 2022 Symposium on Eye Tracking Research and Applications*: *2022 Symposium on Eye Tracking Research and Applications* [online]. Seattle WA USA: ACM, s. 1–6 [vid. 2023-03-28]. ISBN 978-1-4503-9252-5. Dostupné z: doi:10.1145/3517031.3531166

WU, Michael M. A. a T. MUNZNER, 2014. SEQIT : Visualizing Sequences of Interest in Eye Tracking Data. In: [online]. [vid. 2023-03-29]. Dostupné z: https://www.semanticscholar.org/paper/SEQIT-%3A-Visualizing-Sequences-of-Interest-in-Eye-Wu-Munzner/6c2cfa1eb8b4ef81030661a95d2999485e4e4abc

YANG, Chia-Kai a Chat WACHARAMANOTHAM, 2018. Alpscarf: Augmenting Scarf Plots for Exploring Temporal Gaze Patterns. In: *Extended Abstracts of the 2018 CHI Conference on Human Factors in Computing Systems* [online]. New York, NY, USA: Association for Computing Machinery, s. 1–6 [vid. 2023-03-29]. CHI EA '18. ISBN 978-1-4503-5621-3. Dostupné z: doi:10.1145/3170427.3188490

# **PŘÍLOHY**

# **SEZNAM PŘÍLOH**

#### **Volné přílohy**

Příloha 1 Poster

#### **Elektronické přílohy**

- Příloha 2 Web
- Příloha 3 Produkční verze nástroje GazePlotter 1.0
- Příloha 4 Produkční verze návodu k aplikaci GazePlotter 1.0
- Příloha 5 Zdrojový kód nástroje GazePlotter 1.0
- Příloha 6 Zdrojový kód návodu k nástroji GazePlotter 1.0